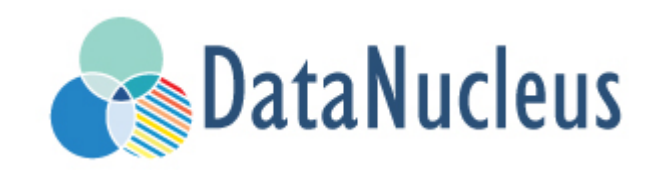

# JDO Persistence Guide (v5.0)

# **Table of Contents**

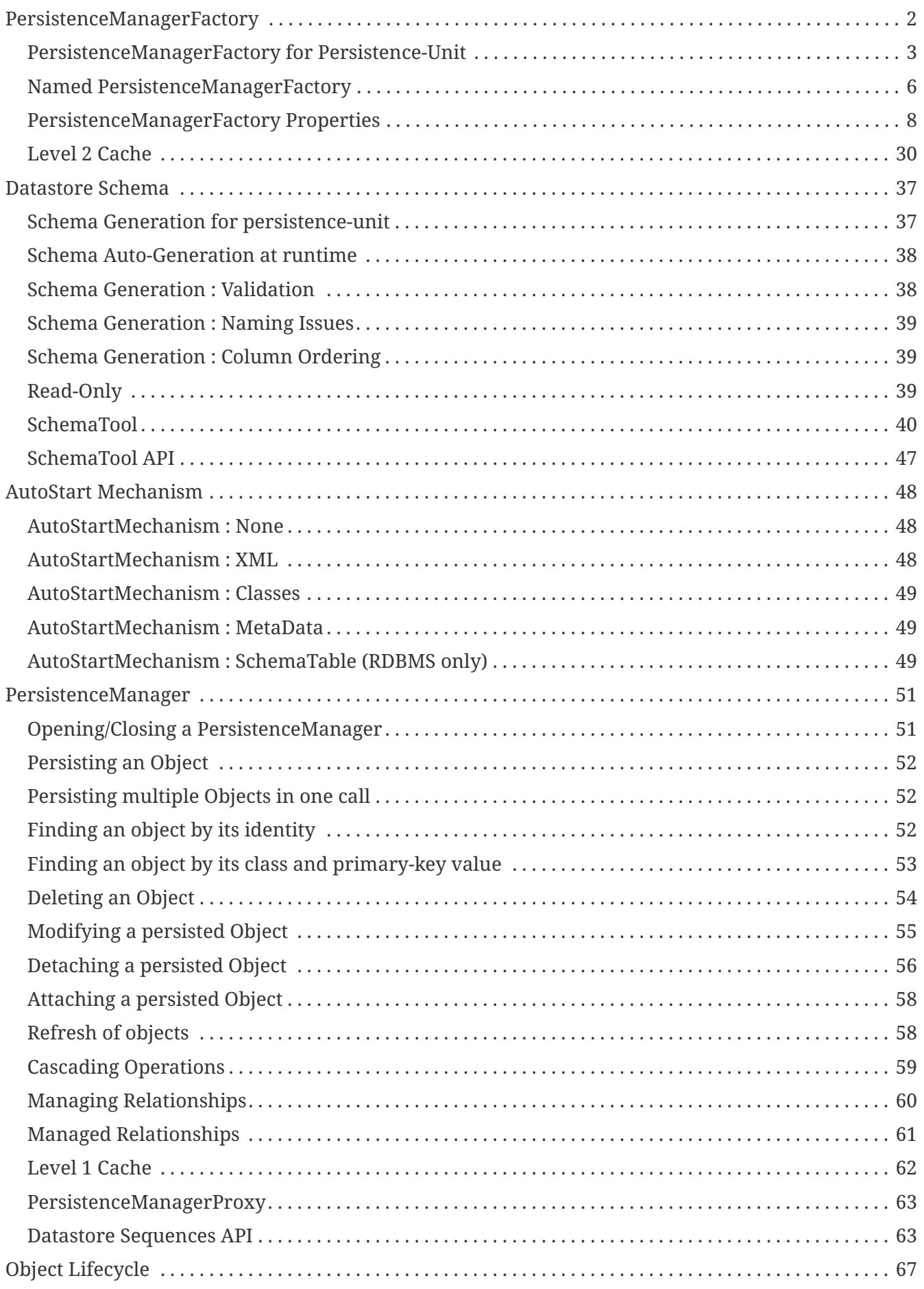

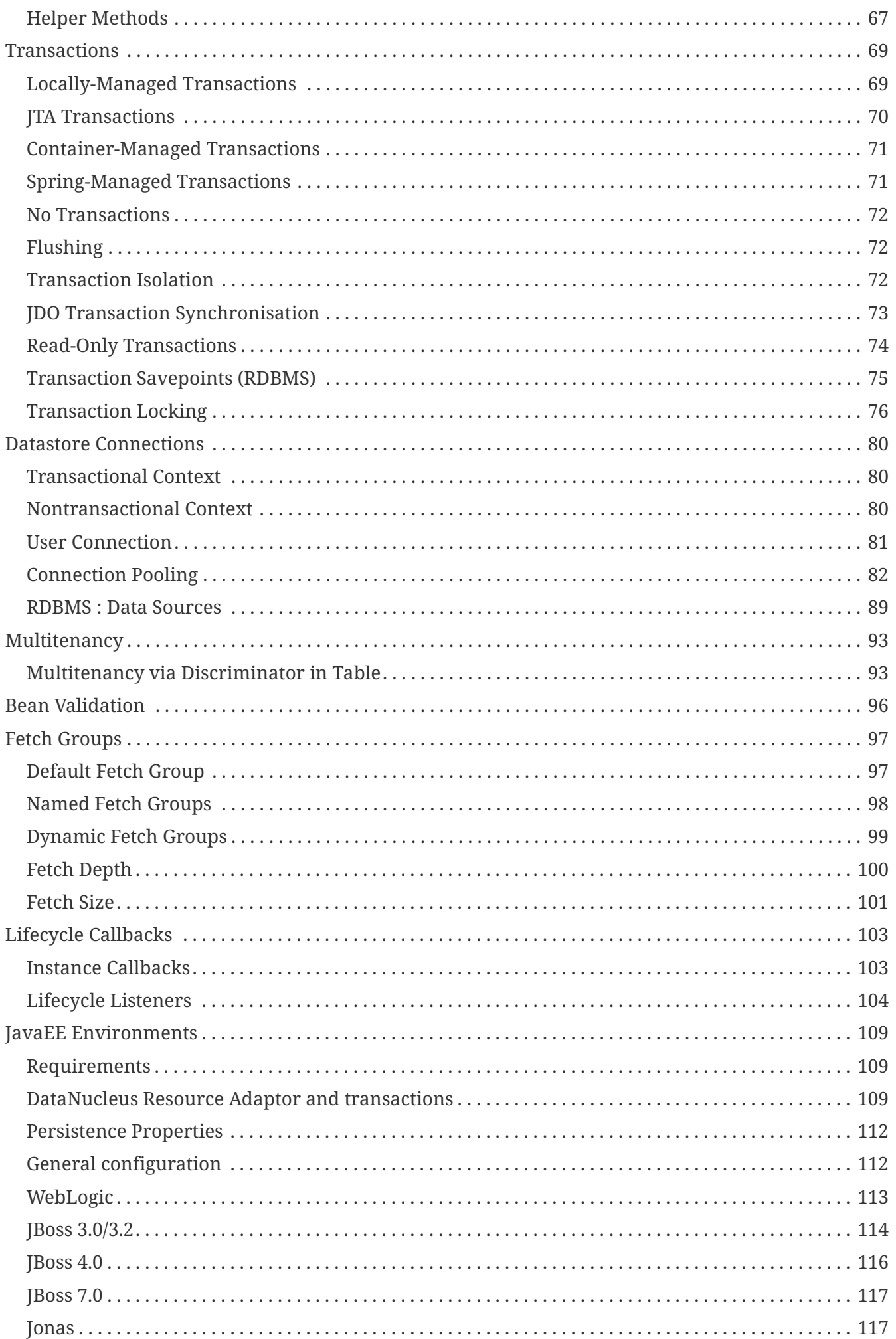

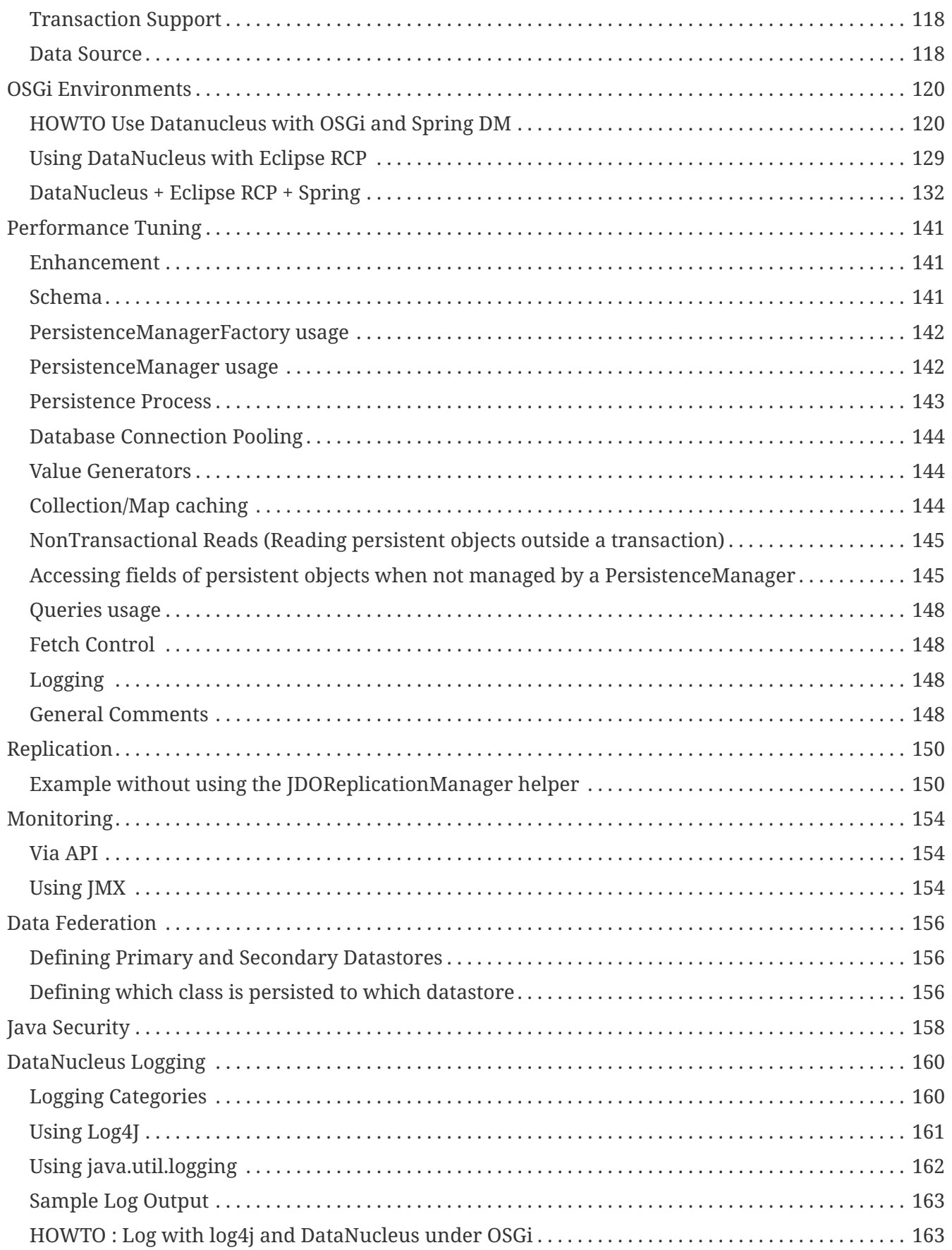

We saw in the [JDO Mapping Guide](mapping.html) how to map classes for persistence with the JDO API. In this guide we will describe the JDO API itself, showing how to persist, update and delete objects from persistence.

You should familiarise yourself with the [JDO 3.2 Javadocs.](http://www.datanucleus.org/javadocs/javax.jdo/3.2/)

# <span id="page-5-0"></span>**PersistenceManagerFactory**

Any JDO-enabled application will require at least one *PersistenceManagerFactory* (PMF). Typically applications create one per datastore being utilised. A *PersistenceManagerFactory* provides access to *PersistenceManager(s)* which allow objects to be persisted, and retrieved. The *PersistenceManagerFactory* can be configured to provide particular behaviour.

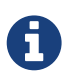

A *PersistenceManagerFactory* is designed to be thread-safe. A *PersistenceManager* is not

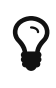

A *PersistenceManagerFactory* is expensive to create so you should create one per datastore for your application and retain it for as long as it is needed. Always close your *PersistenceManagerFactory* after you have finished with it.

There are many ways of creating a *PersistenceManagerFactory*

```
Properties properties = new Properties();
properties.setProperty("javax.jdo.PersistenceManagerFactoryClass",
"org.datanucleus.api.jdo.JDOPersistenceManagerFactory");
properties.setProperty("javax.jdo.option.ConnectionURL","jdbc:mysql://localhost/myDB")
;
properties.setProperty("javax.jdo.option.ConnectionDriverName","com.mysql.jdbc.Driver"
);
properties.setProperty("javax.jdo.option.ConnectionUserName","login");
properties.setProperty("javax.jdo.option.ConnectionPassword","password");
PersistenceManagerFactory pmf = JDOHelper.getPersistenceManagerFactory(properties);
```
A slight variation on this, is to have a file to specify these properties in a file

javax.jdo.PersistenceManagerFactoryClass=org.datanucleus.api.jdo.JDOPersistenceManager Factory javax.jdo.option.ConnectionURL=jdbc:mysql://localhost/myDB javax.jdo.option.ConnectionDriverName=com.mysql.jdbc.Driver javax.jdo.option.ConnectionUserName=login javax.jdo.option.ConnectionPassword=password

and then to create the *PersistenceManagerFactory* using this file

File propsFile = **new** File(filename); PersistenceManagerFactory pmf = JDOHelper.getPersistenceManagerFactory(propsFile);

or if the above file is in the CLASSPATH (at datanucleus.properties in the root of the CLASSPATH), then

PersistenceManagerFactory pmf = JDOHelper.getPersistenceManagerFactory ("datanucleus.properties");

If using a *named PMF* file, you can create the PMF by providing the [name of the PMF](#pmf_named) like this

PersistenceManagerFactory pmf = JDOHelper.getPersistenceManagerFactory("myNamedPMF");

If using a META-INF/persistence.xml file, you can simply specify the [persistence-unit](#persistenceunit) name as

```
PersistenceManagerFactory pmf = JDOHelper.getPersistenceManagerFactory
("myPersistenceUnit");
```
Another alternative, when specifying your datastore via JNDI, would be to call *JDOHelper.getPersistenceManagerFactory(jndiLocation, context);*, and then set the other persistence properties on the received PMF.

Whichever way we wish to obtain the *PersistenceManagerFactory* we have defined a series of properties to give the behaviour of the *PersistenceManagerFactory*. The first property specifies to use the DataNucleus implementation, and the following 4 properties define the datastore that it should connect to. There are many properties available. Some of these are standard JDO properties, and some are DataNucleus extensions.

### <span id="page-6-0"></span>**PersistenceManagerFactory for Persistence-Unit**

When designing an application you can usually nicely separate your persistable objects into independent groupings that can be treated separately, perhaps within a different DAO object, if using DAOs. JDO uses the (JPA) idea of a *persistence-unit*. A *persistence-unit* provides a convenient way of specifying a set of metadata files, and classes, and jars that contain all classes to be persisted in a grouping. The persistence-unit is named, and the name is used for identifying it. Consequently this name can then be used when defining what classes are to be enhanced, for example.

To define a *persistence-unit* you first need to add a file persistence.xml to the META-INF/ directory of the CLASSPATH (this may mean WEB-INF/classes/META-INF when using a web-application in such as Tomcat). This file will be used to define your *persistence-unit(s)*. Lets show an example

```
<?xml version="1.0" encoding="UTF-8" ?>
<persistence xmlns="http://xmlns.jcp.org/xml/ns/persistence"
      xmlns:xsi="http://www.w3.org/2001/XMLSchema-instance"
      xsi:schemaLocation="http://xmlns.jcp.org/xml/ns/persistence
          http://xmlns.jcp.org/xml/ns/persistence/persistence_2_1.xsd" version="2.1">
      <!-- Online Store -->
      <persistence-unit name="OnlineStore">
          <class>org.datanucleus.samples.metadata.store.Product</class>
          <class>org.datanucleus.samples.metadata.store.Book</class>
          <class>org.datanucleus.samples.metadata.store.CompactDisc</class>
          <class>org.datanucleus.samples.metadata.store.Customer</class>
          <class>org.datanucleus.samples.metadata.store.Supplier</class>
          <exclude-unlisted-classes/>
          <properties>
              <property name="datanucleus.ConnectionDriverName" value="org.h2.Driver"/>
              <property name="datanucleus.ConnectionURL" value=
"jdbc:h2:mem:datanucleus"/>
              <property name="datanucleus.ConnectionUserName" value="sa"/>
              <property name="datanucleus.ConnectionPassword" value=""/>
          </properties>
      </persistence-unit>
      <!-- Accounting -->
      <persistence-unit name="Accounting">
          <mapping-file>/com/datanucleus/samples/metadata/accounts/package.jdo</mapping-
file>
          <properties>
              <property name="datanucleus.ConnectionDriverName" value="org.h2.Driver"/>
              <property name="datanucleus.ConnectionURL" value=
"jdbc:h2:mem:datanucleus"/>
              <property name="datanucleus.ConnectionUserName" value="sa"/>
              <property name="datanucleus.ConnectionPassword" value=""/>
          </properties>
      </persistence-unit>
</persistence>
```
In this example we have defined 2 \_persistence-unit\_s. The first has the name "OnlineStore" and contains 5 classes (annotated). The second has the name "Accounting" and contains a metadata file called package.jdo in a particular package (which will define the classes being part of that unit). This means that once we have defined this we can reference these \_persistence-unit\_s in our persistence operations. You can find the XSD for persistence.xml [here.](http://xmlns.jcp.org/xml/ns/persistence/persistence_2_1.xsd)

There are several sub-elements of this persistence.xml file

- **provider** Not used by JDO
- **jta-data-source** JNDI name for JTA connections (make sure you set *transaction-type* as **JTA** on the persistence-unit for this). You can alternatively specify JDO standard

**javax.jdo.option.ConnectionFactoryName** to the same end.

- **non-jta-data-source** JNDI name for non-JTA connections. You can alternatively specify JDO standard **javax.jdo.option.ConnectionFactory2Name** to the same end.
- **shared-cache-mode** Defines the way the L2 cache will operate. ALL means all entities cached. NONE means no entities will be cached. ENABLE\_SELECTIVE means only cache the entities that are specified. DISABLE\_SELECTIVE means cache all unless specified. UNSPECIFIED leaves it to DataNucleus.
- **validation-mode** Defines the validation mode for Bean Validation. AUTO, CALLBACK or NONE.
- **jar-file** name of a JAR file to scan for annotated classes to include in this persistence-unit.
- **mapping-file** name of an XML "mapping" file containing persistence information to be included in this persistence-unit. This is the JDO XML Metadata file (*package.jdo*) (**not** the ORM XML Metadata file)
- **class** name of an annotated class to include in this persistence-unit
- **properties** properties defining the persistence factory to be used.
- **exclude-unlisted-classes** when this is specified then it will only load metadata for the classes/mapping files listed.

#### **Use with JDO**

JDO accepts the "persistence-unit" name to be specified when creating the *PersistenceManagerFactory*, like this

PersistenceManagerFactory pmf = JDOHelper.getPersistenceManagerFactory ("MyPersistenceUnit");

#### **Metadata loading using persistence unit**

When you specify a PMF using a persistence.  $x$ ml it will load the metadata for all classes that are specified directly in the persistence unit, as well as all classes defined in JDO XML metadata files that are specified directly in the persistence unit. If you don't have the *exclude-unlisted-classes* set to true then it will also do a CLASSPATH scan to try to find any other **annotated** classes that are part of that persistence unit. To set the CLASSPATH scanner to a custom version use the persistence property **datanucleus.metadata.scanner** and set it to the classname of the scanner class.

#### **Dynamically generated Persistence-Unit**

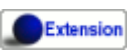

DataNucleus allows an extension to JDO to dynamically create persistence-units at runtime. Use the following code sample as a guide. Obviously any classes defined in the persistence-unit need to have been enhanced.

```
import org.datanucleus.metadata.PersistenceUnitMetaData;
import org.datanucleus.api.jdo.JDOPersistenceManagerFactory;
PersistenceUnitMetaData pumd = new PersistenceUnitMetaData("dynamic-unit",
"RESOURCE_LOCAL", null);
pumd.addClassName("org.datanucleus.test.A");
pumd.setExcludeUnlistedClasses();
pumd.addProperty("javax.jdo.ConnectionURL", "jdbc:hsqldb:mem:nucleus");
pumd.addProperty("javax.jdo.ConnectionDriverName", "org.hsqldb.jdbcDriver");
pumd.addProperty("javax.jdo.ConnectionUserName", "sa");
pumd.addProperty("javax.jdo.ConnectionPassword", "");
pumd.addProperty("datanucleus.schema.autoCreateAll", "true");
PersistenceManagerFactory pmf = new JDOPersistenceManagerFactory(pumd, null);
```
It should be noted that if you call *pumd.toString();* then this returns the text that would have been found in a *persistence.xml* file.

## <span id="page-9-0"></span>**Named PersistenceManagerFactory**

Typically applications create one PMF per datastore being utilised. An alternate to [persistence-unit](#persistenceunit) is to use a **named PMF**, defined in a file META-INF/jdoconfig.xml at the root of the CLASSPATH (this may mean WEB-INF/classes/META-INF when using a web-application). Let's see an example of a jdoconfig.xml

```
<?xml version="1.0" encoding="utf-8"?>
<jdoconfig xmlns="http://xmlns.jcp.org/xml/ns/jdo/jdoconfig"
      xmlns:xsi="http://www.w3.org/2001/XMLSchema-instance"
      xsi:schemaLocation="http://xmlns.jcp.org/xml/ns/jdo/jdoconfig
          http://xmlns.jcp.org/xml/ns/jdo/jdoconfig_3_2.xsd" version="3.2">
      <!-- Datastore Txn PMF -->
      <persistence-manager-factory name="Datastore">
          <property name="javax.jdo.PersistenceManagerFactoryClass"
value="org.datanucleus.api.jdo.JDOPersistenceManagerFactory"/>
          <property name="javax.jdo.option.ConnectionURL"
value="jdbc:mysql://localhost/datanucleus?useServerPrepStmts=false"/>
          <property name="javax.jdo.option.ConnectionDriverName"
value="com.mysql.jdbc.Driver"/>
          <property name="javax.jdo.option.ConnectionUserName" value="datanucleus"/>
          <property name="javax.jdo.option.ConnectionPassword" value=""/>
          <property name="javax.jdo.option.Optimistic" value="false"/>
          <property name="datanucleus.schema.autoCreateAll" value="true"/>
      </persistence-manager-factory>
      <!-- Optimistic Txn PMF -->
      <persistence-manager-factory name="Optimistic">
          <property name="javax.jdo.PersistenceManagerFactoryClass"
value="org.datanucleus.api.jdo.JDOPersistenceManagerFactory"/>
          <property name="javax.jdo.option.ConnectionURL"
value="jdbc:mysql://localhost/datanucleus?useServerPrepStmts=false"/>
          <property name="javax.jdo.option.ConnectionDriverName"
value="com.mysql.jdbc.Driver"/>
          <property name="javax.jdo.option.ConnectionUserName" value="datanucleus"/>
          <property name="javax.jdo.option.ConnectionPassword" value=""/>
          <property name="javax.jdo.option.Optimistic" value="true"/>
          <property name="datanucleus.schema.autoCreateAll" value="true"/>
      </persistence-manager-factory>
</jdoconfig>
```
So in this example we have 2 named PMFs. The first is known by the name "Datastore" and utilises datastore transactions. The second is known by the name "Optimistic" and utilises optimistic transactions. You simply define all properties for the particular PMF within its specification block. And finally we instantiate our PMF like this

PersistenceManagerFactory pmf = JDOHelper.getPersistenceManagerFactory("Optimistic");

That's it. The PMF we are returned from JDOHelper will have all of the properties defined in *META-INF/jdoconfig.xml* under the name of "Optimistic".

## <span id="page-11-0"></span>**PersistenceManagerFactory Properties**

An PersistenceManagerFactory is very configurable, and DataNucleus provides many properties to tailor its behaviour to your persistence needs.

#### **Specifying the datastore properties**

With JDO you have 3 ways of specifying the datastore via persistence properties

- **Specify the connection URL/driverName/userName/password** and it will internally create a DataSource for this URL (with optional connection pooling). This is achieved by specifying **javax.jdo.option.ConnectionDriverName**, **javax.jdo.option.ConnectionURL**, **javax.jdo.option.ConnectionUserName**, and **javax.jdo.option.ConnectionPassword**
- **Specify the JNDI name of the connectionFactory**. This is achieved by specifying **javax.jdo.option.ConnectionFactoryName**, and **javax.jdo.option.ConnectionFactory2Name** (for secondary operations)
- **Specify the DataSource of the connectionFactory**. This is achieved by specifying **javax.jdo.option.ConnectionFactory**, and **javax.jdo.option.ConnectionFactory2** (for secondary operations)

The JNDI routes are typically only for use with RDBMS datastores.

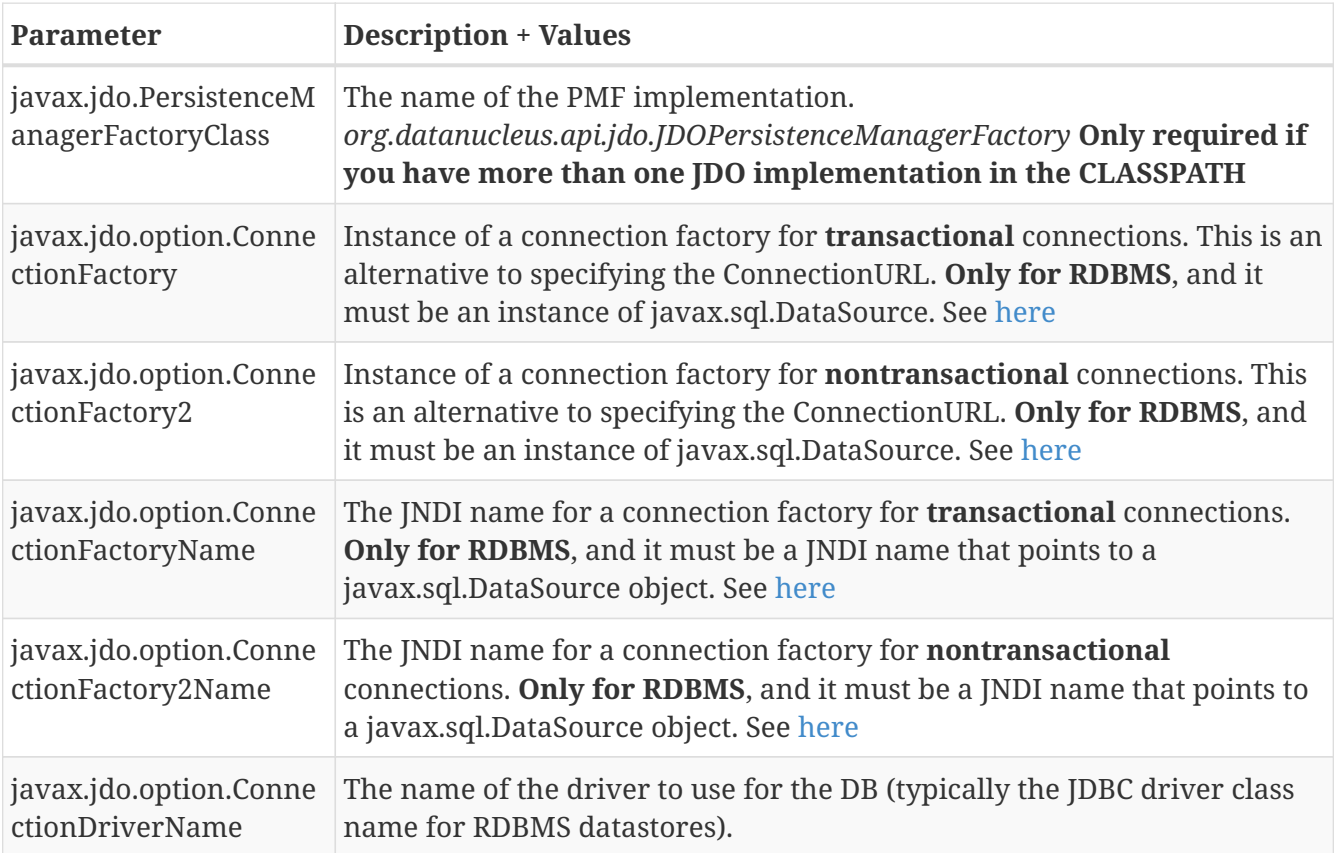

#### **Standard JDO Properties**

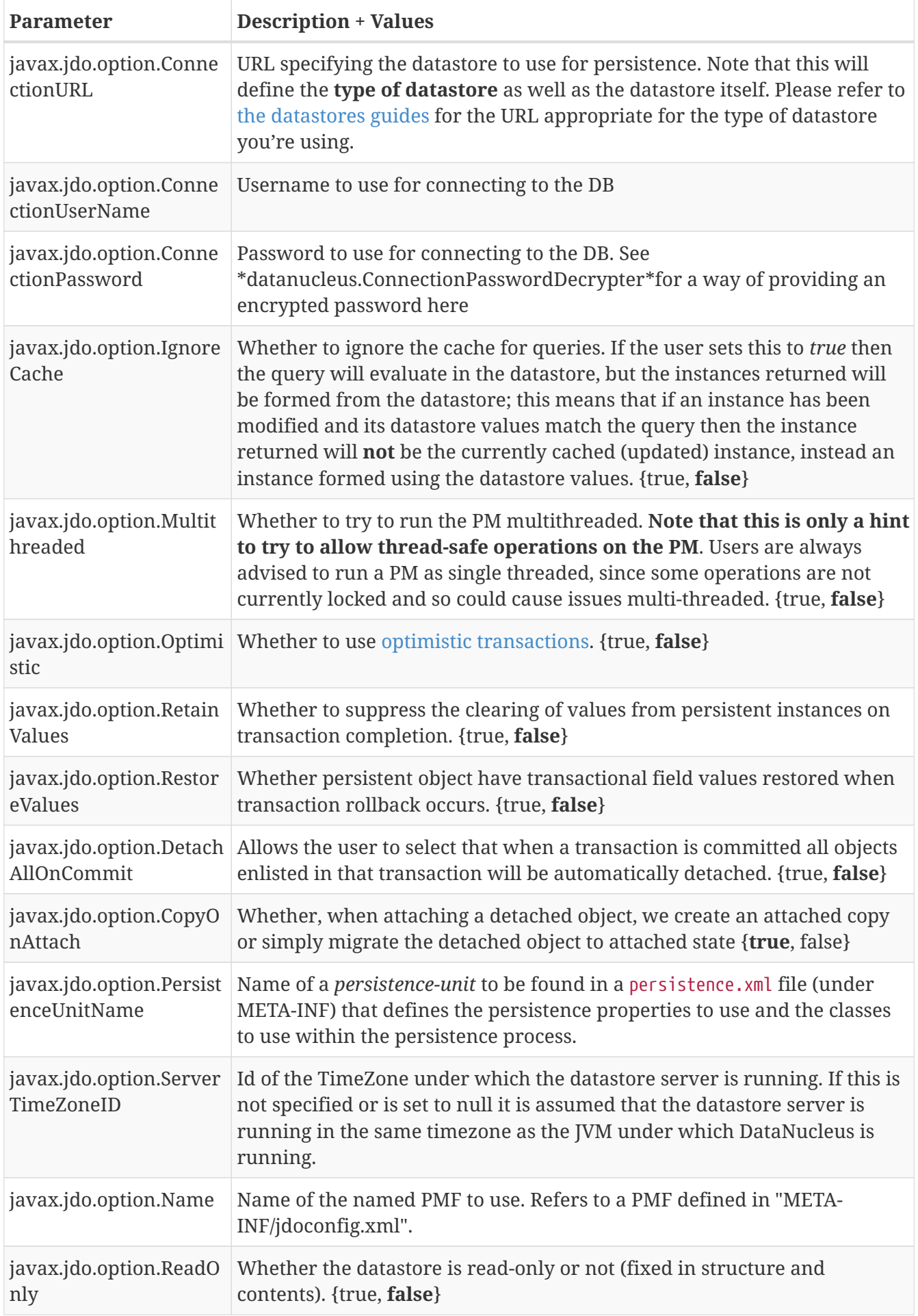

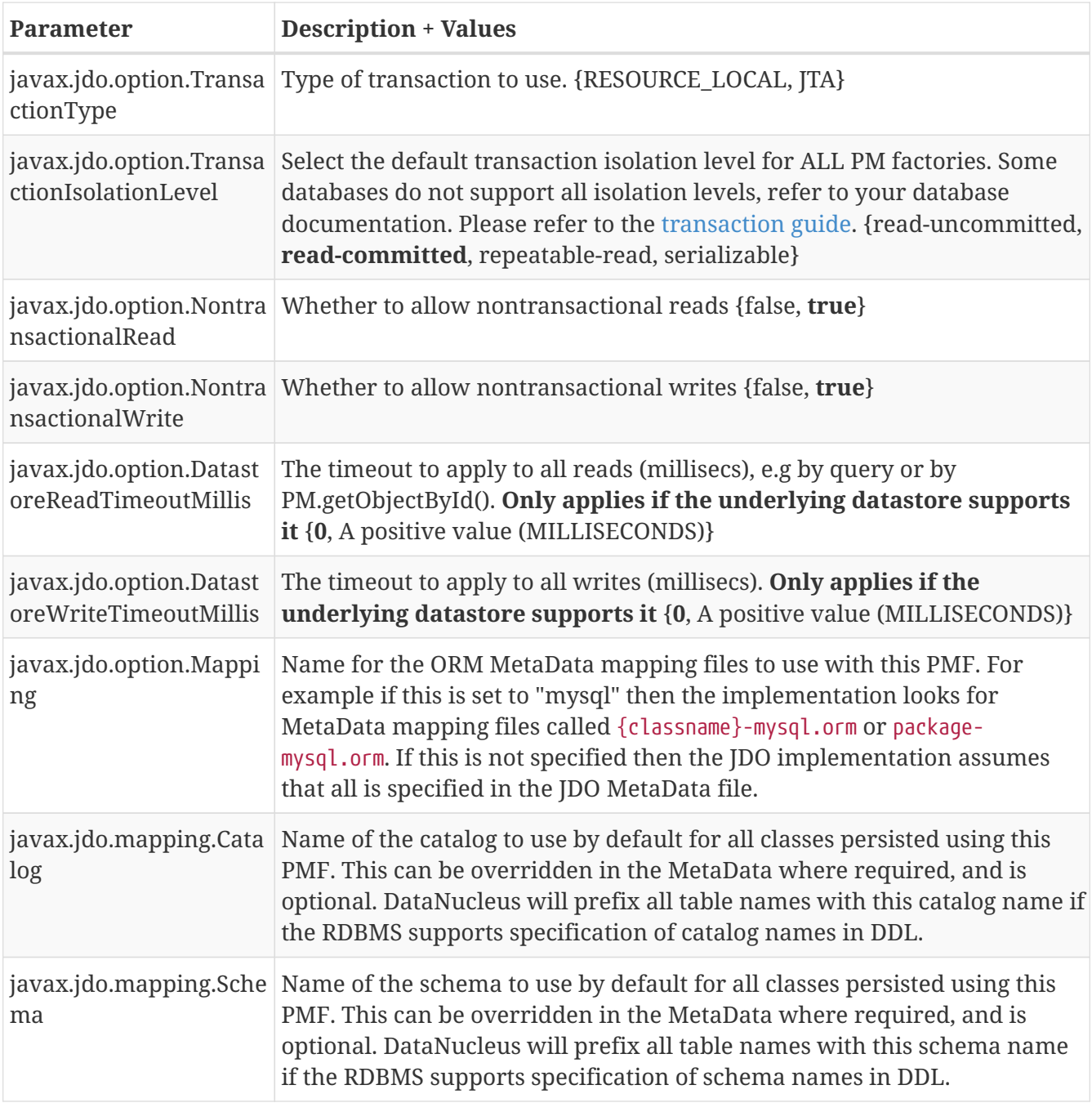

#### **DataNucleus Datastore Properties**

#### Extension

DataNucleus provides the following properties for configuring the datastore used by the PersistenceManagerFactory.

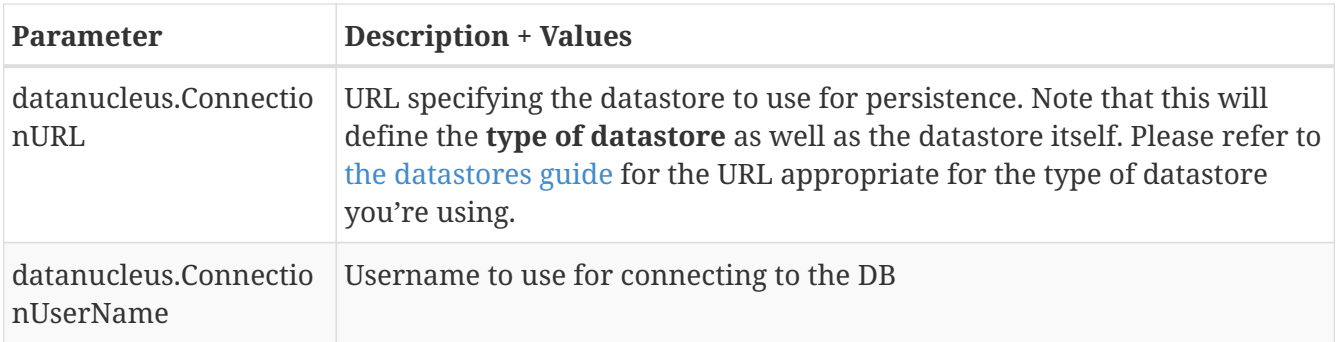

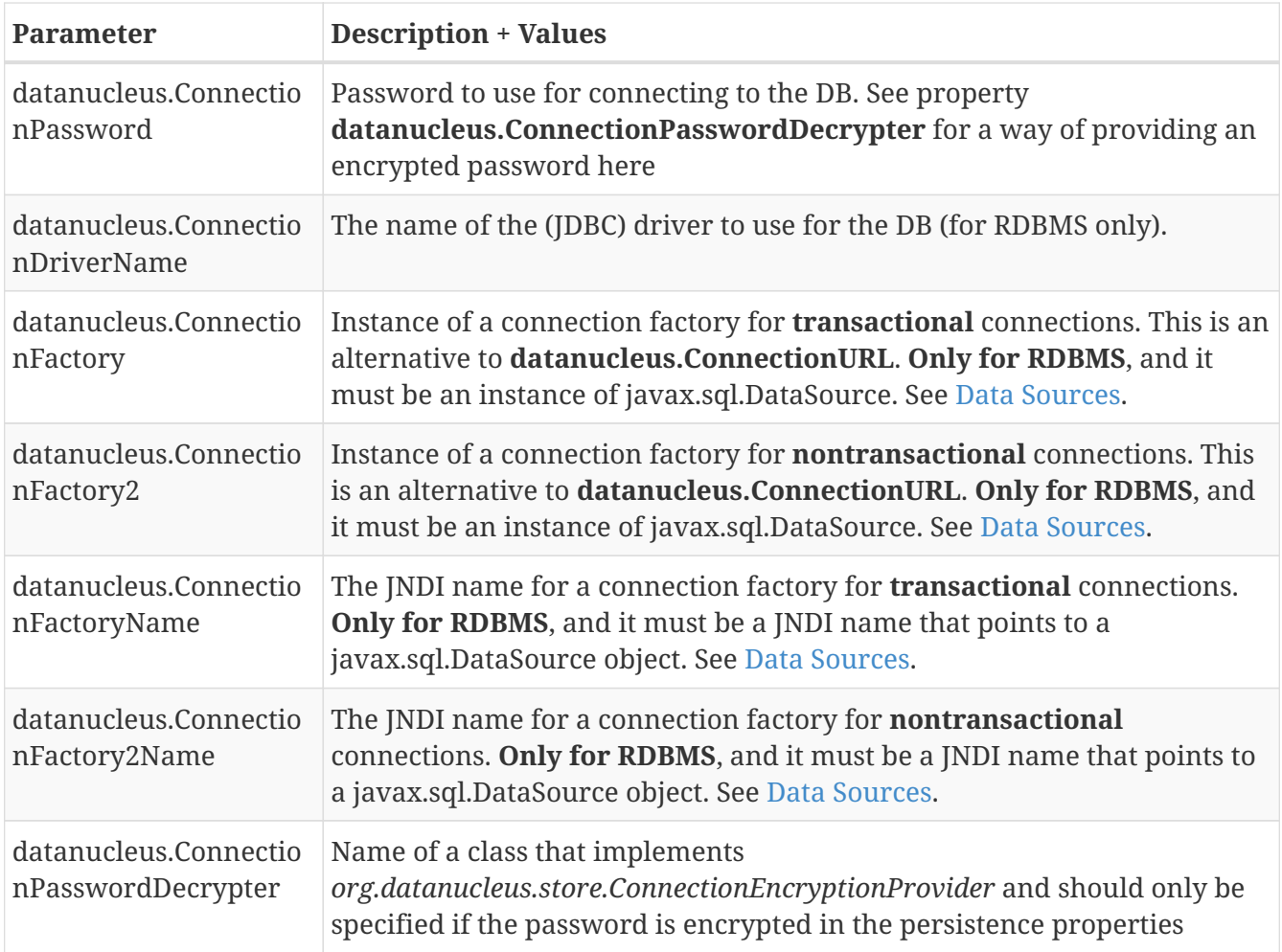

#### **DataNucleus Persistence Properties**

#### Extension И

DataNucleus provides the following properties for configuring general persistence handling used by the PersistenceManagerFactory.

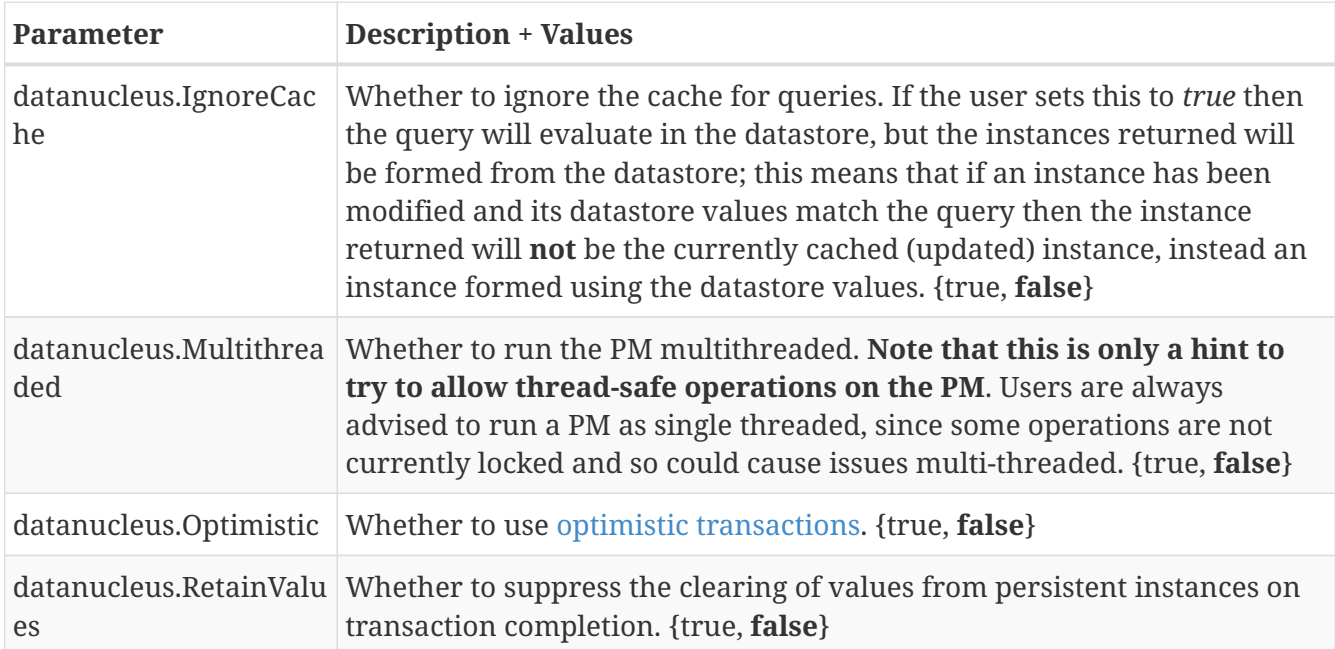

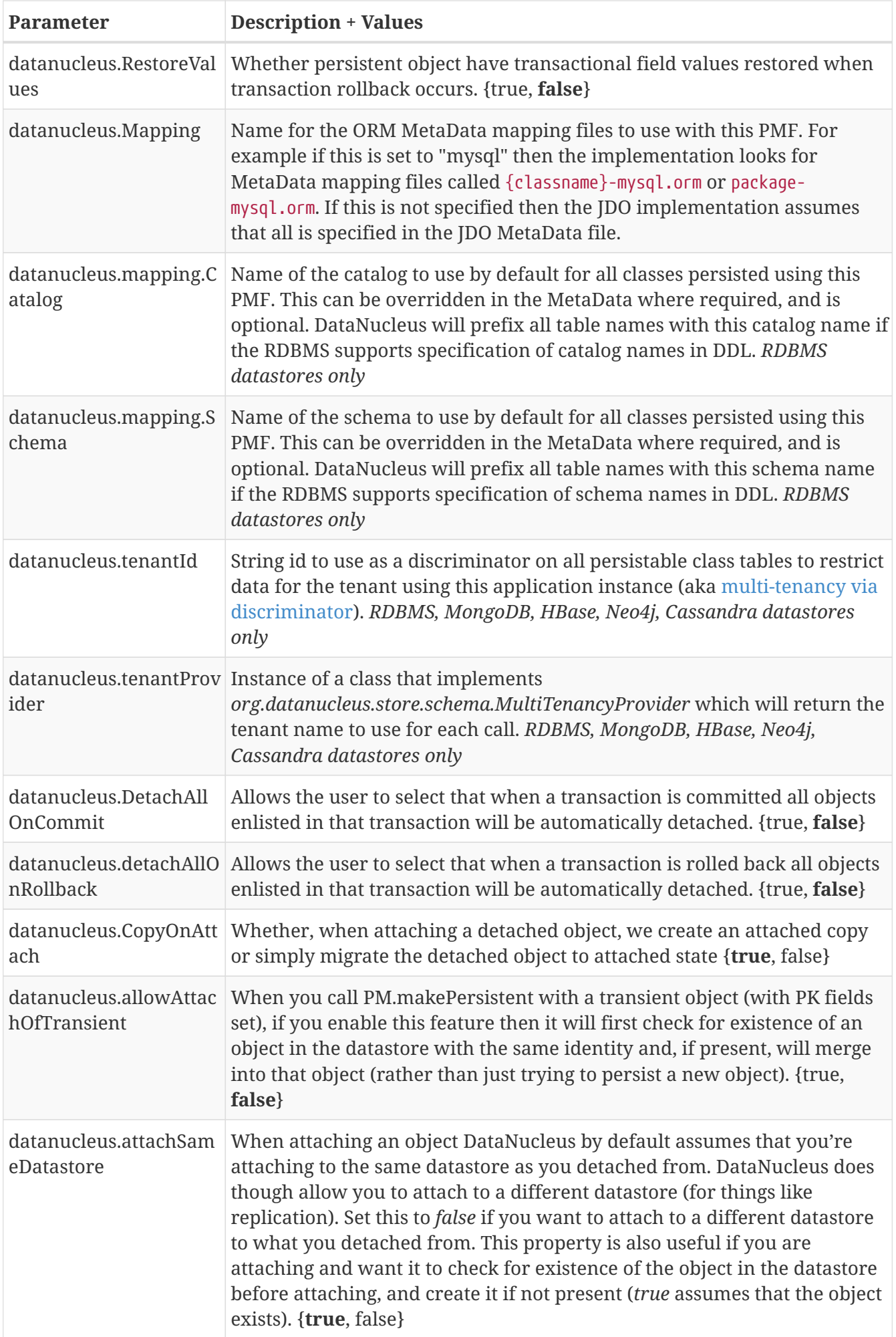

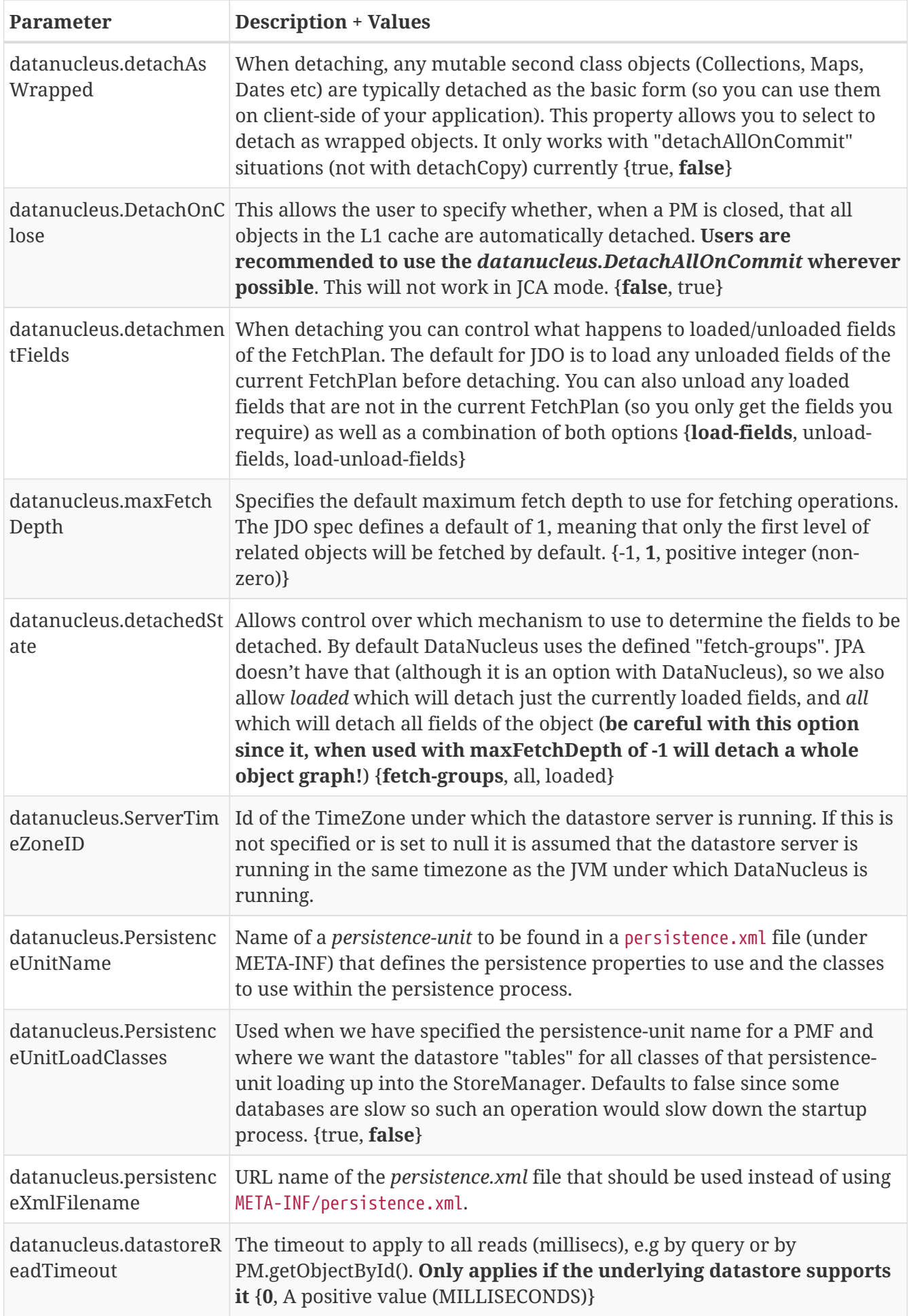

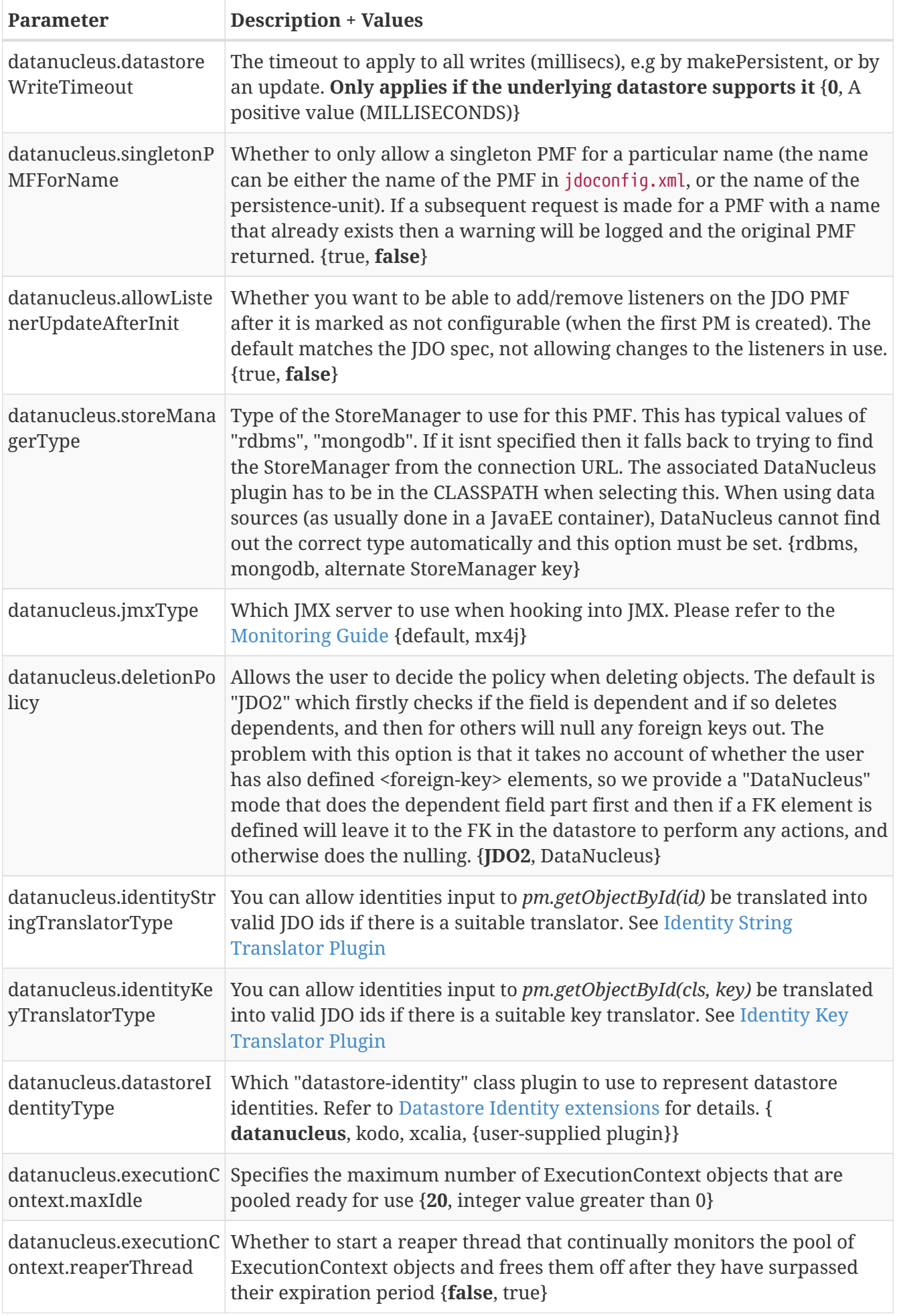

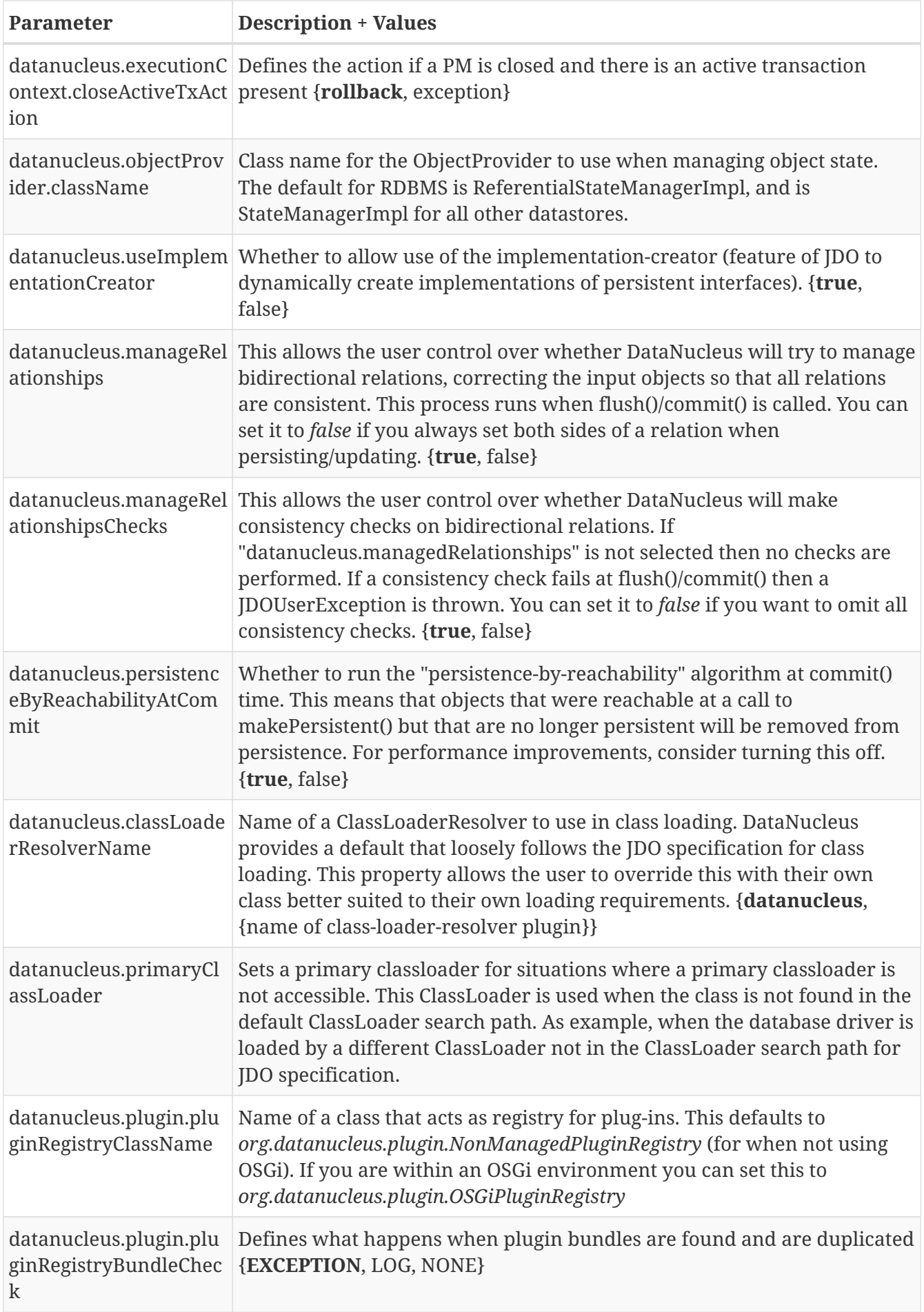

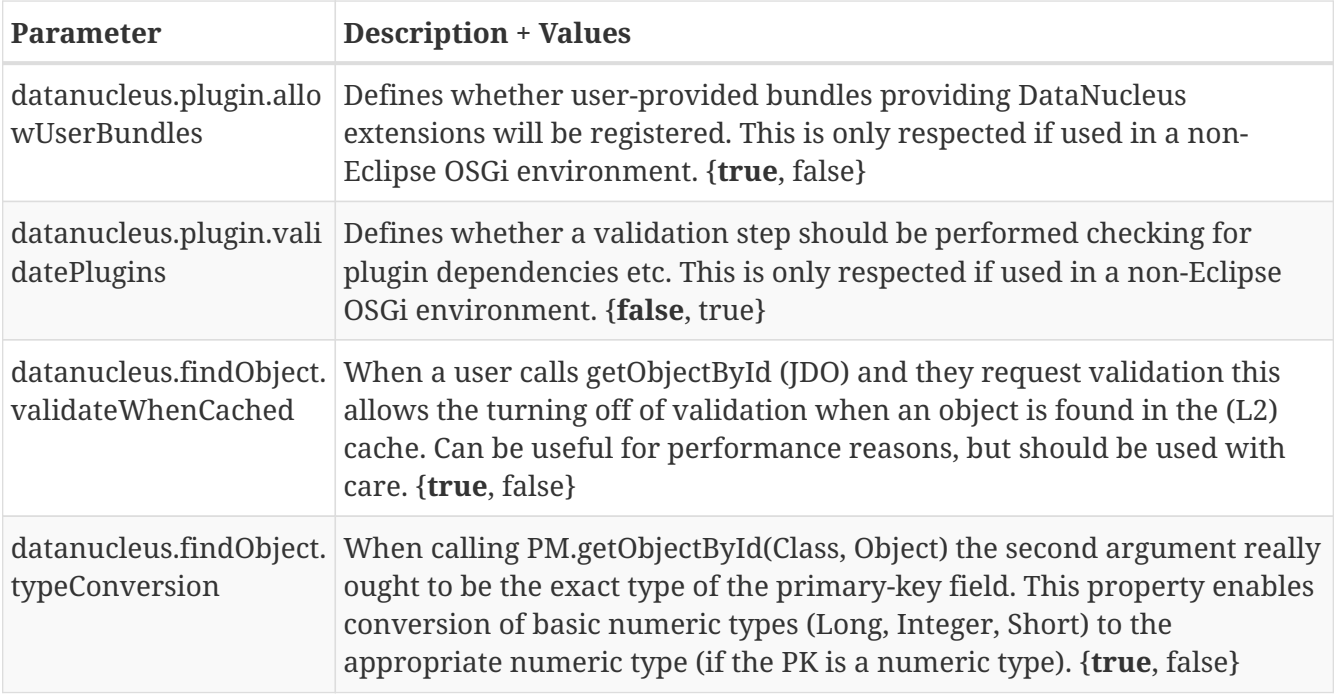

#### **DataNucleus Schema Properties**

#### Extension

DataNucleus provides the following properties for configuring schema handling used by the PersistenceManagerFactory.

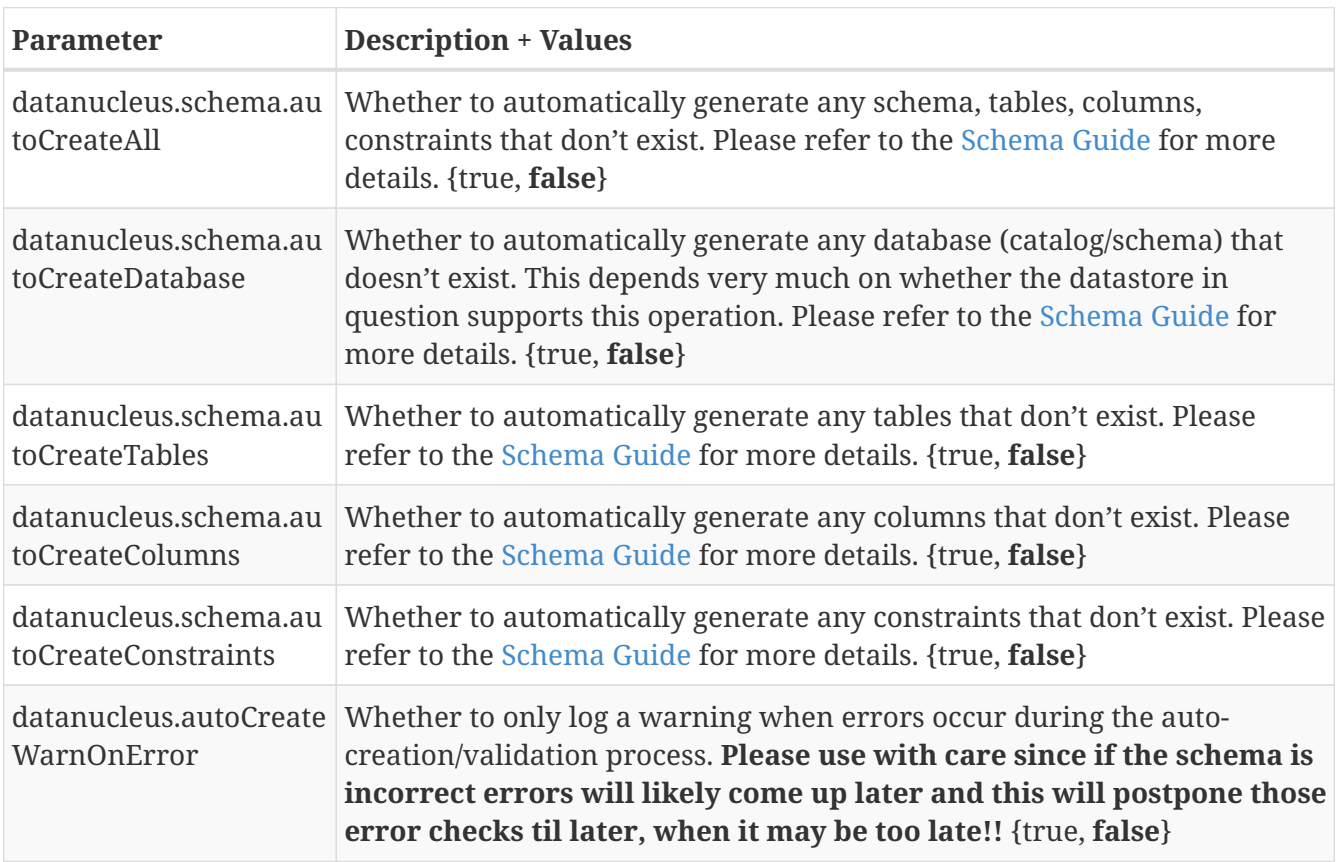

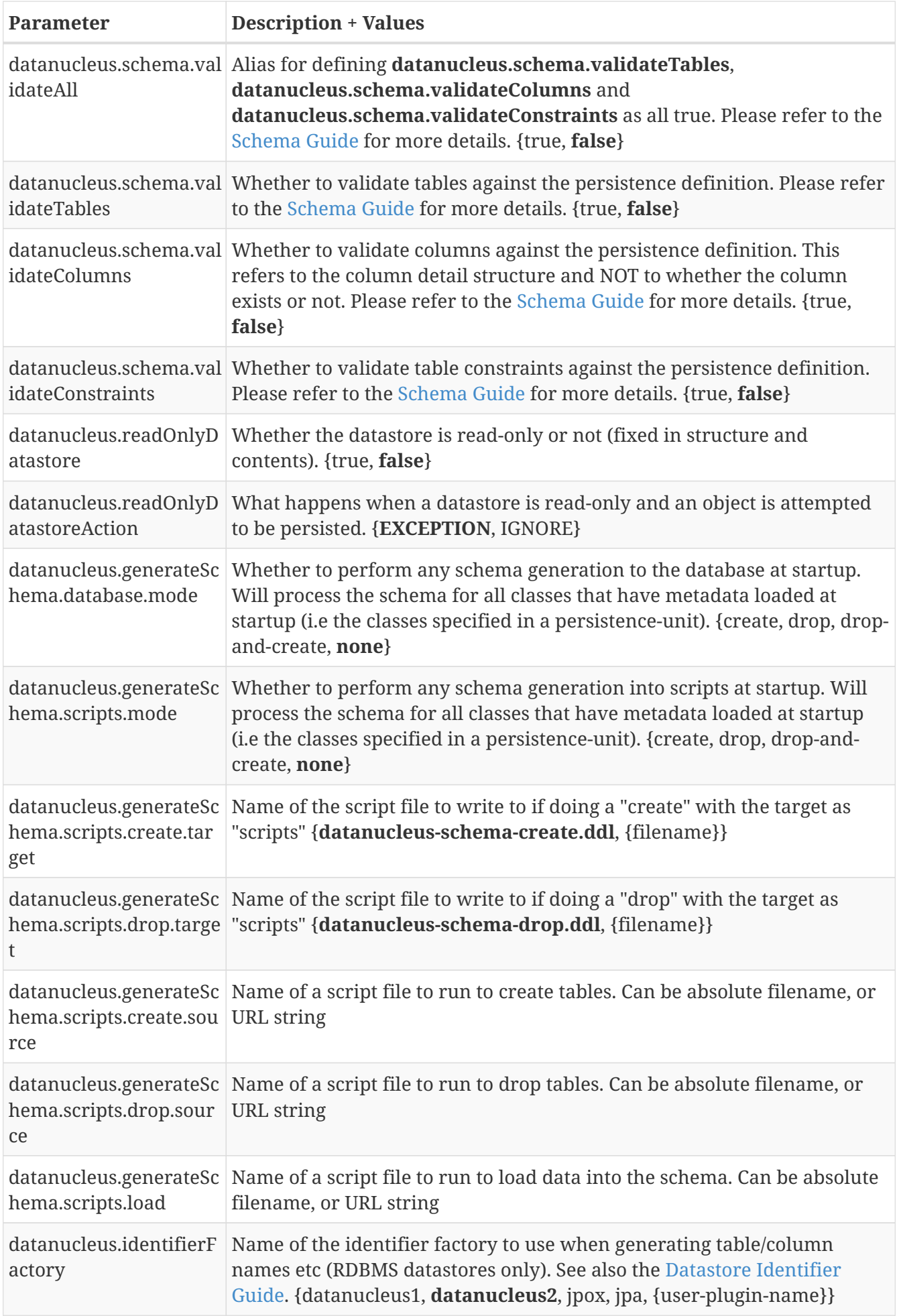

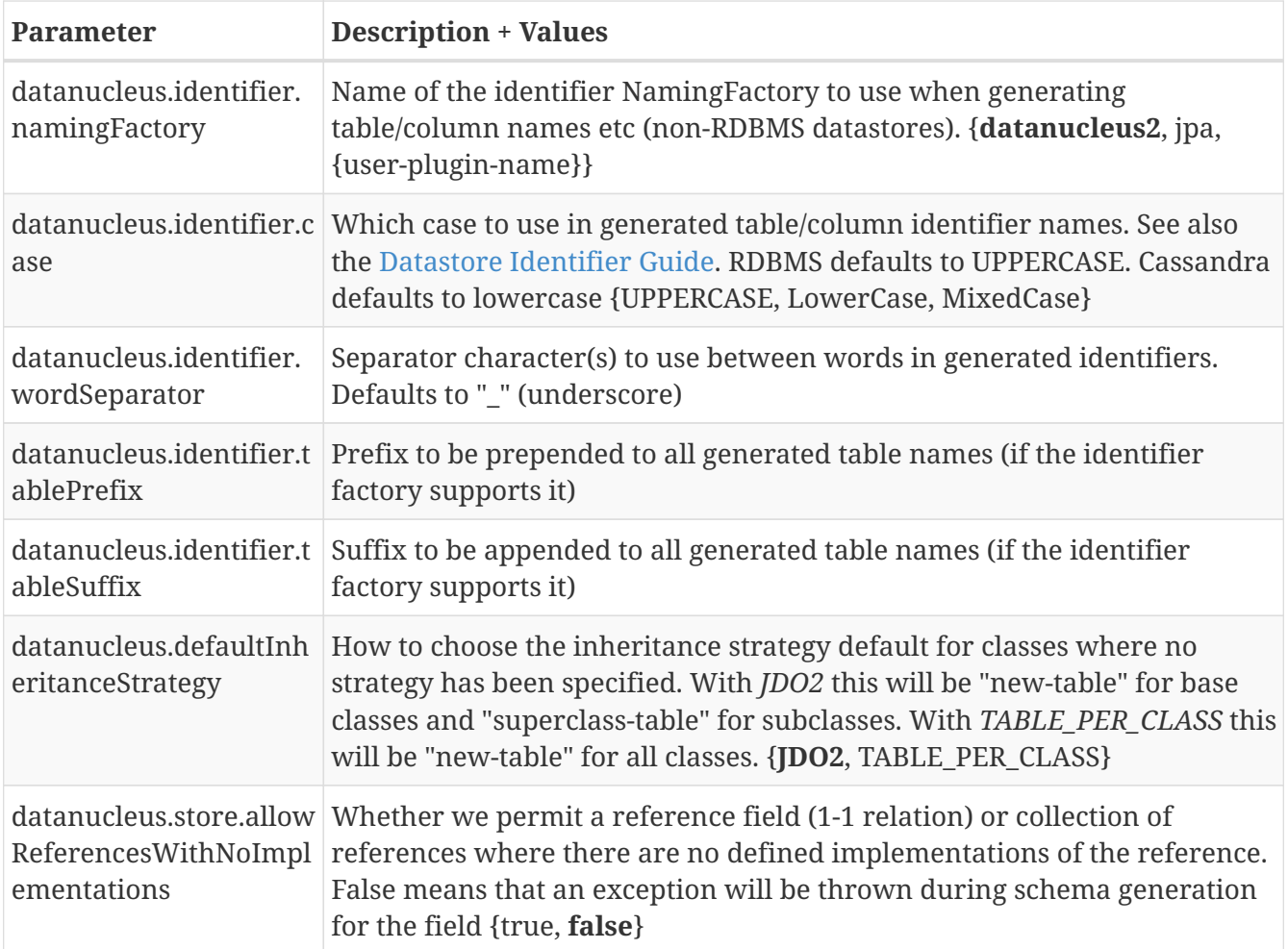

### **DataNucleus Transaction Properties**

#### Extension Г

DataNucleus provides the following properties for configuring transaction handling used by the PersistenceManagerFactory.

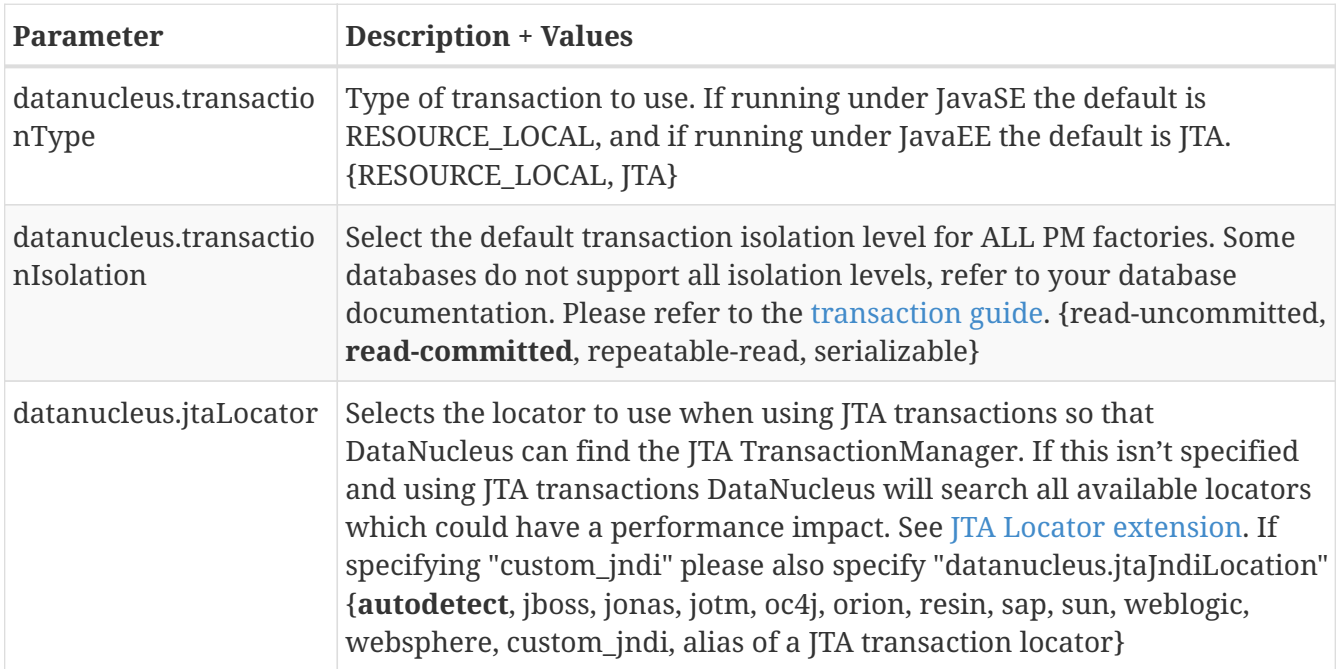

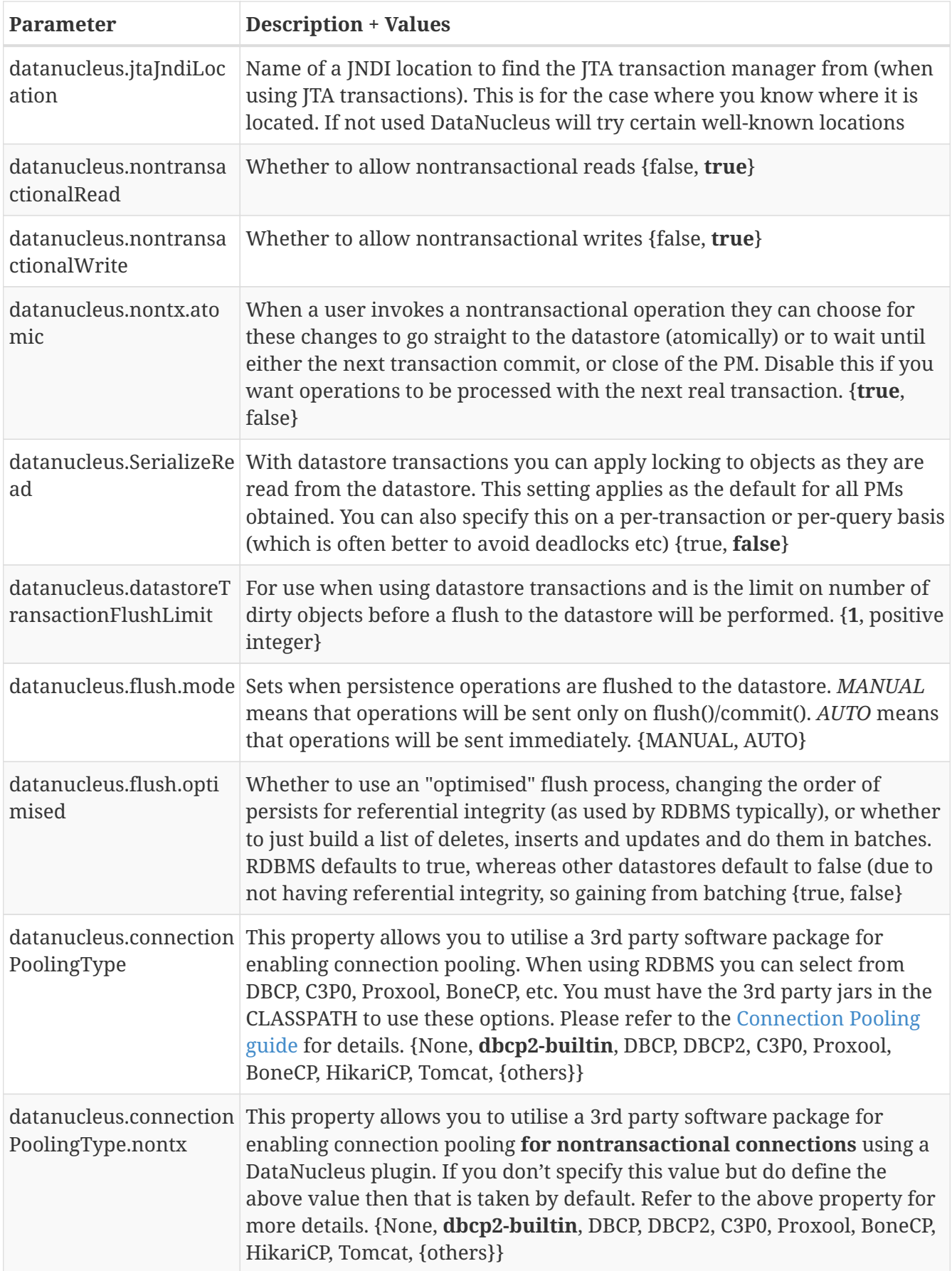

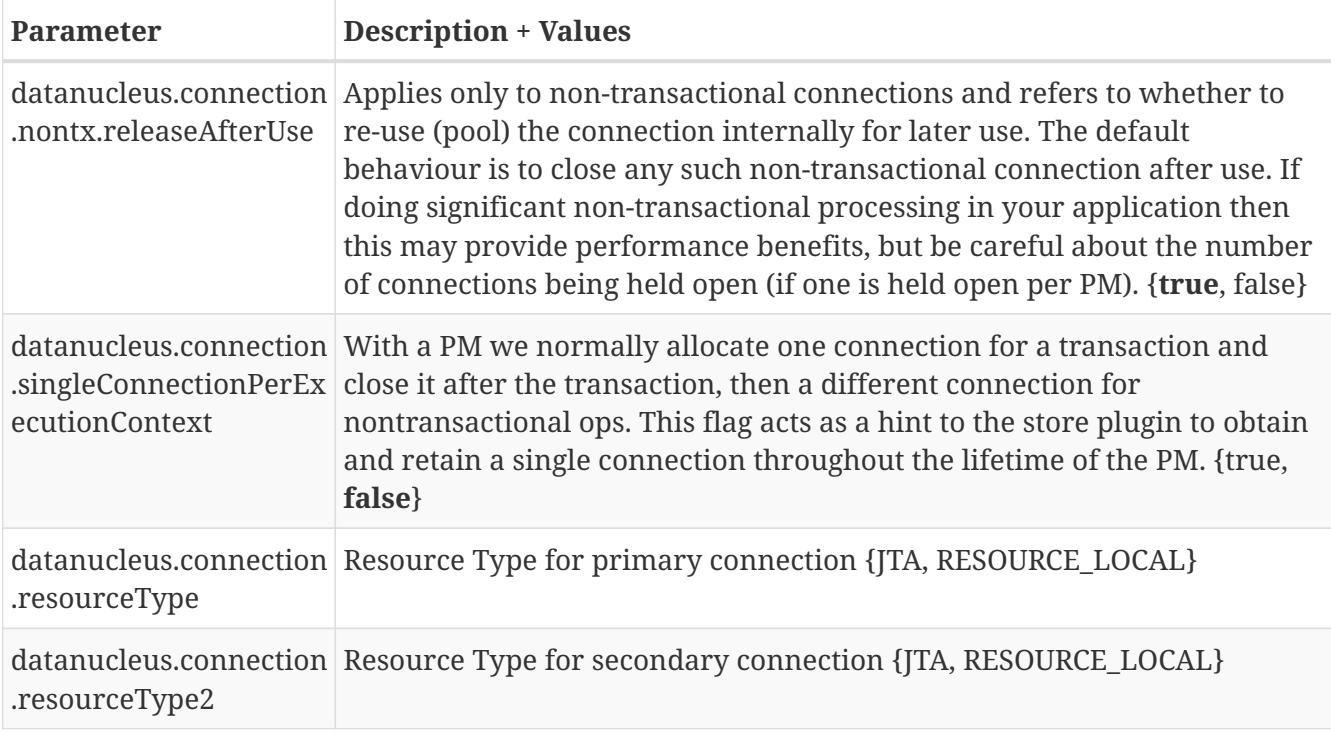

#### **DataNucleus Cache Properties**

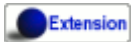

DataNucleus provides the following properties for configuring cache handling used by the PersistenceManagerFactory.

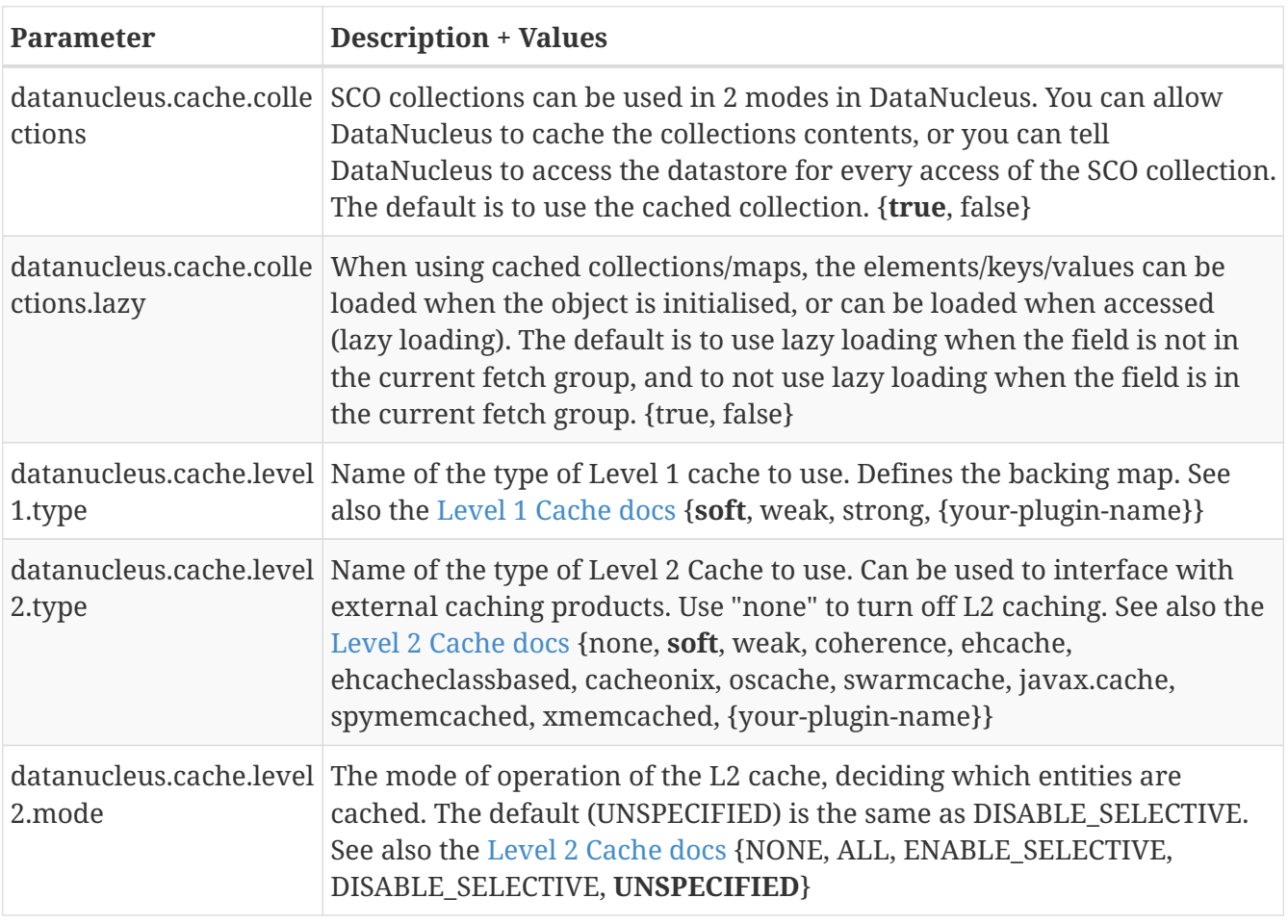

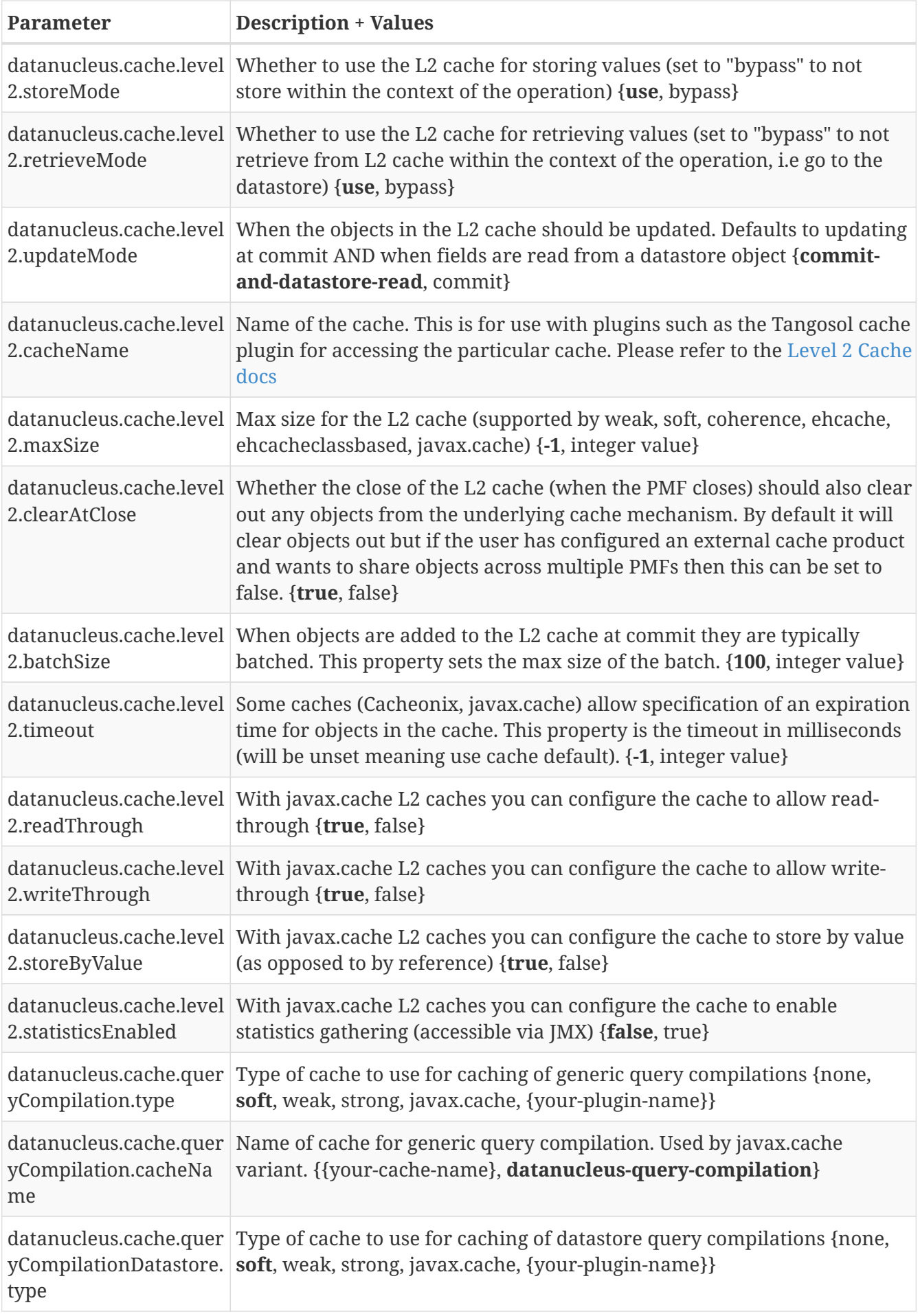

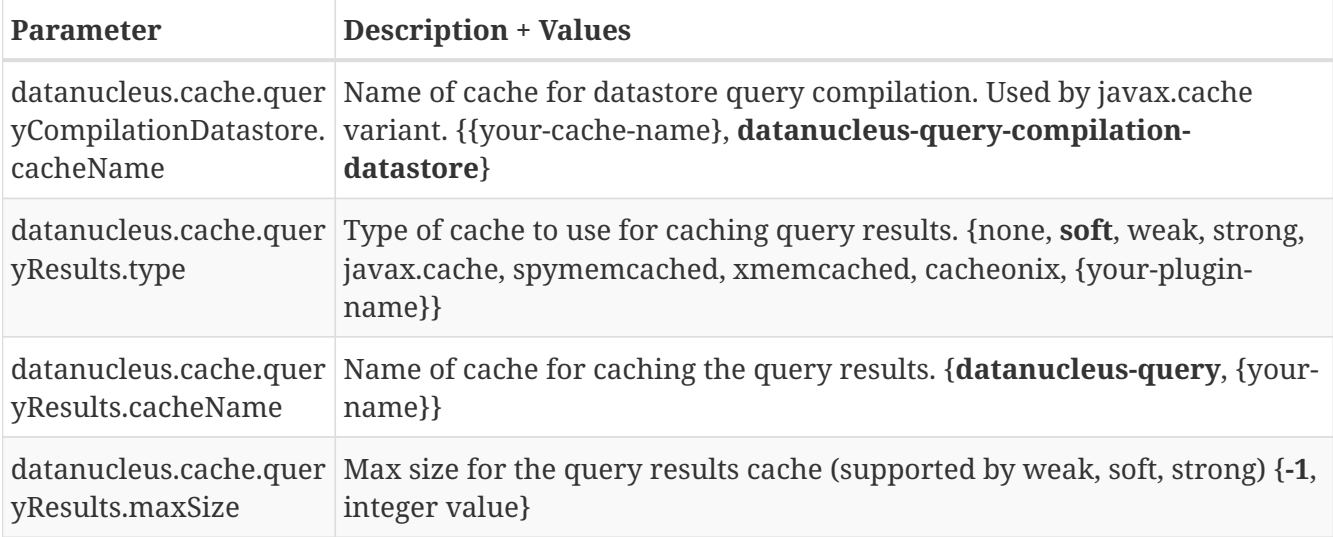

#### **DataNucleus Bean Validation Properties**

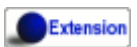

DataNucleus provides the following properties for configuring bean validation handling used by the PersistenceManagerFactory.

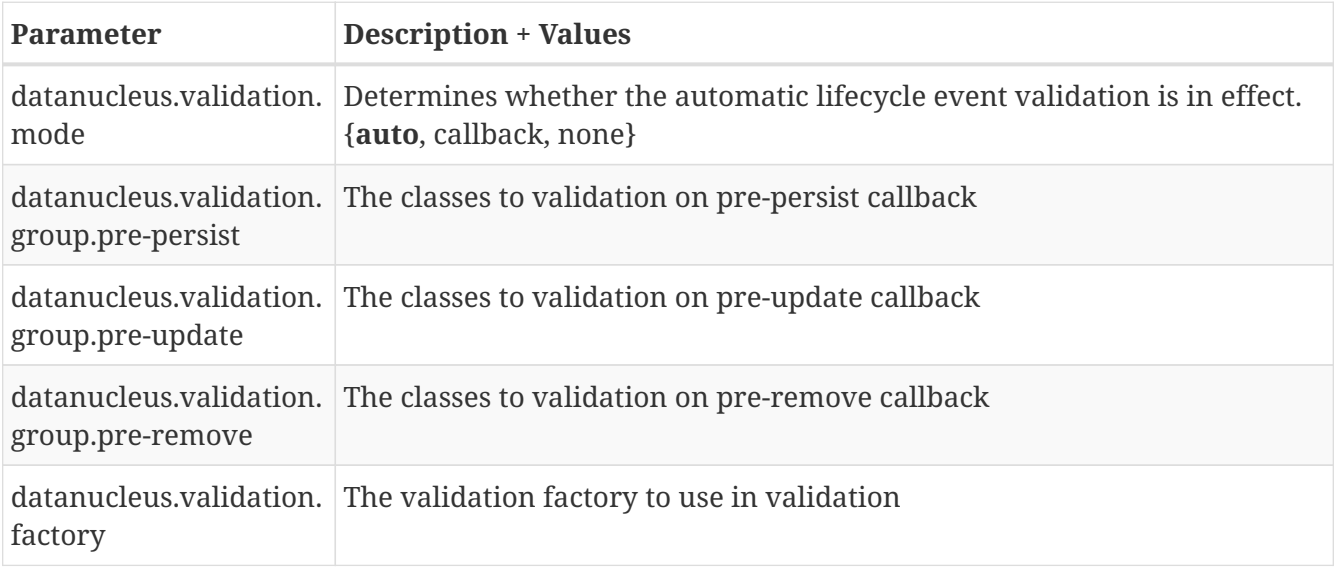

#### **DataNucleus Value Generation Properties**

#### Extension

DataNucleus provides the following properties for configuring value generation handling used by the PersistenceManagerFactory.

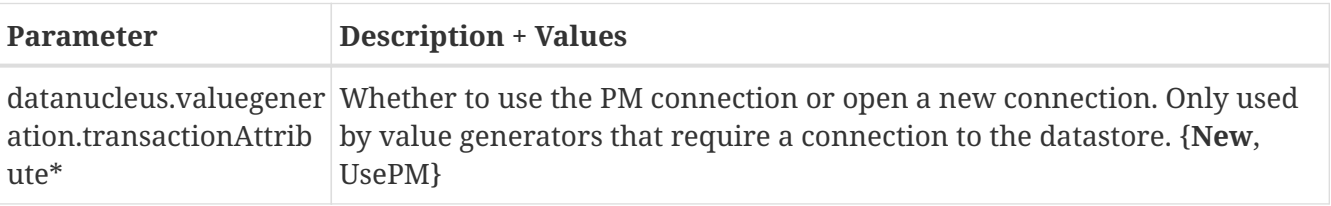

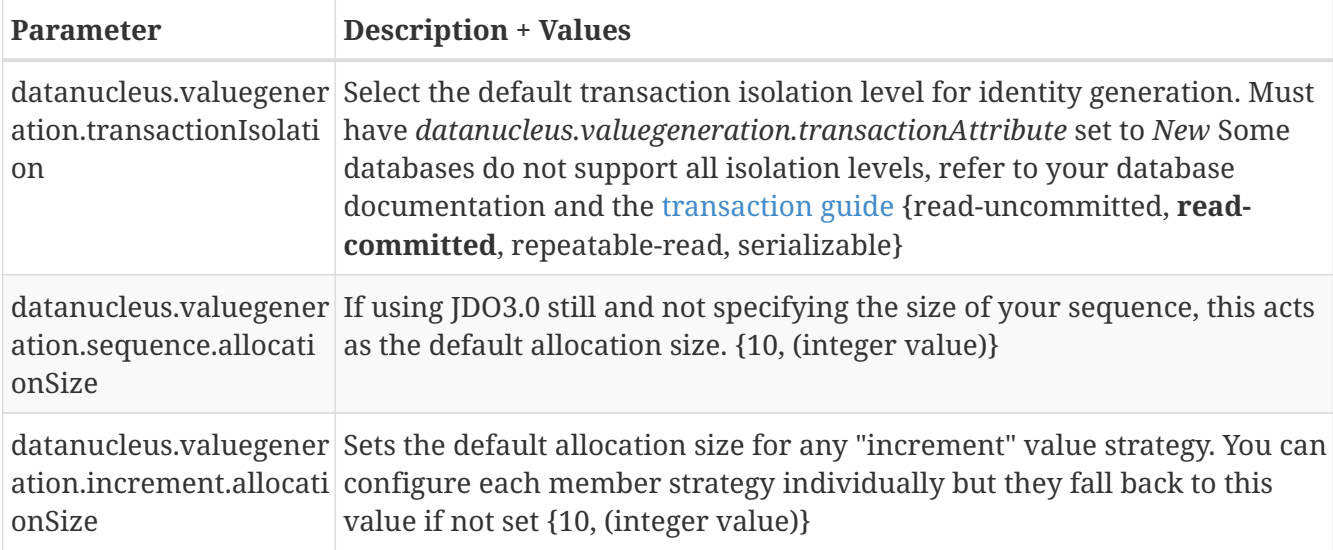

### **DataNucleus Metadata Properties**

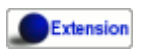

DataNucleus provides the following properties for configuring metadata handling used by the PersistenceManagerFactory.

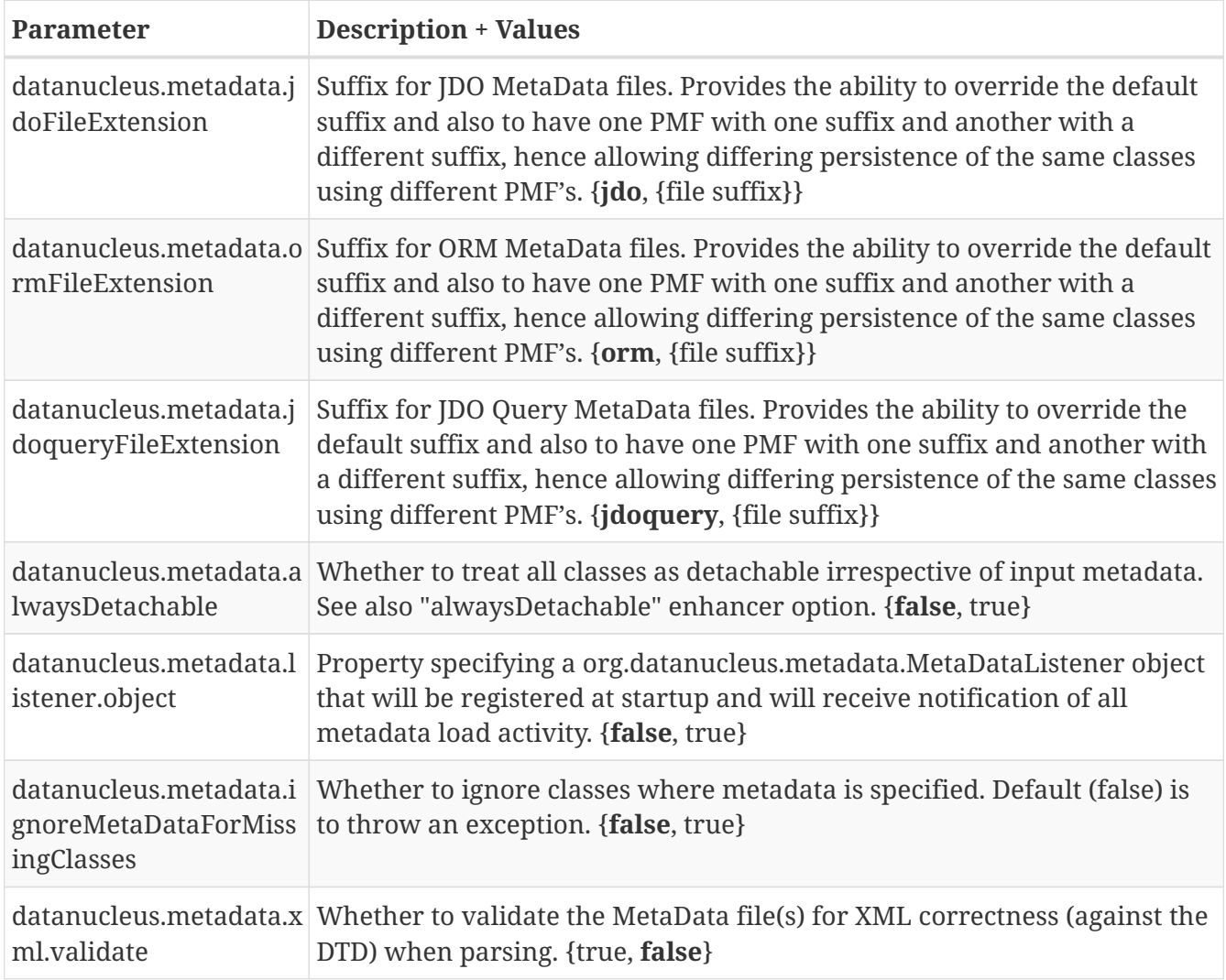

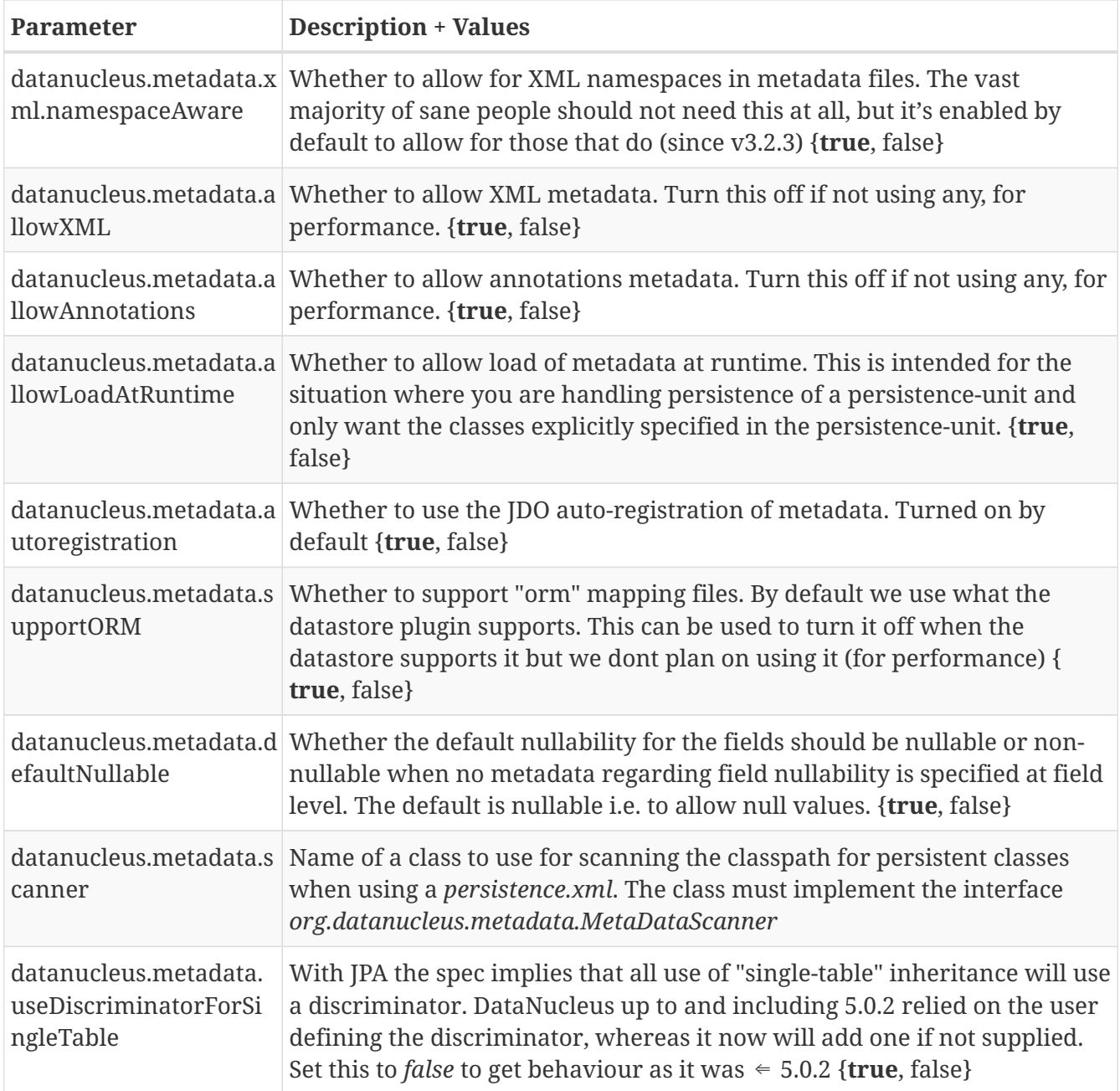

#### **DataNucleus Autostart Properties**

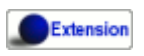

DataNucleus provides the following properties for configuring auto-start mechanism handling used by the PersistenceManagerFactory.

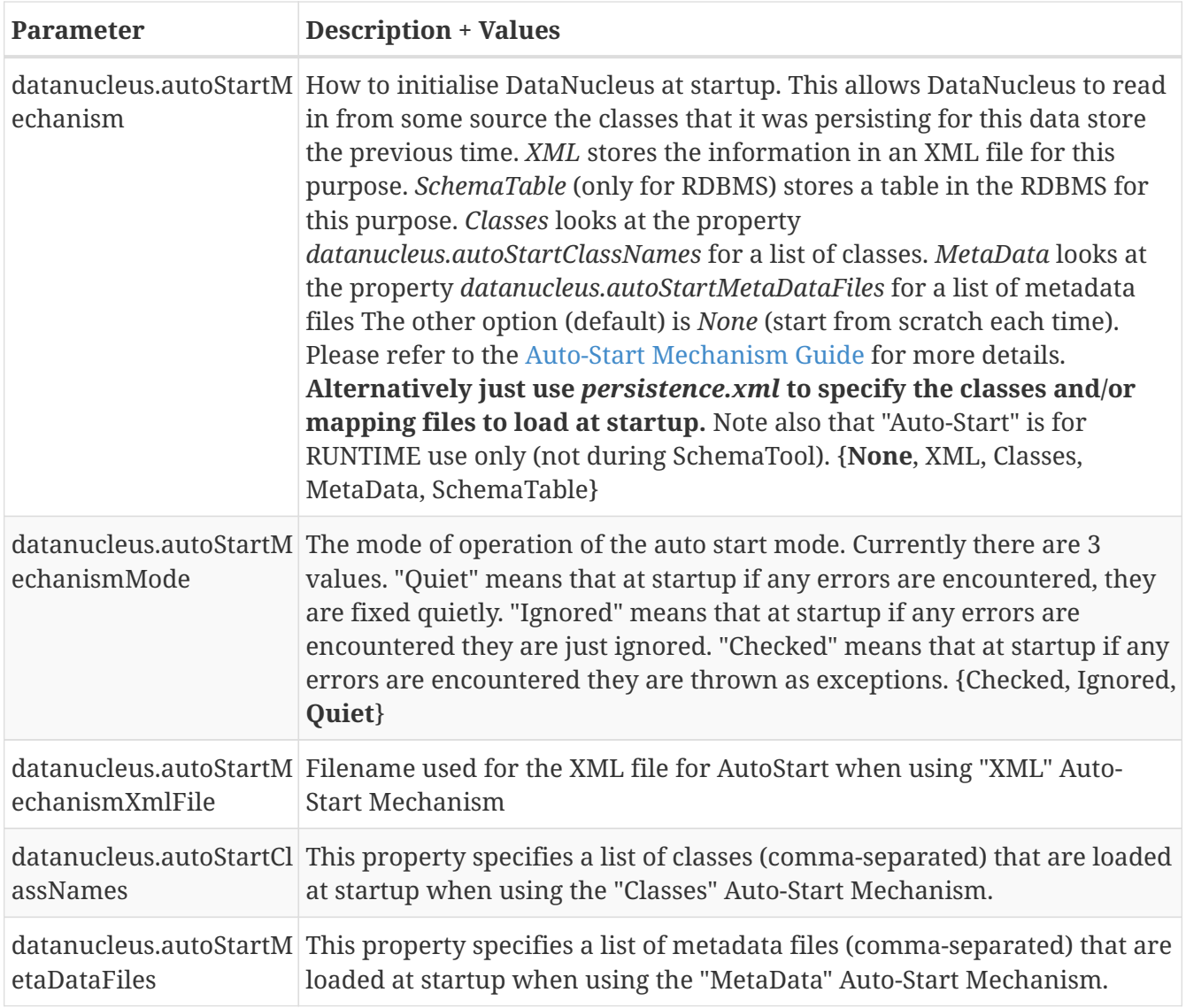

### **DataNucleus Query Properties**

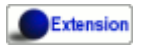

DataNucleus provides the following properties for configuring query handling used by the EntityManagerFactory.

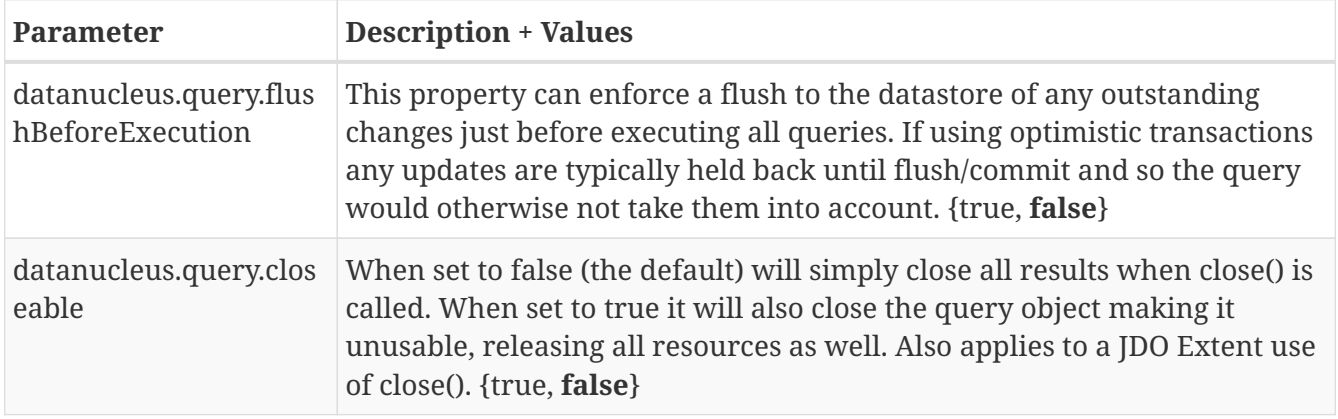

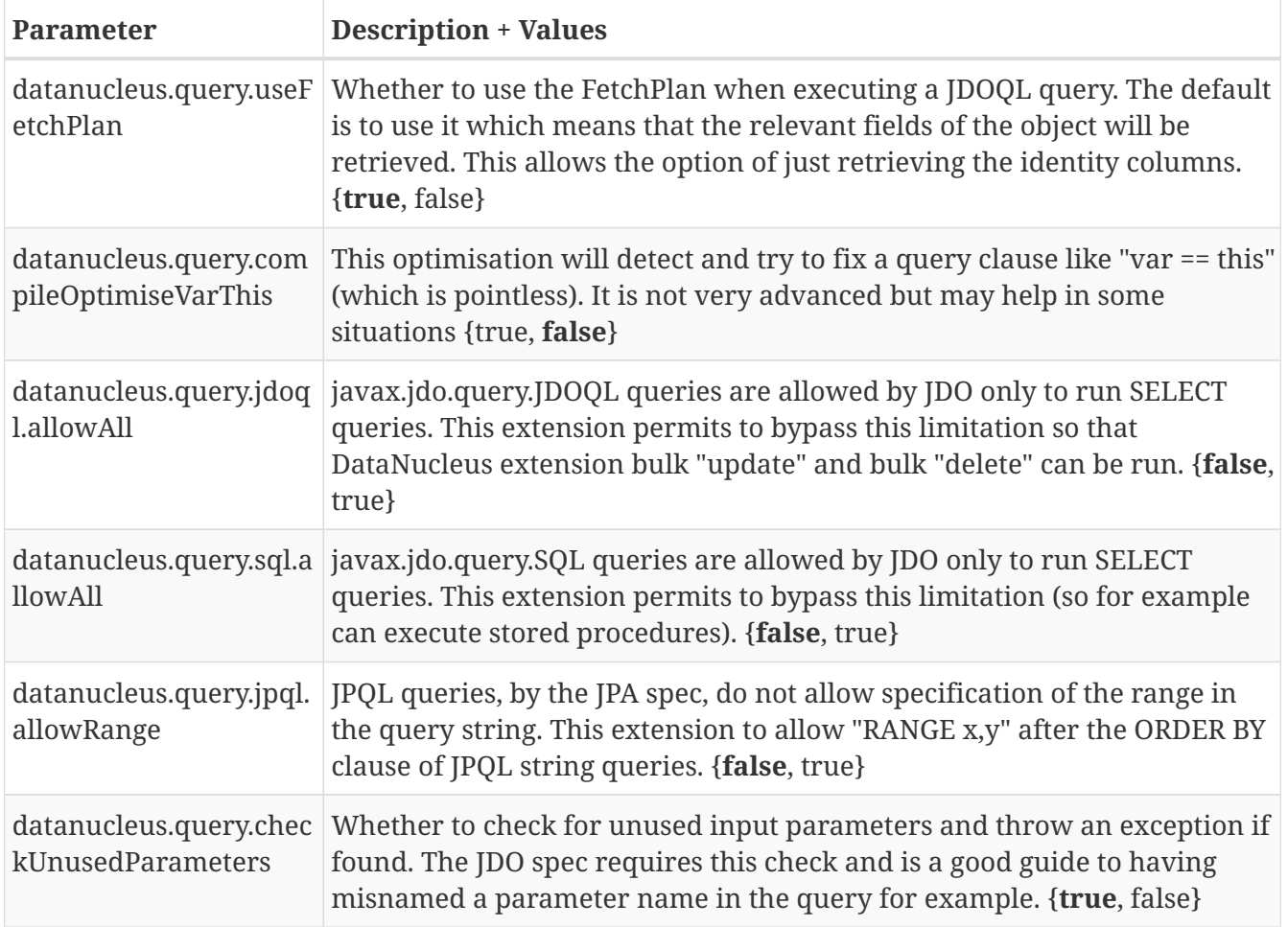

### **DataNucleus Datastore-Specific Properties**

#### Extension

DataNucleus provides the following properties for configuring datastore-specific used by the PersistenceManagerFactory.

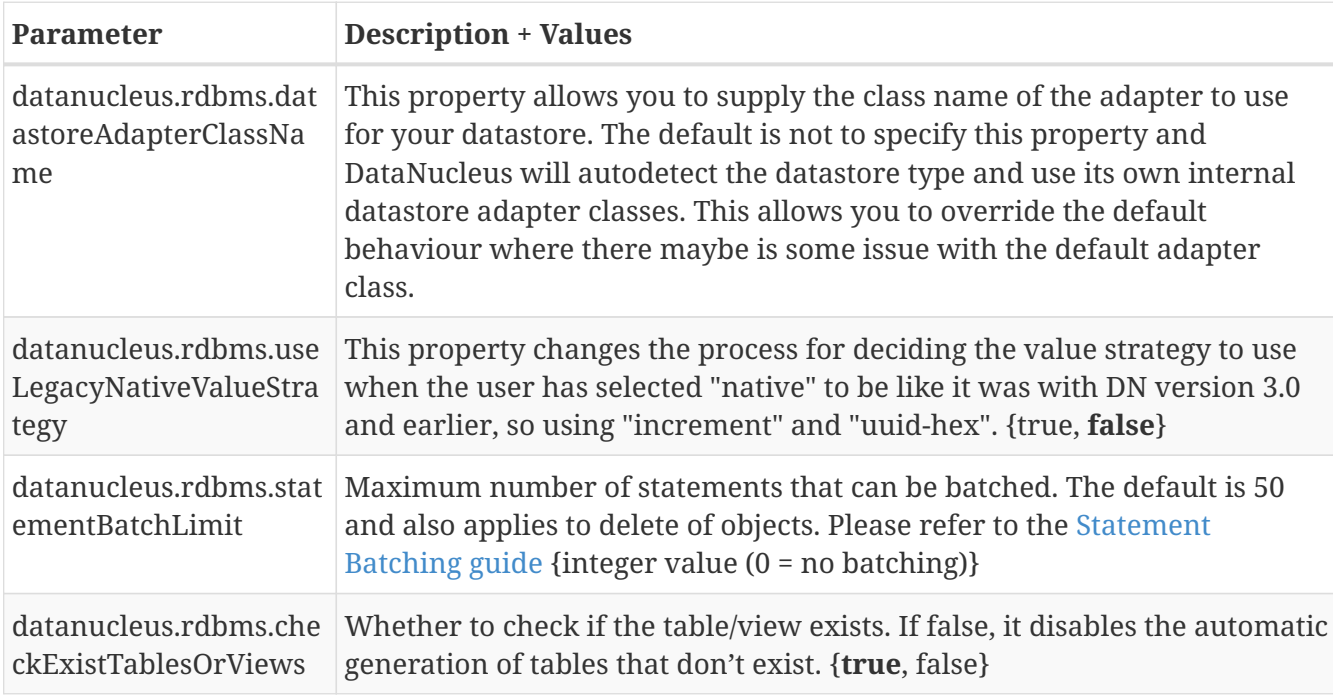

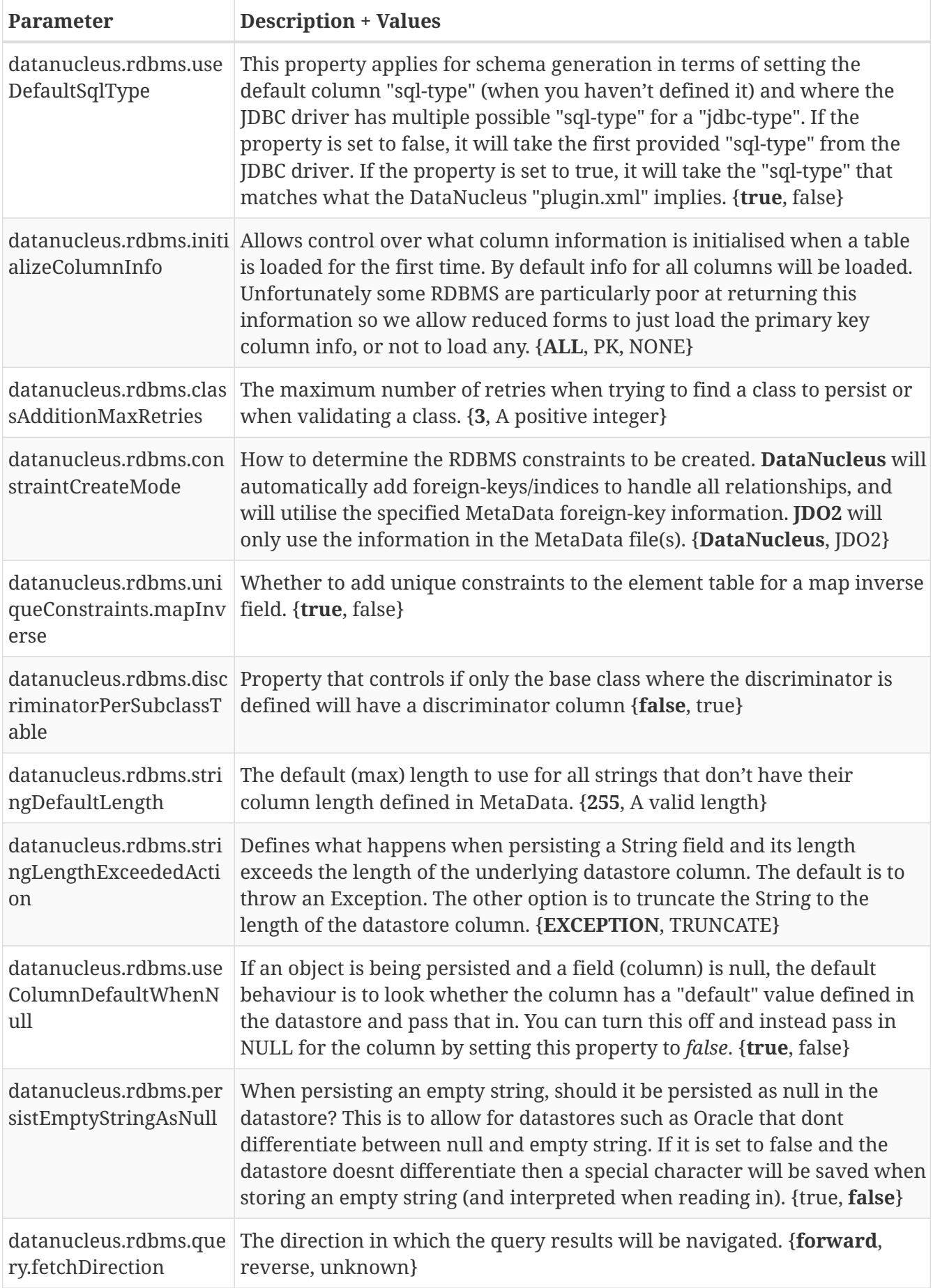

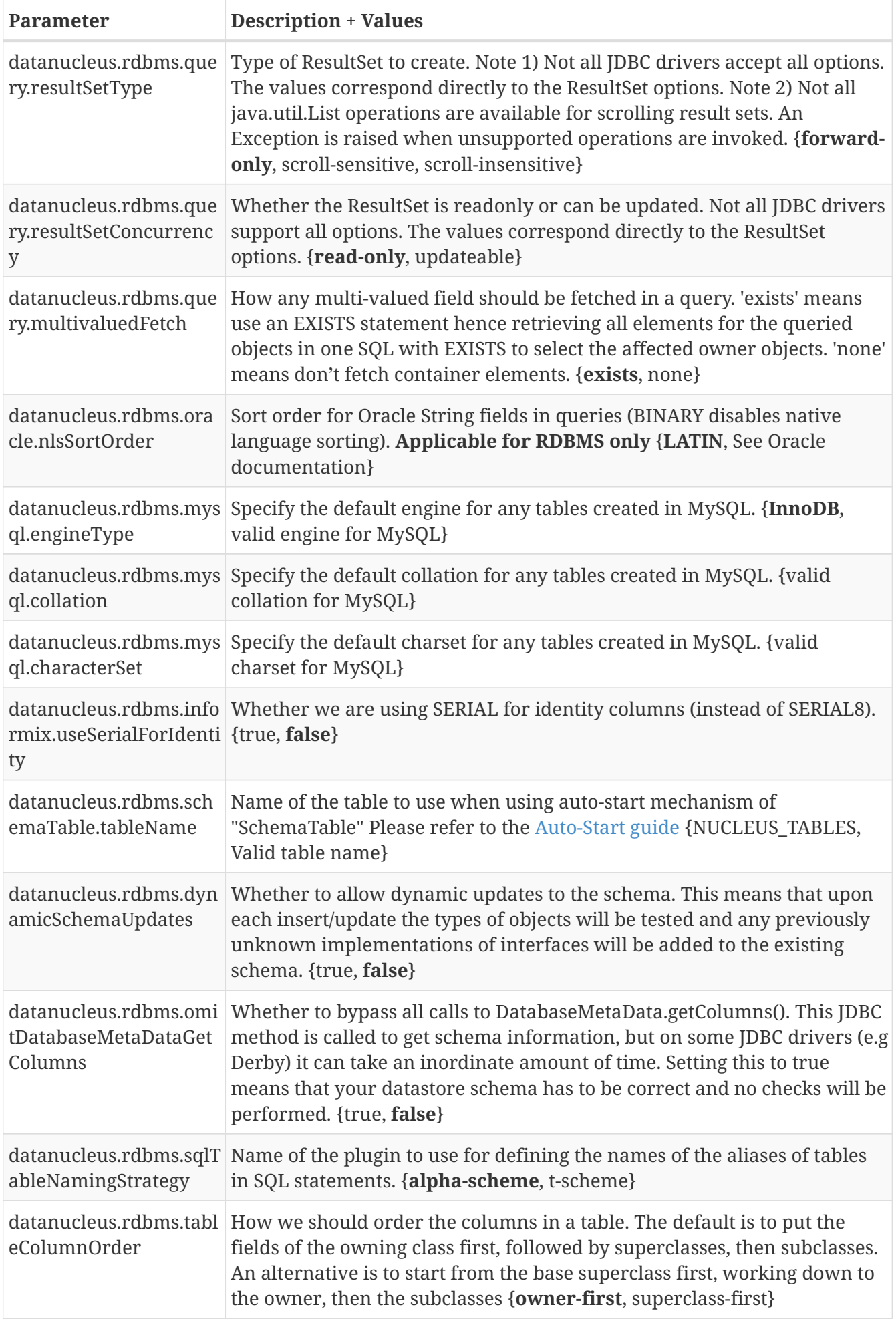

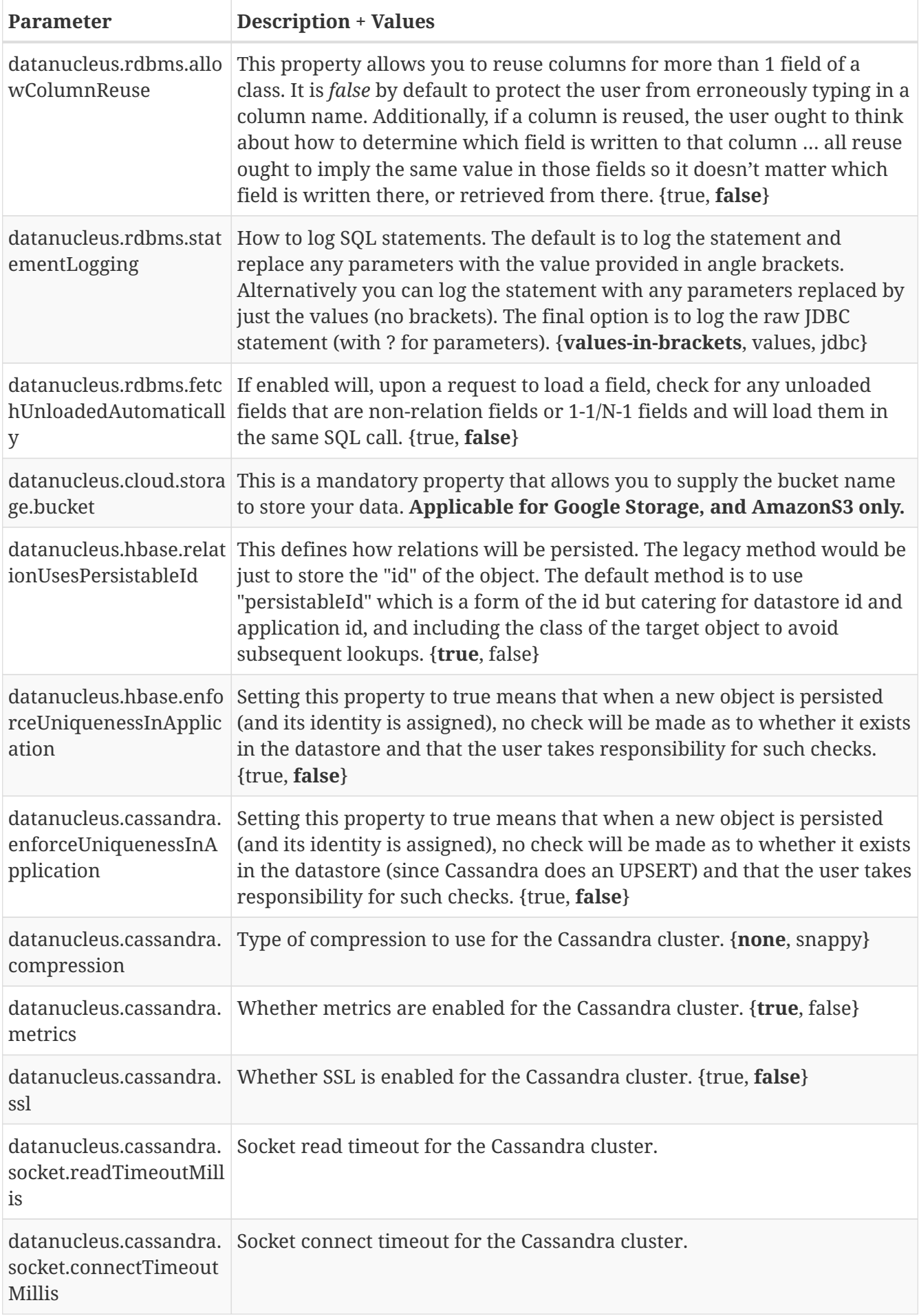

# <span id="page-33-0"></span>**Level 2 Cache**

The *EntityManagerFactory* has an optional cache of all objects across all \_EntityManager\_s. This cache is called the Level 2 (L2) cache, and JDO doesn't define whether this should be enabled or not. With DataNucleus it defaults to enabled. The user can configure the L2 cache if they so wish; by use of the persistence property **datanucleus.cache.level2.type**. You set this to "type" of cache required. You currently have the following options.

- **soft** use the internal (soft reference based) L2 cache. **This is the default L2 cache in DataNucleus.** Provides support for the JDO interface of being able to put objects into the cache, and evict them when required. This option does not support distributed caching, solely running within the JVM of the client application. Soft references are held to non pinned objects.
- **weak** use the internal (weak reference based) L2 cache. Provides support for the JDO interface of being able to put objects into the cache, and evict them when required. This option does not support distributed caching, solely running within the JVM of the client application. Weak references are held to non pinned objects.
- [javax.cache](#cache_level2_javax_cache) a simple wrapper to the Java standard "javax.cache" Temporary Caching API.
- [EHCache](#cache_level2_ehcache)  a simple wrapper to EHCache's caching product.
- [EHCacheClassBased](#cache_level2_ehcache) similar to the EHCache option but class-based.
- [OSCache](#cache_level2_oscache)  a simple wrapper to OSCache's caching product.
- [SwarmCache](#cache_level2_swarmcache) a simple wrapper to SwarmCache's caching product.
- [Oracle Coherence](#cache_level2_coherence) a simple wrapper to Oracle's Coherence caching product. Oracle's caches support distributed caching, so you could, in principle, use DataNucleus in a distributed environment with this option.
- [spymemcached](#cache_level2_memcached)  a simple wrapper to the "spymemcached" client for memcached caching product.
- [xmemcached](#cache_level2_memcached)  a simple wrapper to the "xmemcached" client for memcached caching product.
- [cacheonix](#cache_level2_cacheonix)  a simple wrapper to the Cacheonix distributed caching software.
- **none** turn OFF Level 2 caching.

The weak, soft and javax.cache caches are available in the datanucleus-core plugin. The EHCache, OSCache, SwarmCache, Coherence, Cacheonix, and Memcache caches are available in the [datanucleus-cache](http://github.com/datanucleus/datanucleus-cache) plugin.

In addition you can control the *mode* of operation of the L2 cache. You do this using the persistence property **datanucleus.cache.level2.mode** (or **javax.persistence.sharedCache.mode**). The default is *UNSPECIFIED* which means that DataNucleus will cache all objects of entities unless the entity is explicitly marked as not cacheable. The other options are *NONE* (don't cache ever), *ALL* (cache all entities regardless of annotations), *ENABLE\_SELECTIVE* (cache entities explicitly marked as cacheable), or *DISABLE\_SELECTIVE* (cache entities unless explicitly marked as not cacheable - i.e same as our default).

Objects are placed in the L2 cache when you commit() the transaction of a EntityManager. This means that you only have datastore-persisted objects in that cache. Also, if an object is deleted during a transaction then at commit it will be removed from the L2 cache if it is present.

**The Plugin** The Level 2 cache is a DataNucleus plugin point allowing you to provide your own cache where you require it. Use the examples of the EHCache, Coherence caches etc as reference.

#### **Controlling the Level 2 Cache**

The majority of times when using a JDO-enabled system you will not have to take control over any aspect of the caching other than specification of whether to use a **Level 2** Cache or not. With JDO and DataNucleus you have the ability to control which objects remain in the cache. This is available via a method on the *PersistenceManagerFactory*.

```
PersistenceManagerFactory pmf = JDOHelper.getPersistenceManagerFactory(props);
DataStoreCache cache = pmf.getDataStoreCache();
```
The *DataStoreCache* interface *pavadoc* provides methods to control the retention of objects in the cache. You have 3 groups of methods

- **evict** used to remove objects from the Level 2 Cache
- **pin** used to pin objects into the cache, meaning that they will not get removed by garbage collection, and will remain in the Level 2 cache until removed.
- **unpin** used to reverse the effects of pinning an object in the Level 2 cache. This will mean that the object can thereafter be garbage collected if not being used.

These methods can be called to *pin* objects into the cache that will be much used. Clearly this will be very much application dependent, but it provides a mechanism for users to exploit the caching features of JDO. If an object is not "pinned" into the L2 cache then it can typically be garbage collected at any time, so you should utilise the pinning capability for objects that you wish to retain access to during your application lifetime. For example, if you have an object that you want to be found from the cache you can do

```
PersistenceManagerFactory pmf = JDOHelper.getPersistenceManagerFactory(props);
DataStoreCache cache = pmf.getDataStoreCache();
cache.pinAll(MyClass.class, false); // Pin all objects of type MyClass from now on
PersistenceManager pm = pmf.getPersistenceManager();
Transaction tx = pm.currentTransaction();try
{
      tx.begin();
      pm.makePersistent(myObject);
      // "myObject" will now be pinned since we are pinning all objects of type MyClass.
      tx.commit();
}
finally
{
      if (tx.isActive())
      {
          tx.close();
      }
}
```
Thereafter, whenever something refers to *myObject*, it will find it in the Level 2 cache. To turn this behaviour off, the user can either **unpin** it or **evict** it.

JDO allows control over which classes are put into a Level 2 cache. You do this by specifying the **cacheable** attribute to *false* (defaults to true). So with the following specification, no objects of type *MyClass* will be put in the L2 cache.

```
@Cacheable("false")
public class MyClass
{
      ...
}
```
or using XML metadata

```
<class name="MyClass" cacheable="false">
      ...
</class>
```
JDO allows you control over which fields of an object are put in the Level 2 cache. You do this by specifying the **cacheable** attribute to *false* (defaults to true). This setting is only required for fields that are relationships to other persistable objects. Like this
```
public class MyClass
{
      ...
      Collection values;
      @Cacheable("false")
      Collection elements;
}
```
or using XML metadata

```
<class name="MyClass">
      <field name="values"/>
      <field name="elements" cacheable="false"/>
      ...
</class>
```
So in this example we will cache "values" but not "elements". If a field is *cacheable* then

- If it is a persistable object, the "identity" of the related object will be stored in the Level 2 cache for this field of this object
- If it is a Collection of persistable elements, the "identity" of the elements will be stored in the Level 2 cache for this field of this object
- If it is a Map of persistable keys/values, the "identity" of the keys/values will be stored in the Level 2 cache for this field of this object

When pulling an object in from the Level 2 cache and it has a reference to another object DataNucleus uses the "identity" to find that object in the Level 1 or Level 2 caches to re-relate the objects.

#### **L2 Cache using javax.cache**

DataNucleus provides a simple wrapper to any compliant [javax.cache implementation,](http://jcp.org/en/jsr/detail?id=107) for example [Apache Ignite](https://apacheignite.readme.io/) or [HazelCast](https://hazelcast.org/). To enable this you should put a "javax.cache" implementation in your CLASSPATH, and set the persistence properties

```
datanucleus.cache.level2.type=javax.cache
datanucleus.cache.level2.cacheName={cache name}
datanucleus.cache.level2.timeout={expiration time in millis - optional}
```
As an example, you could simply add the following to a Maven POM, together with those persistence properties above to use HazelCast "javax.cache" implementation

```
<dependency>
      <groupId>javax.cache</groupId>
      <artifactId>cache-api</artifactId>
      <version>1.0.0</version>
</dependency>
<dependency>
      <groupId>com.hazelcast</groupId>
      <artifactId>hazelcast</artifactId>
      <version>3.7.3</version>
</dependency>
```
#### **L2 Cache using EHCache**

DataNucleus provides a simple wrapper to [EHCache's own API caches](http://www.sf.net/projects/ehcache) (not the javax.cache API variant). To enable this you should set the persistence properties

datanucleus.cache.level2.type=ehcache datanucleus.cache.level2.cacheName={cache name} datanucleus.cache.level2.configurationFile={EHCache configuration file (in classpath)}

The EHCache plugin also provides an alternative L2 Cache that is class-based. To use this you would need to replace "ehcache" above with "ehcacheclassbased".

#### **L2 Cache using Spymemcached/Xmemcached**

DataNucleus provides a simple wrapper to [Spymemcached caches](http://code.google.com/p/spymemcached/) and [Xmemcached caches](http://code.google.com/p/xmemcached/). To enable this you should set the persistence properties

```
datanucleus.cache.level2.type=spymemcached [or "xmemcached"]
datanucleus.cache.level2.cacheName={prefix for keys, to avoid clashes with other
memcached objects}
datanucleus.cache.level2.memcached.servers=...
datanucleus.cache.level2.memcached.expireSeconds=...
```
**datanucleus.cache.level2.memcached.servers** is a space separated list of memcached hosts/ports, e.g. host:port host2:port. **datanucleus.cache.level2.memcached.expireSeconds** if not set or set to 0 then no expire

#### **L2 Cache using Cacheonix**

DataNucleus provides a simple wrapper to [Cacheonix](http://www.cacheonix.com/). To enable this you should set the persistence properties

```
datanucleus.cache.level2.type=cacheonix
datanucleus.cache.level2.cacheName={cache name}
```

```
datanucleus.cache.level2.timeout={timeout-in-millis (default=60)}
datanucleus.cache.level2.configurationFile={Cacheonix configuration file (in
classpath)}
```
and define a *cacheonix-config.xml* like

```
<?xml version="1.0"?>
<cacheonix>
     <local>
        <!-- One cache per class being stored. -->
        <localCache name="mydomain.MyClass">
           <store>
               <lru maxElements="1000" maxBytes="1mb"/>
               <expiration timeToLive="60s"/>
           </store>
        </localCache>
        <!-- Fallback cache for classes indeterminable from their id. -->
        <localCache name="datanucleus">
           <store>
               <lru maxElements="1000" maxBytes="10mb"/>
               <expiration timeToLive="60s"/>
           </store>
        </localCache>
        <localCache name="default" template="true">
           <store>
               <lru maxElements="10" maxBytes="10mb"/>
               <overflowToDisk maxOverflowBytes="1mb"/>
               <expiration timeToLive="1s"/>
           </store>
        </localCache>
     </local>
</cacheonix>
```
#### **L2 Cache using OSCache**

DataNucleus provides a simple wrapper to [OSCache's caches](http://www.opensymphony.com/oscache/). To enable this you should set the persistence properties

```
datanucleus.cache.level2.type=oscache
datanucleus.cache.level2.cacheName={cache name}
```
### **L2 Cache using SwarmCache**

DataNucleus provides a simple wrapper to [SwarmCache's caches](http://swarmcache.sourceforge.net/). To enable this you should set the persistence properties

datanucleus.cache.level2.type=swarmcache datanucleus.cache.level2.cacheName={cache name}

### **L2 Cache using Oracle Coherence**

DataNucleus provides a simple wrapper to [Oracle's Coherence caches](http://www.oracle.com/technology/products/coherence/index.html). This currently takes the *NamedCache* interface in Coherence and instantiates a cache of a user provided name. To enabled this you should set the following persistence properties

datanucleus.cache.level2.type=coherence datanucleus.cache.level2.cacheName={coherence cache name}

The *Coherence cache name* is the name that you would normally put into a call to CacheFactory.getCache(name). You have the benefits of Coherence's distributed/serialized caching. If you require more control over the Coherence cache whilst using it with DataNucleus, you can just access the cache directly via

```
DataStoreCache cache = pmf.getDataStoreCache();
NamedCache tangosolCache = ((TangosolLevel2Cache)cache).getTangosolCache();
```
# **Datastore Schema**

Some datastores have a well-defined structure and when persisting/retrieving from these datastores you have to have this *schema* in place. DataNucleus provides various controls for creation of any necessary schema components. This creation can be performed as follows

- At runtime, [as a one-off generate-schema step.](#schema-generation)
- One off task before running your application using [SchemaTool](#schematool)
- At runtime, [auto-generating tables as it requires them](#schema-autogeneration)

The thing to remember when using DataNucleus is that **the schema is under your control**. DataNucleus does not impose anything on you as such, and you have the power to turn on/off all schema components. Some Java persistence tools add various types of information to the tables for persisted classes, such as special columns, or meta information. DataNucleus is very unobtrusive as far as the datastore schema is concerned. It minimises the addition of any implementation artifacts to the datastore, and adds *nothing* (other than any datastore identities, and version columns where requested) to any schema tables.

### **Schema Generation for persistence-unit**

DataNucleus JDO allows you to generate the schema for your *persistence-unit* when creating an EMF. You can create, drop or drop then create the schema either directly in the datastore, or in scripts (DDL) as required. See the associated persistence properties (most of these only apply to RDBMS).

- **datanucleus.generateSchema.database.mode** which can be set to *create*, *drop*, *drop-andcreate* or *none* to control the generation of the schema in the database.
- **datanucleus.generateSchema.scripts.mode** which can be set to *create*, *drop*, *drop-and-create* or *none* to control the generation of the schema as scripts (DDL). See also *datanucleus.generateSchema.scripts.create.target* and *datanucleus.generateSchema.scripts.drop.target* which will be generated using this mode of operation.
- **datanucleus.generateSchema.scripts.create.target** this should be set to the name of a DDL script file that will be generated when using *datanucleus.generateSchema.scripts.mode*
- **datanucleus.generateSchema.scripts.drop.target** this should be set to the name of a DDL script file that will be generated when using *datanucleus.generateSchema.scripts.mode*
- **datanucleus.generateSchema.scripts.create.source** set this to an SQL script of your own that will create some tables (prior to any schema generation from the persistable objects)
- **datanucleus.generateSchema.scripts.drop.source** set this to an SQL script of your own that will drop some tables (prior to any schema generation from the persistable objects)
- **datanucleus.generateSchema.scripts.load** set this to an SQL script of your own that will insert any data that you require to be available when your PMF is initialised

### **Schema Auto-Generation at runtime**

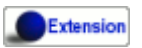

If you want to create the schema (*tables* + *columns* + *constraints*) during the persistence process, the property **datanucleus.schema.autoCreateAll** provides a way of telling DataNucleus to do this. It's a shortcut to setting the other 3 properties to true. Thereafter, during calls to DataNucleus to persist classes or performs queries of persisted data, whenever it encounters a new class to persist that it has no information about, it will use the MetaData to check the datastore for presence of the "table", and if it doesn't exist, will create it. In addition it will validate the correctness of the table (compared to the MetaData for the class), and any other constraints that it requires (to manage any relationships). If any constraints are missing it will create them.

- If you wanted to only create the "tables" required, and none of the "constraints" the property **datanucleus.schema.autoCreateTables** provides this, simply performing the tables part of the above.
- If you want to create any missing "columns" that are required, the property **datanucleus.schema.autoCreateColumns** provides this, validating and adding any missing columns.
- If you wanted to only create the "constraints" required, and none of the "tables" the property **datanucleus.schema.autoCreateConstraints** provides this, simply performing the "constraints" part of the above.
- If you want to keep your schema fixed (i.e don't allow any modifications at runtime) then make sure that the properties **datanucleus.schema.autoCreate{XXX}** are set to *false*

## **Schema Generation : Validation**

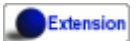

DataNucleus can check any existing schema against what is implied by the MetaData.

The property **datanucleus.schema.validateTables** provides a way of telling DataNucleus to validate any tables that it needs against their current definition in the datastore. If the user already has a schema, and want to make sure that their tables match what DataNucleus requires (from the MetaData definition) they would set this property to *true*. This can be useful for example where you are trying to map to an existing schema and want to verify that you've got the correct MetaData definition.

The property **datanucleus.schema.validateColumns** provides a way of telling DataNucleus to validate any columns of the tables that it needs against their current definition in the datastore. If the user already has a schema, and want to make sure that their tables match what DataNucleus requires (from the MetaData definition) they would set this property to *true*. This will validate the precise column types and widths etc, including defaultability/nullability settings. **Please be aware that many JDBC drivers contain bugs that return incorrect column detail information and so having this turned off is sometimes the only option (dependent on the JDBC driver quality).**

The property **datanucleus.schema.validateConstraints** provides a way of telling DataNucleus to

validate any constraints (primary keys, foreign keys, indexes) that it needs against their current definition in the datastore. If the user already has a schema, and want to make sure that their table constraints match what DataNucleus requires (from the MetaData definition) they would set this property to *true*.

### **Schema Generation : Naming Issues**

Some datastores allow access to multiple "schemas" (such as with most RDBMS). DataNucleus will, by default, use the "default" database schema for the Connection URL and user supplied. This may cause issues where the user has been set up and in some databases (e.g Oracle) you want to write to a different schema (which that user has access to). To achieve this in DataNucleus you would set the persistence properties

```
datanucleus.mapping.Catalog={the_catalog_name}
datanucleus.mapping.Schema={the_schema_name}
```
This will mean that all RDBMS DDL and SQL statements will prefix table names with the necessary catalog and schema names (specify which ones your datastore supports).

# **Schema Generation : Column Ordering**

By default all tables are generated with columns in alphabetical order, starting with root class fields followed by subclass fields (if present in the same table) etc. There is JDO metadata attribute that allows you to specify the order of columns for schema generation; it is achieved by specifying the metadata attribute *position* against the column.

```
<column position="1"/>
```
Note that the values of the position start at 0, and should be specified completely for all columns of all fields.

# **Read-Only**

If your datastore is read-only (you can't add/update/delete any data in it), obviously you could just configure your application to not perform these operations. An alternative is to set the PMF as "read-only". You do this by setting the persistence property **javax.jdo.option.ReadOnly** to *true*.

From now on, whenever you perform a persistence operation that implies a change in datastore data, the operation will throw a *JDOReadOnlyException*.

DataNucleus provides an additional control over the behaviour when an attempt is made to change a read-only datastore. The default behaviour is to throw an exception. You can change this using the persistence property *datanucleus.readOnlyDatastoreAction* with values of "EXCEPTION" (default), and "IGNORE". "IGNORE" has the effect of simply ignoring all attempted updates to readonly objects.

You can take this read-only control further and specify it just on specific classes. Like this

```
@Extension(vendorName="datanucleus", key="read-only", value="true")
public class MyClass {...}
```
### **SchemaTool**

Extension

**DataNucleus SchemaTool** currently works with RDBMS, HBase, Excel, OOXML, ODF, MongoDB, Cassandra datastores and is very simple to operate. It has the following modes of operation :

- **createDatabase** create the specified database (catalog/schema) if the datastore supports that operation.
- **deleteDatabase** delete the specified database (catalog.schema) if the datastore supports that operation.
- **create** create all database tables required for the classes defined by the input data.
- **delete** delete all database tables required for the classes defined by the input data.
- **deletecreate** delete all database tables required for the classes defined by the input data, then create the tables.
- **validate** validate all database tables required for the classes defined by the input data.
- **dbinfo** provide detailed information about the database, it's limits and datatypes support. Only for RDBMS currently.
- **schemainfo** provide detailed information about the database schema. Only for RDBMS currently.

In addition for RDBMS, the **create**/**delete** modes can be used by adding "-ddlFile {filename}" and this will then not create/delete the schema, but instead output the DDL for the tables/constraints into the specified file.

For the **create**, **delete** and **validate** modes DataNucleus SchemaTool accepts either of the following types of input.

- A set of MetaData and class files. The MetaData files define the persistence of the classes they contain. The class files are provided when the classes have annotations
- The name of a **persistence-unit**. The [persistence-unit](persistence.html#persistenceunit) name defines all classes, metadata files, and jars that make up that unit. Consequently, running DataNucleus SchemaTool with a persistence unit name will create the schema for all classes that are part of that unit.

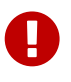

if using SchemaTool with a persistence-unit make sure you omit *javax.persistence.schema-generation* properties from your persistence-unit.\*

Here we provide many different ways to invoke **DataNucleus SchemaTool**

• [Invoke it using Maven](#schematool_maven), with the DataNucleus Maven plugin

- [Invoke it using Ant,](#schematool_ant) using the provided DataNucleus SchemaTool Ant task
- [Invoke it manually from the command line](#schematool_manual)
- [Invoke it using the DataNucleus Eclipse plugin](tools.html#eclipse)
- [Invoke it programmatically from within an application](#schematool_programmatic)

#### **SchemaTool using Maven**

If you are using Maven to build your system, you will need the DataNucleus Maven plugin. This provides 5 goals representing the different modes of **DataNucleus SchemaTool**. You can use the goals **datanucleus:schema-create**, **datanucleus:schema-delete**, **datanucleus:schema-validate** depending on whether you want to create, delete or validate the database tables. To use the DataNucleus Maven plugin you will may need to set properties for the plugin (in your pom.xml). For example

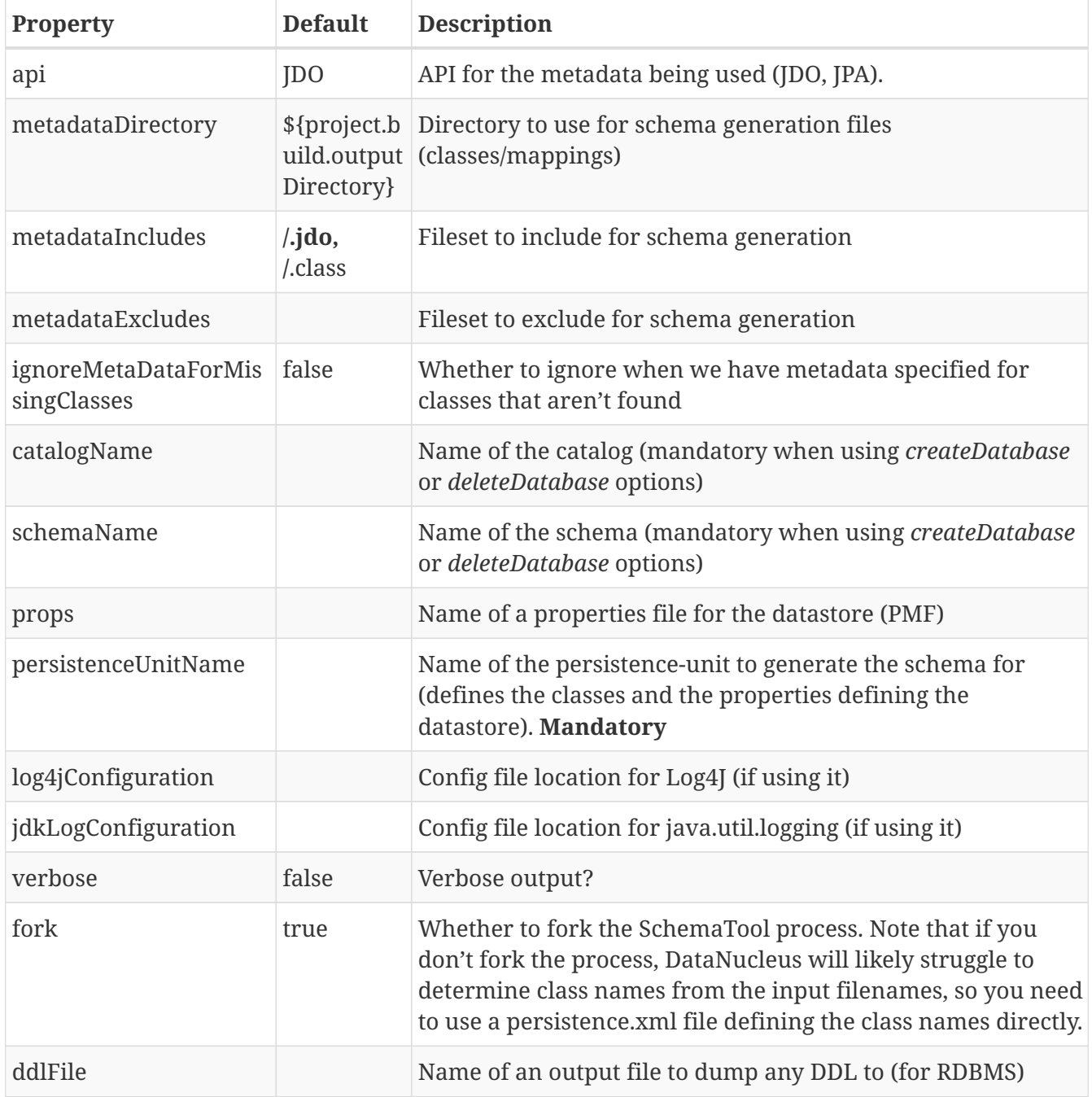

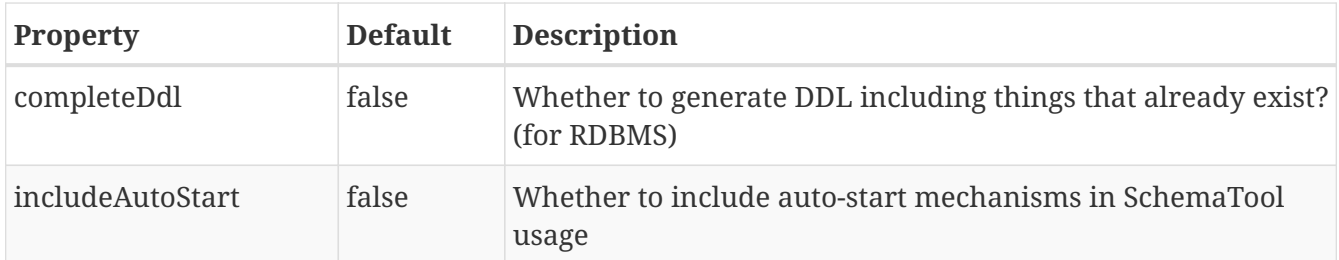

So to give an example, I add the following to my pom.xml

```
<build>
      ...
      <plugins>
          <plugin>
               <groupId>org.datanucleus</groupId>
               <artifactId>datanucleus-maven-plugin</artifactId>
               <version>5.0.2</version>
               <configuration>
                   <props>${basedir}/datanucleus.properties</props>
                   <log4jConfiguration>${basedir}/log4j.properties</log4jConfiguration>
                   <verbose>true</verbose>
               </configuration>
          </plugin>
      </plugins>
      ...
</build>
```
So with these properties when I run SchemaTool it uses properties from the file datanucleus.properties at the root of the Maven project. I am also specifying a log4j configuration file defining the logging for the SchemaTool process. I then can invoke any of the Maven goals

```
mvn datanucleus:schema-createdatabase Create the Database (catalog/schema)
mvn datanucleus:schema-deletedatabase Delete the Database (catalog/schema)
mvn datanucleus:schema-create Create the tables for the specified classes
mvn datanucleus:schema-delete Delete the tables for the specified classes
mvn datanucleus:schema-deletecreate Delete and create the tables for the
specified classes
mvn datanucleus:schema-validate Validate the tables for the specified
classes
mvn datanucleus:schema-info Output info for the Schema
mvn datanucleus:schema-dbinfo Output info for the datastore
```
#### **Schematool using Ant**

An Ant task is provided for using **DataNucleus SchemaTool**. It has classname **org.datanucleus.store.schema.SchemaToolTask**, and accepts the following parameters

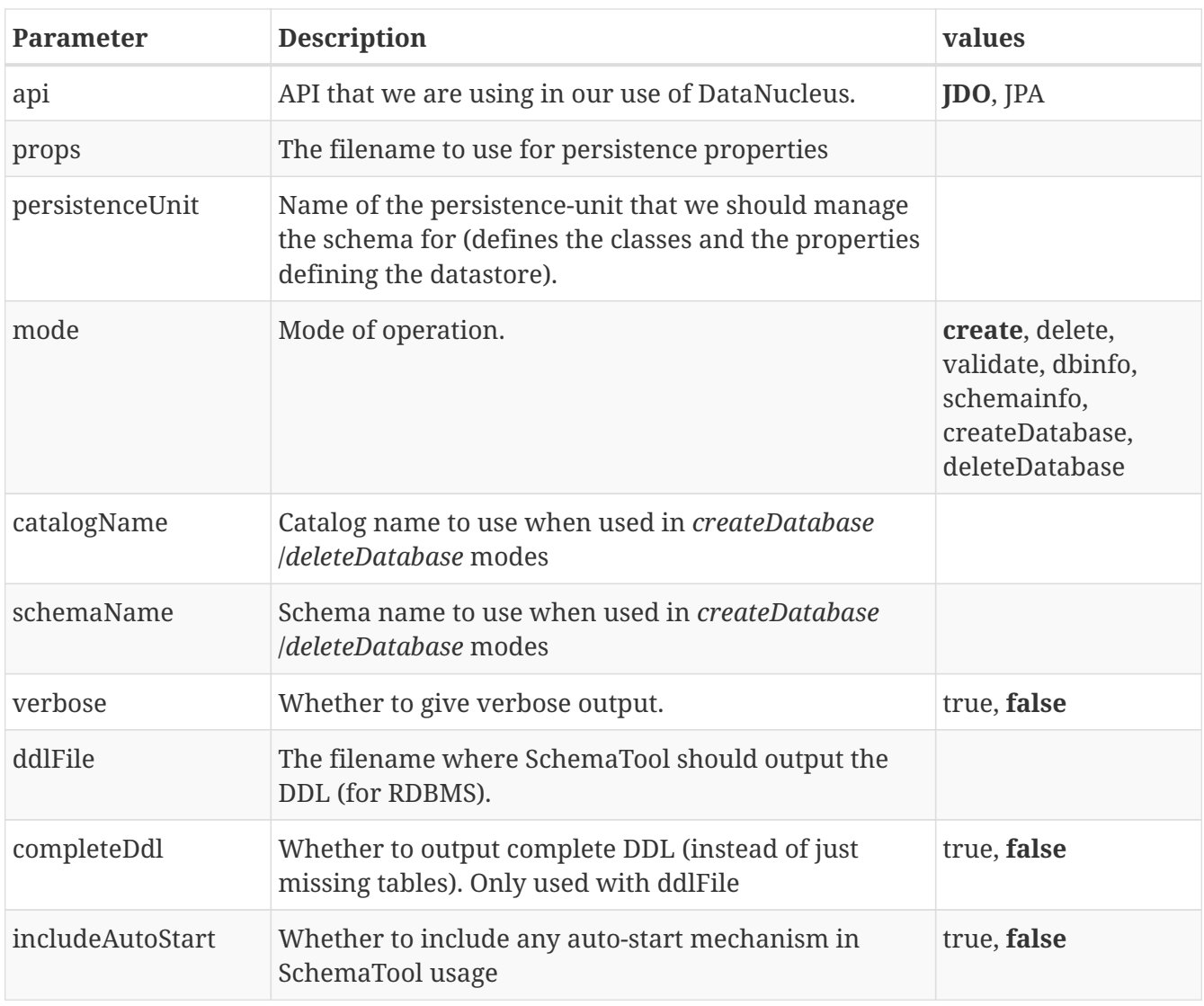

The SchemaTool task extends the Apache Ant [Java task,](http://ant.apache.org/manual/Tasks/java.html) thus all parameters available to the Java task are also available to the SchemaTool task.

In addition to the parameters that the Ant task accepts, you will need to set up your CLASSPATH to include the classes and MetaData files, and to define the following system properties via the *sysproperty* parameter (not required when specifying the persistence props via the properties file, or when providing the *persistence-unit*)

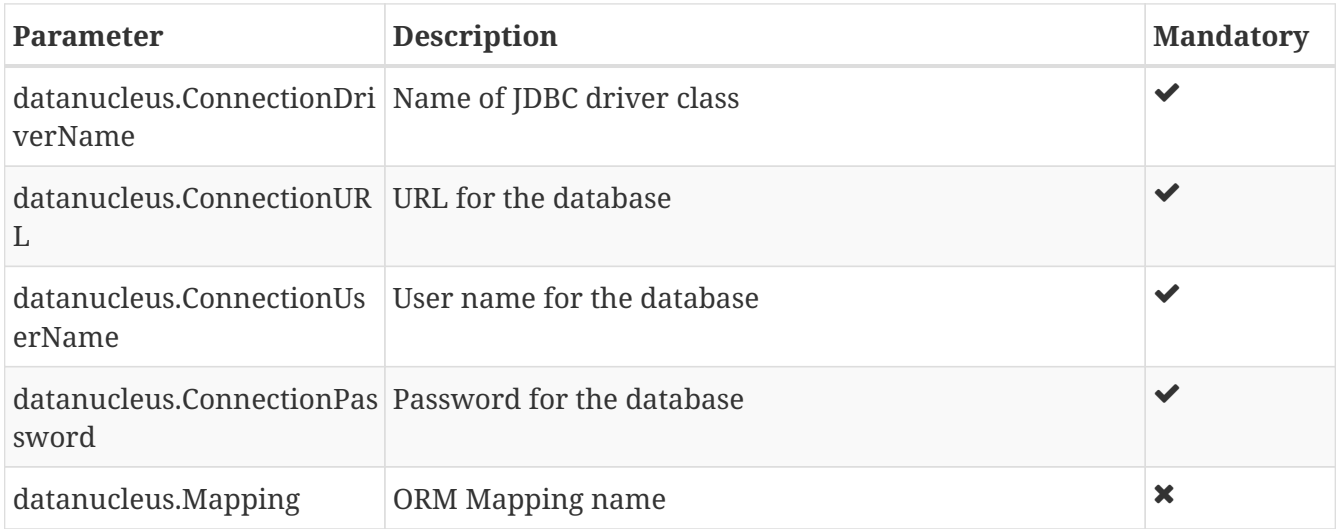

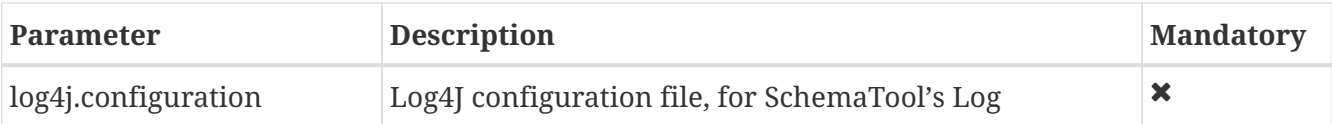

So you could define something *like* the following, setting up the parameters **schematool.classpath**, **datanucleus.ConnectionDriverName**, **datanucleus.ConnectionURL**, **datanucleus.ConnectionUserName**, and **datanucleus.ConnectionPassword** to suit your situation.

You define the JDO files to create the tables using **fileset**.

```
<taskdef name="schematool" classname="org.datanucleus.store.schema.SchemaToolTask" />
<schematool failonerror="true" verbose="true" mode="create">
      <classpath>
          <path refid="schematool.classpath"/>
      </classpath>
      <fileset dir="${classes.dir}">
          <include name="**/*.jdo"/>
      </fileset>
      <sysproperty key="datanucleus.ConnectionDriverName"
value="${datanucleus.ConnectionDriverName}"/>
      <sysproperty key="datanucleus.ConnectionURL" value=
"${datanucleus.ConnectionURL}"/>
      <sysproperty key="datanucleus.ConnectionUserName"
value="${datanucleus.ConnectionUserName}"/>
      <sysproperty key="datanucleus.ConnectionPassword"
value="${datanucleus.ConnectionPassword}"/>
      <sysproperty key="datanucleus.Mapping" value="${datanucleus.Mapping}"/>
</schematool>
```
### **Schematool Command-Line Usage**

If you wish to call **DataNucleus SchemaTool** manually, it can be called as follows

```
java [-cp classpath] [system_props] org.datanucleus.store.schema.SchemaTool [modes]
[options]
    where system props (when specified) should include
          -Ddatanucleus.ConnectionURL=db_url
          -Ddatanucleus.ConnectionDriverName=db_driver_name
          -Ddatanucleus.ConnectionUserName=db_username
          -Ddatanucleus.ConnectionPassword=db_password
          -Dlog4j.configuration=file:{log4j.properties} (optional)
      where modes can be
          -createDatabase : create the specified database (if supported)
          -deleteDatabase : delete the specified database (if supported)
          -create : Create the tables specified by the mapping-files/class-files
          -delete : Delete the tables specified by the mapping-files/class-files
          -deletecreate : Delete the tables specified by the mapping-files/class-files
and then create them
          -validate : Validate the tables specified by the mapping-files/class-files
          -dbinfo : Detailed information about the database
          -schemainfo : Detailed information about the database schema
      where options can be
          -catalog {catalogName} : Catalog name when using
"createDatabase"/"deleteDatabase"
          -schema {schemaName} : Schema name when using
"createDatabase"/"deleteDatabase"
          -api : The API that is being used (default is JDO)
          -pu {persistence-unit-name} : Name of the persistence unit to manage the
schema for
          -ddlFile {filename} : RDBMS - only for use with "create"/"delete" mode to dump
the DDL to the specified file
          -completeDdl : RDBMS - when using "ddlFile" in "create" mode to get all DDL
output and not just missing tables/constraints
          -includeAutoStart : whether to include any auto-start mechanism in SchemaTool
usage
          -v : verbose output
```
**All classes, MetaData files, "persistence.xml" files must be present in the CLASSPATH.** In terms of the schema to use, you either specify the "props" file (recommended), or you specify the System properties defining the database connection, or the properties in the "persistence-unit". You should only specify one of the [modes] above. Let's make a specific example and see the output from SchemaTool. So we have the following files in our application

```
src/java/... (source files and MetaData files)
target/classes/... (enhanced classes, and MetaData files)
lib/log4j.jar (optional, for Log4J logging)
lib/datanucleus-core.jar
lib/datanucleus-api-jdo.jar
lib/datanucleus-rdbms.jar, lib/datanucleus-hbase.jar, etc
lib/javax.jdo.jar
lib/mysql-connector-java.jar (driver for the datastore, whether RDBMS, HBase etc)
log4j.properties
```
We want to create the schema for our persistent classes. So let's invoke **DataNucleus SchemaTool** to do this, from the top level of our project. In this example we're using Linux (change the CLASSPATH definition to suit for Windows)

```
java -cp target/classes:lib/log4j.jar:lib/javax.jdo.jar:lib/datanucleus-
core.jar:lib/datanucleus-{datastore}.jar:
                  lib/mysql-connector-java.jar
        -Dlog4j.configuration=file:log4j.properties
        org.datanucleus.store.schema.SchemaTool -create
        -props datanucleus.properties
        target/classes/org/datanucleus/examples/normal/package.jdo
        target/classes/org/datanucleus/examples/inverse/package.jdo
DataNucleus SchemaTool (version 5.0.0.release) : Creation of the schema
DataNucleus SchemaTool : Classpath
>> /home/andy/work/DataNucleus/samples/packofcards/target/classes
>> /home/andy/work/DataNucleus/samples/packofcards/lib/log4j.jar
>> /home/andy/work/DataNucleus/samples/packofcards/lib/datanucleus-core.jar
>> /home/andy/work/DataNucleus/samples/packofcards/lib/datanucleus-api-jdo.jar
>> /home/andy/work/DataNucleus/samples/packofcards/lib/datanucleus-rdbms.jar
>> /home/andy/work/DataNucleus/samples/packofcards/lib/javax.jdo.jar
>> /home/andy/work/DataNucleus/samples/packofcards/lib/mysql-connector-java.jar
DataNucleus SchemaTool : Input Files
\rightarrow/home/andy/work/DataNucleus/samples/packofcards/target/classes/org/datanucleus/example
s/inverse/package.jdo
\gt/home/andy/work/DataNucleus/samples/packofcards/target/classes/org/datanucleus/example
s/normal/package.jdo
DataNucleus SchemaTool : Taking JDO properties from file "datanucleus.properties"
SchemaTool completed successfully
```
As you see, **DataNucleus SchemaTool** prints out our input, the properties used, and finally a

success message. If an error occurs, then something will be printed to the screen, and more information will be written to the log.

# **SchemaTool API**

DataNucleus SchemaTool can also be called programmatically from an application. You need to get hold of the StoreManager and cast it to *SchemaAwareStoreManager*. The API is shown below.

```
package org.datanucleus.store.schema;
public interface SchemaAwareStoreManager
{
       public int createDatabase(String catalogName, String schemaName, Properties
props);
       public int deleteDatabase(String catalogName, String schemaName, Properties
props);
       public int createSchemaForClasses(Set<String> classNames, Properties props);
       public int deleteSchemaForClasses(Set<String> classNames, Properties props);
       public int validateSchemaForClasses(Set<String> classNames, Properties props);
}
```
So for example to create the schema for classes *mydomain.A* and *mydomain.B* you would do something like this

```
JDOPersistenceManagerFactory pmf = (JDOPersistenceManagerFactory)JDOHelper
.getPersistenceManagerFactory("datanucleus.properties");
PersistenceNucleusContext ctx = pmf.getNucleusContext();
...
List classNames = new ArrayList();
classNames.add("mydomain.A");
classNames.add("mydomain.B");
try
{
      Properties props = new Properties();
      // Set any properties for schema generation
      ((SchemaAwareStoreManager)ctx.getStoreManager()).createSchemaForClasses(
classNames, props);
}
catch(Exception e)
{
      ...
}
```
# **AutoStart Mechanism**

#### Extension

By default with JDO implementations when you open a *PersistenceManagerFactory* and obtain a *PersistenceManager* DataNucleus knows nothing about which classes are to be persisted to that datastore (unless you created the PMF using a persistence-unit). JDO implementations only load the Meta-Data for any class when the class is first enlisted in a *PersistenceManager* operation. For example you call *makePersistent* on an object. The first time a particular class is encountered DataNucleus will dynamically load the Meta-Data for that class. This typically works well since in an application in a particular operation the *PersistenceManagerFactory* may well not encounter all classes that are persistable to that datastore. The reason for this dynamic loading is that JDO implementations can't be expected to scan through the whole Java CLASSPATH for classes that could be persisted there. That would be inefficient.

There are situations however where it is desirable for DataNucleus to have knowledge about what is to be persisted, or what subclasses of a candidate are possible on executing a query, so that it can load the Meta-Data at initialisation of the persistence factory and hence when the classes are encountered for the first time nothing needs doing. There are several ways of achieving this

- Define your classes/MetaData in a [Persistence Unit](persistence.html#persistenceunit) and when the *PersistenceManagerFactory* is initialised it loads the persistence unit, and hence the MetaData for the defined classes and mapping files. **This is standardised, and hence is the recommended way.**
- Put a package.jdo at the root of the CLASSPATH, containing all classes, and when the first class is encountered it searches for its metadata, encounters and parses the root package.jdo, and consequently loads the metadata for all classes mentioned in that file.
- Use a DataNucleus extension known as **Auto-Start Mechanism**. This is set with the persistence property **datanucleus.autoStartMechanism**. This can be set to *None*, *XML*, *Classes*, *MetaData*. In addition we have *SchemaTable* for RDBMS datastores. These are described below.

### **AutoStartMechanism : None**

With this property set to "None" DataNucleus will have no knowledge about classes that are to be persisted into that datastore and so will add the classes when the user utilises them in calls to the various *PersistenceManager* methods.

### **AutoStartMechanism : XML**

With *XML*, DataNucleus stores the information for starting up DataNucleus in an XML file. This is, by default, located in datanucleusAutoStart.xml in the current working directory. The file name can be configured using the persistence property **datanucleus.autoStartMechanismXmlFile**. The file is read at startup and DataNucleus loads the classes using this information.

If the user changes their persistence definition a problem can occur when starting up DataNucleus. DataNucleus loads up its existing data from the XML configuration file and finds that a table/class required by the this file data no longer exists. There are 3 options for what DataNucleus will do in this situation. The property **datanucleus.autoStartMechanismMode** defines the behaviour of DataNucleus for this situation.

- **Checked** will mean that DataNucleus will throw an exception and the user will be expected to manually fix their database mismatch (perhaps by removing the existing tables).
- **Quiet** (the default) will simply remove the entry from the XML file and continue without exception.
- **Ignored** will simply continue without doing anything.

See the DTD at [this link.](https://github.com/datanucleus/datanucleus-core/blob/master/src/main/resources/org/datanucleus/store/autostart/datanucleus_autostart_1_0.dtd) A sample file would look something like

```
<datanucleus_autostart>
      <class name="mydomain.MyClass" table="MY_TABLE_1" type="FCO" version="3.1.1"/>
</datanucleus_autostart>
```
### **AutoStartMechanism : Classes**

With *Classes*, the user provides to the persistence factory the list of classes to use as the initial list of classes to be persisted. They specify this via the persistence property **datanucleus.autoStartClassNames**, specifying the list of classes as comma-separated. This gives DataNucleus a head start meaning that it will not need to "discover" these classes later.

### **AutoStartMechanism : MetaData**

With *MetaData*, the user provides to the persistence factory the list of metadata files to use as the initial list of classes to be persisted. They specify this via the persistence property *datanucleus.autoStartMetaDataFiles*, specifying the list of metadata files as comma-separated. This gives DataNucleus a head start meaning that it will not need to "discover" these classes later.

## **AutoStartMechanism : SchemaTable (RDBMS only)**

**When using an RDBMS datastore** the *SchemaTable* auto-start mechanism stores the list of classes (and their tables, types and version of DataNucleus) in a datastore table **NUCLEUS\_TABLES**. This table is read at startup of DataNucleus, and provides DataNucleus with the necessary knowledge it needs to continue persisting these classes. This table is continuously updated during a session of a DataNucleus-enabled application.

If the user changes their persistence definition a problem can occur when starting up DataNucleus. DataNucleus loads up its existing data from NUCLEUS\_TABLES and finds that a table/class required by the NUCLEUS\_TABLES data no longer exists. There are 3 options for what DataNucleus will do in this situation. The property **datanucleus.autoStartMechanismMode** defines the behaviour of DataNucleus for this situation.

- **Checked** will mean that DataNucleus will throw an exception and the user will be expected to manually fix their database mismatch (perhaps by removing the existing tables).
- **Quiet** (the default) will simply remove the entry from NUCLEUS\_TABLES and continue without exception.

• **Ignored** will simply continue without doing anything.

The default database schema used the *SchemaTable* is described below:

```
TABLE : NUCLEUS_TABLES
(
   COLUMN : CLASS_NAME VARCHAR(128) PRIMARY KEY, -- Fully qualified persistent Class
name
     COLUMN : TABLE_NAME VARCHAR(128), -- Table name
   COLUMN : TYPE VARCHAR(4), THE SECOME COLUMN : TYPE VARCHAR(4),
   COLUMN : OWNER VARCHAR(2), -- 1 | 0
     COLUMN : VERSION VARCHAR(20), -- DataNucleus version
     COLUMN : INTERFACE_NAME VARCHAR(255) -- Fully qualified persistent Class
type
                                               -- of the persistent Interface
implemented
)
```
If you want to change the table name (from NUCLEUS\_TABLES) you can set the persistence property *datanucleus.rdbms.schemaTable.tableName*

# **PersistenceManager**

Now that we have our [PersistenceManagerFactory](#pmf), providing the connection for our persistence context to our datastore, we need to obtain a *PersistenceManager* (PM) to manage the persistence of objects. Here we describe the majority of operations that you will are likely to need to know about.

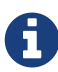

A *PersistenceManagerFactory* is designed to be thread-safe. A *PersistenceManager* is not. Note that if you set the persistence property **javax.jdo.option.Multithreaded** this acts as a hint to the PMF to provide *PersistenceManager(s)* that are usable with multiple threads. While DataNucleus makes efforts to make this *PersistenceManager* usable with multiple threads, it is not guaranteed to work multi-threaded in all situations, particularly around second class collection/map fields.

 $\mathbf Q$ 

A *PersistenceManager* is cheap to create and it is a common pattern for web applications to open a *PersistenceManager* per web request, and close it before the response.

To take an example, suppose we have the following (abbreviated) entities

```
@PersistenceCapable
public class Person
{
      @PrimaryKey
      long id;
      String firstName;
      String lastName;
}
@PersistenceCapable
public class Account
{
      @PrimaryKey
      long id;
      Person person;
}
```
### **Opening/Closing a PersistenceManager**

You obtain a *PersistenceManager* **Javadoc** as follows

```
PersistenceManager pm = pmf.getPersistenceManager();
```
You then perform all operations that you need using this *PersistenceManager* and finally you must

**close** it. Forgetting to close it will lead to memory/resource leaks.

pm.close();

You likely will be performing the majority of operations on a *PersistenceManager* within a transaction, whether your transactions are controlled by a JavaEE container, by a framework such as Spring, or by locally defined transactions. Alternatively you can perform your operations nontransactional. In the examples below we will omit the transaction demarcation for clarity.

### **Persisting an Object**

The main thing that you will want to do with the data layer of a JDO-enabled application is persist your objects into the datastore. We have obtained a *PersistenceManager* to manage such interaction with the datastore, and now we persist our object

```
Person lincoln = new Person(1, "Abraham", "Lincoln");
pm.makePersistent(person);
```
This will result in the object being persisted into the datastore, though clearly it will not be persistent until you commit the transaction. The [Lifecycle State](#lifecycle) of the object changes from *Transient* to *PersistentClean* (after makePersistent()), to *Hollow*/*Detached* (at commit).

### **Persisting multiple Objects in one call**

When you want to persist multiple objects you simply call a different method on the *PersistenceManager*, like this

```
Collection<Person> coll = new HashSet<>();
coll.add(lincoln);
coll.add(mandela);
pm.makePersistentAll(coll);
```
As above, the objects are persisted to the datastore. The LifecycleState of the objects change from *Transient* to *PersistentClean* (after persist()), to *Hollow* (at commit).

### **Finding an object by its identity**

Once you have persisted an object, it has an "identity". This is a unique way of identifying it. You can obtain the identity by calling

```
Object lincolnID = pm.getObjectId(lincoln);
```
Alternatively you can create an identity to represent this object by calling

```
Object lincolnID = pm.newObjectIdInstance(Person.class, 1);
```
So what ? Well the identity can be used to retrieve the object again at some other part in your application. So you pass the identity into your application, and the user clicks on some button on a web page and that button corresponds to a particular object identity. You can then go back to your data layer and retrieve the object as follows

```
Person lincoln = (Person)pm.getObjectById(lincolnID);
```
Extension

A DataNucleus extension is to pass in a String form of the identity to the above method. It accepts identity strings of the form

- *{fully-qualified-class-name}:{key}*
- *{discriminator-name}:{key}*

where the *key* is the identity value (datastore-identity) or the result of PK.toString() (applicationidentity). So for example we could input

Object obj = pm.getObjectById("mydomain.Person:1");

There is, of course, a bulk load variant too

```
Object[] objs = pm.getObjectSYId(ids);
```
#### Extension

When you call the method *getObjectById* if an object with that identity is found in the cache then a call is, by default, made to validate it still exists. You can avoid this call to the datastore by setting the persistence property **datanucleus.findObject.validateWhenCached** to *false*.

### **Finding an object by its class and primary-key value**

An alternate form of the *getObjectById* method is taking in the class of the object, and the "identity". This is for use where you have a *single field* that is primary key. Like this

```
Person lincoln = pm.getObjectById(Person.class, 1);
```
where 1 is the value of the primary key field (numeric). Note that the first argument could be a base class and the real object could be an instance of a subclass of that.

## **Deleting an Object**

When you need to delete an object that you had previous persisted, deleting it is simple. Firstly you need to get the object itself, and then delete it as follows

```
Person lincoln = pm.getObjectById(Person.class, 1); // Retrieves the object to delete
pm.deletePersistent(lincoln);
```
Don't forget that you can also use [deletion by query](query.html#jdoql_deletebyquery) to delete objects. Alternatively use [bulk](query.html#jdoql_bulkdelete) [deletion](query.html#jdoql_bulkdelete).

Please note that when deleting a persist object the default is to **not** delete related objects.

### **Dependent Fields**

If you want the deletion of a persistent object to cause the deletion of related objects then you need to mark the related fields in the mapping to be "dependent". For example with our example, if we modify it to be like this

```
@PersistenceCapable
public class Account
{
      ...
      @Persistent(dependent="true")
      Person person;
}
```
so now if we call

```
Account lincolnAcct = pm.getObjectById(Account.class, 1); // Retrieves the Account to
delete
pm.deletePersistent(lincolnAcct);
```
This will delete the *Account* object as well as the *Person* account. The same applies on 1-N/M-N relations where you set the @Element, @Key, @Value dependent attribute accordingly. Some things to note about dependent fields.

- An object is deleted (using *deletePersistent()*) and that object has relations to other objects. If the other objects (either 1-1, 1-N, or M-N) are dependent then they are also deleted.
- An object has a 1-1 relation with another object, but the other object relation is nulled out. If the other object is dependent then it is deleted when the relation is nulled.
- An object has a 1-N collection relation with other objects and the element is removed from the collection. If the element is dependent then it will be deleted when removed from the collection. The same happens when the collections is cleared.

• An object has a 1-N map relation with other objects and the key is removed from the map. If the key or value are dependent and they are not present in the map more than once they will be deleted when they are removed. The same happens when the map is cleared.

#### **Deletion using RDBMS Foreign Keys**

With JDO you can use "dependent-field" as shown above. As an alternative (but not as a complement), when using RDBMS, you can use the datastore-defined foreign keys and let the datastore built-in "referential integrity" look after such deletions. DataNucleus provides a persistence property **datanucleus.deletionPolicy** allowing enabling of this mode of operation. The default setting of this property is "JDO2" which performs deletion of related objects as follows

\*If *dependent-field* is true then use that to define the related objects to be deleted. \* Else, if the column of the foreign-key field is NULLable then NULL it and leave the related object alone \* Else deleted the related object (and throw exceptions if this fails for whatever datastore-related reason)

The other setting of this property is "DataNucleus" which performs deletion of related objects as follows

- If *dependent-field* is true then use that to define the related objects to be deleted
- If a *foreign-key* is specified (in MetaData) for the relation field then leave any deletion to the datastore to perform (or throw exceptions as necessary)
- Else, if the column of the foreign-key field is NULLable then NULL it and leave the related object alone
- Else deleted the related object (and throw exceptions if this fails for whatever datastore-related reason)

As you can see, with the second option you have the ability to utilise datastore "referential integrity" checking using your MetaData-specified <foreign-key> elements.

# **Modifying a persisted Object**

To modify a previously persisted object you take the object and update it in your code. If the object is in "detached" state (not managed by a particular *PersistenceManager*) then when you are ready to persist the changes you do the following

Person updatedLincoln = pm.makePersistent(lincoln);

If however the object was already managed at the point of updating its fields, then

```
Person lincoln = pm.getObjectById(Person.class, 1); // "lincoln" is now managed by
"pm", and in "hollow/persistent-clean" state.
```

```
lincoln.setAddress("The White House");
```
when the *setAddress* has been called, this is intercepted by DataNucleus, and the changes will be

stored for persisting. There is no need to call any *PersistenceManager* method to push the changes. This is part of the mechanism known as *transparent persistence*.

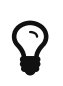

Don't forget that you can also use [bulk update](query.html#jdoql_bulkupdate) to update a group of objects of a type.

# **Detaching a persisted Object**

As long as your persistable class is *detachable* (see the [mapping guide](mapping.html)) then you can *detach* objects of that type. This means that your object is no longer managed by a particular *PersistenceManager* and hence usable in other tiers of your application. In this case you want to *detach* the object (and its related sub-objects) so that they can be passed across to the part of the application that requires it. To do this you do

```
Person detachedLincoln = pm.detachCopy(lincoln); // Returns a copy of the persisted
object, in detached state
```
The detached object is like the original object except that it has no StateManager connected, and it stores its JDO identity and version. It retains a list of all fields that are modified while it is detached. This means that when you want to "attach" it to the data-access layer it knows what to update.

As an alternative, to make the detachment process transparent, you can set the persistence property **datanucleus.DetachAllOnCommit** to true and when you commit your transaction all objects enlisted in the transaction will be detached. If you just want to apply this setting for a *PersistenceManager* then there is a *setDetachAllOnCommit* method on the *PersistenceManager*.

Some things to be aware of with the *detachment* process.

- Calling *detachCopy* on an object that is not detachable will return a **transient** instance that is a COPY of the original, so use the COPY thereafter.
- Calling *detachCopy* on an object that is detachable will return a **detached** instance that is a COPY of the original, so use this COPY thereafter
- A *detached* object retains the id of its datastore entity. Detached objects should be used where you want to update the objects and attach them later (updating the associated object in the datastore. If you want to create copies of the objects in the datastore with their own identities you should use *makeTransient* instead of *detachCopy*.
- Calling *detachCopy* will detach all fields of that object that are in the current [Fetch Groups](persistence.html#fetch_groups) for that class for that *PersistenceManager*.
- By default the fields of the object that will be detached are those in the *Default Fetch Group*.
- You should choose your [Fetch Group](persistence.html#fetch_groups) carefully, bearing in mind which object(s) you want to access whilst detached. Detaching a relation field will detach the related object as well.
- If you don't detach a field of an object, you **cannot** access the value for that field while the object is detached.
- If you don't detach a field of an object, you **can** update the value for that field while detached,

and thereafter you can access the value for that field.

### **Detached Fields**

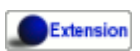

When an object is detached it is typically passed to a different layer of an application and potentially changed. During the course of the operation of the system it may be required to know what is loaded in the object and what is dirty (has been changed since detaching). DataNucleus provides an extension to allow interrogation of the detached object.

String[] loadedFieldNames = NucleusJDOHelper.getLoadedFields(obj, pm); String[] dirtyFieldNames = NucleusJDOHelper.getDirtyFields(obj, pm);

So you have access to the names of the fields that were loaded when detaching the object, and also to the names of the fields that have been updated since detaching.

#### **Serialization of Detachable classes**

During enhancement of Detachable classes, a field called *jdoDetachedState* is added to the class definition. This field allows reading and changing tracking of detached objects while they are not managed by a PersistenceManager.

When serialization occurs on a Detachable object, the *jdoDetachedState* field is written to the serialized object stream. On deserialize, this field is written back to the new deserialized instance. This process occurs transparently to the application. However, if deserialization occurs with an unenhanced version of the class, the detached state is lost.

Serialization and deserialization of Detachable classes and un-enhanced versions of the same class is only possible if the field *serialVersionUID* is added. It's recommended during development of the class, to define the *serialVersionUID* and make the class implement the *java.io.Serializable* interface.

#### **Detach On Close**

#### Extension

A further variation is known as "detachOnClose" and means that if enabled (setting persistence property **datanucleus.DetachOnClose** to *true*), when you close your *PersistenceManager* you are opting to have all instances currently cached in the Level 1 Cache of that *PersistenceManager* to be detached automatically.

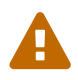

This will not work in a JavaEE environment when using JCA.

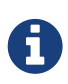

It is recommended that you use "detachAllOnCommit" instead of this since that is standard JDO and would work in all JavaEE environments also.

## **Attaching a persisted Object**

As you saw above, when we update an object in detached state we can update it in the datastore by *attaching* it to a *PersistenceManager*.

```
Person attachedLincoln = pm.makePersistent(lincoln); // Returns a copy of the detached
object, in attached state
```
Once the object is *attached* it is then managed by the *PersistenceManager*, and in *PersistentClean* state.

Some things to be aware of with the *attachment* process.

• Calling *makePersistent* will return an (attached) copy of the detached object. It will attach all fields that were originally detached, and will also attach any other fields that were modified whilst detached.

### **Copy On Attach**

By default when you are attaching a detached object it will return an attached copy of the detached object. JDO provides a feature called *copy-on-attach* that allows this attachment to just migrate the existing detached object into attached state.

You enable this by setting the persistence property **datanucleus.CopyOnAttach** to *false*. Alternatively you can use the methods *PersistenceManagerFactory.setCopyOnAttach(boolean flag)* or *PersistenceManager.setCopyOnAttach(boolean flag)*. Consequently our attach code would become

```
pm.makePersistent(lincoln); // object "lincoln" is now in attached state after this
call
```
# A

if using this feature and you try to attach two detached objects representing the same underlying persistent object within the same transaction (i.e a persistent object with the same identity already exists in the level 1 cache), then a JDOUserException will be thrown.

### **Refresh of objects**

An application that has sole access to the datastore, in general, does not need to check for updated values from the datastore. In more complicated situations the datastore may be updated by another application for example, so it may be necessary at times to check for more up-to-date values for the fields of an entity. You do that like this

```
pm.refresh(lincoln);
```
This will do the following

- Refresh the values of all FetchPlan fields in the object
- Unload all non-FetchPlan fields in the object

If the object had any changes they will be thrown away by this step, and replaced by the latest datastore values.

### **Cascading Operations**

When you have relationships between entities, and you persist one entity, by default the related entity *will* be persisted. This is referred to as **persistence-by-reachability**.

Let's use our example above, and create new *Person* and *Account* objects.

```
Person lincoln = new Person(1, "Abraham", "Lincoln");
Account acct1 = new Account(1, lincoln); // Second argument sets the relation between
the objects
```
now to persist them both we have two options. Firstly with the default cascade setting

```
pm.makePersistent(acct1);
```
This will persist the *Account* object and since it refers to the *Person* object, that will be persisted also.

#### Extension

DataNucleus allows you to disable cascading of persist/update operations by using the @Extension metadata. So if we change our class like this

```
@PersistenceCapable
public class Account
{
      @PrimaryKey
      long id;
      @Extension(vendorName="datanucleus", key="cascade-persist", value="false")
      @Extension(vendorName="datanucleus", key="cascade-update", value="false")
      Person person;
}
```
now when we do this

```
em.persist(acct1);
```
it will not persist the related *Person* object (but will likely throw an exception due to it being

present).

### **Managing Relationships**

The power of a Java persistence solution like DataNucleus is demonstrated when persisting relationships between objects. There are many types of relationships.

- [1-1 relationships](mapping.html#one_one_relations) this is where you have an object A relates to a second object B. The relation can be *unidirectional* where A knows about B, but B doesnt know about A. The relation can be *bidirectional* where A knows about B and B knows about A.
- [1-N relationships](mapping.html#one_many_relations)  this is where you have an object A that has a collection of other objects of type B. The relation can be *unidirectional* where A knows about the objects B but the Bs dont know about A. The relation can be *bidirectional* where A knows about the objects B and the Bs know about A
- [N-1 relationships](mapping.html#many_one_relations) this is where you have an object B1 that relates to an object A, and an object B2 that relates to A also etc. The relation can be *unidirectional* where the A doesnt know about the Bs. The relation can be *bidirectional* where the A has a collection of the Bs. [i.e a 1-N relationship but from the point of view of the element]
- [M-N relationships](mapping.html#many_many_relations) this is where you have objects of type A that have a collection of objects of type B and the objects of type B also have a collection of objects of type A. The relation is always *bidirectional* by definition
- [Compound Identity relationships](mapping.html#compound_identity) when you have a relation and part of the primary key of the related object is the other persistent object.

### **Assigning Relationships**

When the relation is *unidirectional* you simply set the related field to refer to the other object. For example we have classes A and B and the class A has a field of type B. So we set it like this

```
A a = new A();
B b = new B();
a.setB(b); // "a" knows about "b"
```
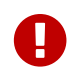

With a *bidirectional* relation you must set both sides of the relation

For example, we have classes A and B and the class A has a collection of elements of type B, and B has a field of type A. So we set it like this

```
A a = new A();
B b1 = new B();
a.addElement(b1); // "a" knows about "b1"
b1.setA(a); // "b1" knows about "a"
```
### **Reachability**

With JDO, when you persist an object, all related objects (reachable from the fields of the object being persisted) will be persisted at the same time (unless already persistent). This is called *persistence-by-reachability*. For example

```
A a = new A();
B b = new B();
a.setB(b);pm.makePersistent(a); // "a" and "b" are now provisionally persistent
```
This additionally applies when you have an object managed by the *PersistenceManager*, and you set a field to refer to a related object - this will make the related object provisionally persistent also. For example

```
A = new A():
pm.makePersistent(a); // "a" is now provisionally persistent
B b = new B();
a.setB(b); // "b" is now provisionally persistent
```
#### **Persistence-By-Reachability-At-Commit**

An additional feature of JDO is the ability to re-run the *persistence-by-reachability* algorithm **at commit** so as to check whether the objects being made persistent should definitely be persisted. This is for the following situation.

- Start a transaction
- Persist object A. This persists related object B.
- Delete object A from persistence
- Commit the transaction.

If you have property **datanucleus.persistenceByReachabilityAtCommit** set to true (default) then this will recheck the persisted objects should remain persistent. In this case it will find B and realise that it was only persisted due to A (which has since been deleted), hence B will not remain persistent after the transaction. If you had property **datanucleus.persistenceByReachabilityAtCommit** set to false then B will remain persistent after the transaction.

### **Managed Relationships**

As previously mentioned, users should really set both sides of a bidirectional relation. DataNucleus provides a good level of *managed relations* in that it will *attempt* to correct any missing information in relations to make both sides consistent. What it provides is defined below

For a *1-1 bidirectional relation*, at persist you should set one side of the relation and the other side will be set to make it consistent. If the respective sides are set to inconsistent objects then an

exception will be thrown at persist. At update of owner/non-owner side the other side will also be updated to make them consistent.

For a *1-N bidirectional relation* and you only specify the element owner then the collection must be Set-based since DataNucleus cannot generate indexing information for you in that situation (you must position the elements). At update of element or owner the other side will also be updated to make them consistent. At delete of element the owner collection will also be updated to make them consistent. **If you are using a List you MUST set both sides of the relation**

For an *M-N bidirectional relation*, at persist you MUST set one side and the other side will be populated at commit/flush to make them consistent.

This management of relations can be turned on/off using a persistence property **datanucleus.manageRelationships**. If you always set both sides of a relation at persist/update then you could safely turn it off.

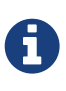

When performing management of relations there are some checks implemented to spot typical errors in user operations e.g add an element to a collection and then remove it (why?!). You can disable these checks using **datanucleus.manageRelationshipsChecks**, set to false.

## **Level 1 Cache**

Each *PersistenceManager* maintains a cache of the objects that it has encountered (or have been "enlisted") during its lifetime. This is termed the **Level 1 Cache**. It is enabled by default and you should only ever disable it if you really know what you are doing. There are inbuilt types for the Level 1 (L1) Cache available for selection. DataNucleus supports the following types of L1 Cache :-

- *weak* uses a weak reference backing map. If JVM garbage collection clears the reference, then the object is removed from the cache.
- *soft* uses a soft reference backing map. If the map entry value object is not being actively used, then garbage collection *may* garbage collect the reference, in which case the object is removed from the cache.
- *strong* uses a normal HashMap backing. With this option all references are strong meaning that objects stay in the cache until they are explicitly removed by calling remove() on the cache.
- *none* will turn off L1 caching. **Only ever use this where the cache is of no use and you are performing bulk operations and not requiring objects returned**

You can specify the type of L1 cache by providing the persistence property **datanucleus.cache.level1.type**. You set this to the value of the type required. If you want to remove objects from the L1 cache programmatically you should use the *pm.evict* or *pm.evictAll* methods.

Objects are placed in the L1 cache (and updated there) during the course of the transaction. This provides rapid access to the objects in use in the users application and is used to guarantee that there is only one object with a particular identity at any one time for that *PersistenceManager*. When the *PersistenceManager* is closed the L1 cache is cleared.

**The Plugin** The L1 cache is a DataNucleus plugin point allowing you to provide your own cache where you require it.

### **PersistenceManagerProxy**

As we have already described for normal persistence, you perform all operations using a *PersistenceManager*, needing to obtain this when you want to start datastore operations.

In some architectures (e.g in a web environment) it can be convenient to maintain a single *PersistenceManager* for use in a servlet init() method to initialise a static variable. Alternatively for use in a SessionBean to initialise a static variable. The JDO API provides a "proxy" object that can be used for this purpose. Thereafter you just refer to the proxy. The proxy isn't the actual *PersistenceManager* just a proxy, delegating to the real object. If you call close() on the proxy the real PM will be closed, and when you next invoke an operation on the proxy it will create a new PM delegate and work with that.

To create a PM proxy is simple

```
PersistenceManager pm = pmf.getPersistenceManagerProxy();
```
So we have our proxy, and now we can perform operations in the same way as we do with any *PersistenceManager*.

### **Datastore Sequences API**

Particularly when specifying the identity of an object, sequences are a very useful facility. DataNucleus supports the [automatic assignment of sequence values for object identities](mapping.html#value_generation). However such sequences may also have use when a user wishes to assign such identity values themselves, or for other roles within an application. JDO defines an interface for sequences for use in an application - known as **Sequence. Javadoc**. There are 2 forms of "sequence" available through this interface - the ones that DataNucleus provides utilising datastore capabilities, and ones that a user provides using something known as a "factory class".

#### **DataNucleus Sequences**

DataNucleus internally provides 2 forms of sequences. When the underlying datastore supports native sequences, then these can be leveraged through this interface. Alternatively, where the underlying datastore doesn't support native sequences, then a table-based incrementing sequence can be used. The first thing to do is to specify the **Sequence** in the Meta-Data for the package requiring the sequence. This is done as follows

```
<jdo>
      <package name="MyPackage">
          <class name="MyClass">
              ...
          </class>
          <sequence name="ProductSequence" datastore-sequence="PRODUCT_SEQ"
strategy="contiguous"/>
          <sequence name="ProductSequenceNontrans" datastore-
sequence="PRODUCT_SEQ_NONTRANS" strategy="nontransactional"/>
      </package>
</jdo>
```
So we have defined two **Sequences** for the package *MyPackage*. Each sequence has a symbolic name that is referred to within JDO (within DataNucleus), and it has a name in the datastore. The final attribute represents whether the sequence is transactional or not.

All we need to do now is to access the **Sequence** in our persistence code in our application. This is done as follows

```
PersistenceManager pm = pmf.getPersistenceManager();
```

```
Sequence seq = pm.getSequence("MyPackage.ProductSequence");
```
and this **Sequence** can then be used to provide values.

**long** value = seq.nextValue();

Please be aware that when you have a **Sequence** declared with a strategy of "contiguous" this means "transactional contiguous" and that you need to have a Transaction open when you access it.

JDO allows control over the allocation size (default=50) and initial value (default=1) for the sequence. So we can do

```
<sequence name="ProductSequence" datastore-sequence="PRODUCT_SEQ"
strategy="contiguous" allocation-size="10"/>
```
which will allocate 10 new sequence values each time the allocated sequence values is exhausted.

#### **Factory Class Sequences**

It is equally possible to provide your own **Sequence** capability using a *factory class*. This is a class that creates an implementation of the JDO **Sequence**. Let's give an example of what you need to provide. Firstly you need an implementation of the JDO **Sequence** interface, so we define ours like this

```
public class SimpleSequence implements Sequence
{
      String name;
    long current = \theta;
      public SimpleSequence(String name)
      {
           this.name = name;
      }
      public String getName()
      {
           return name;
      }
      public Object next()
      {
           current++;
           return new Long(current);
      }
      public long nextValue()
      {
           current++;
           return current;
      }
      public void allocate(int arg0)
      {
      }
      public Object current()
      {
           return new Long(current);
      }
      public long currentValue()
      {
           return current;
      }
}
```
So our sequence simply increments by 1 each call to *next()*. The next thing we need to do is provide a *factory class* that creates this **Sequence**. This factory needs to have a static *newInstance* method that returns the **Sequence** object. We define our factory like this

```
package org.datanucleus.samples.sequence;
import javax.jdo.datastore.Sequence;
public class SimpleSequenceFactory
{
      public static Sequence newInstance()
      {
          return new SimpleSequence("MySequence");
      }
}
```
and now we define our MetaData like this

```
<jdo>
      <package name="MyPackage">
          <class name="MyClass">
               ...
          </class>
          <sequence name="ProductSequenceFactory" strategy="nontransactional"
               factory-class="org.datanucleus.samples.sequence.SimpleSequenceFactory"/>
      </package>
</jdo>
```
So now we can call

```
PersistenceManager pm = pmf.getPersistenceManager();
```
Sequence seq = pm.getSequence("MyPackage.ProductSequenceFactory");

# **Object Lifecycle**

During the persistence process, an object goes through lifecycle changes. Below we demonstrate the primary object lifecycle changes for JDO. JDO has a very high degree of flexibility and so can be configured to operate in different modes. The mode most consistent with JPA is shown below (this has the persistence property **datanucleus.DetachAllOnCommit** set to *true*).

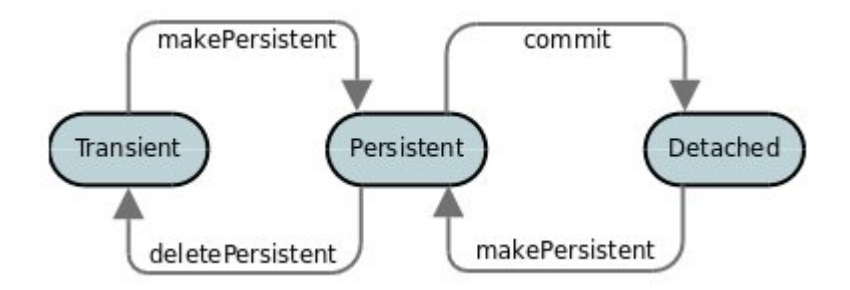

So a newly created object is **transient**. You then persist it and it becomes **persistent**. You then commit the transaction and it is detached for use elsewhere in the application. You then attach any changes back to persistence and it becomes **persistent** again. Finally when you delete the object from persistence and commit that transaction it is in **transient** state.

An alternative JDO lifecycle occurs when you have **datanucleus.DetachAllOnCommit** as *false*. Now at commit the object moves into **hollow** state (still has its identity, but its field values are optionally unloaded). Set the persistence property **datanucleus.RetainValues** to not unset the values of any non-primary-key fields when migrating to **hollow** state.

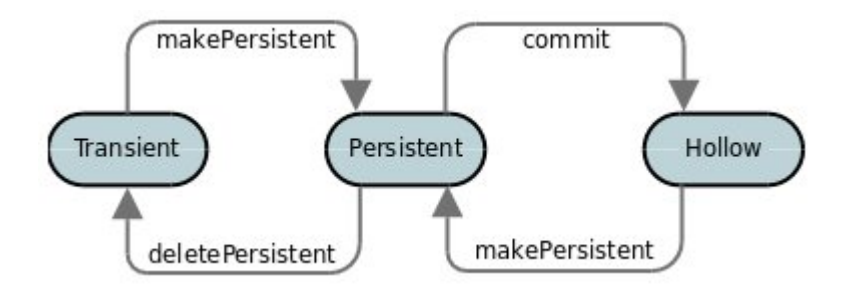

With JDO there are actually some additional lifecycle states, notably when an object has a field changed, becoming *dirty*, so you get an object in "persistent-dirty", "detached-dirty" states for example. The average user doesn't need to know about these so we don't cover them here.

See also :-

• [Attach/Detach of objects](#pm_detach)

# **Helper Methods**

To inspect the lifecycle state of an object, simply call

```
ObjectState state = JDOHelper.getObjectState(obj);
```
JDO provides a series of other helper methods for lifecycle operations. These are documented on

the [Apache JDO site](http://db.apache.org/jdo/jdohelper.html).

Further to this DataNucleus provides yet more helper methods

```
String[] fieldNames = NucleusJDOHelper.getDirtyFields(pc, pm);
String[] fieldNames = NucleusJDOHelper.getLoadedFields(pc, pm);
```
These methods returns the names of the dirty/loaded fields in the supplied object. The *pm* argument is only required if the object is detached

```
Boolean dirty = NucleusJDOHelper.isDirty(pc, "fieldName", pm);
Boolean loaded = NucleusJDOHelper.isLoaded(pc, "fieldName", pm);
```
These methods returns whether the specified field in the supplied object is dirty/loaded. The *pm* argument is only required if the object is detached
# **Transactions**

Persistence operations performed by the *PersistenceManager* are typically managed in a *transaction*, allowing operations to be grouped together. A Transaction forms a unit of work. The Transaction manages what happens within that unit of work, and when an error occurs the Transaction can roll back any changes performed. Transactions can be managed by the users application, or can be managed by a framework (such as Spring), or can be managed by a JavaEE container. These are described below.

- [Local transactions](#transaction_local) : managed using the JDO Transaction API
- [JTA transactions](#transaction_jta) : managed using the JTA UserTransaction API, or using the JDO Transaction API
- [Container-managed transactions](#transaction_container) : managed by a JavaEE environment
- [Spring-managed transactions](#transaction_spring) : managed by SpringFramework
- [No transactions](#transaction_nontransactional) : "auto-commit" mode
- [Flushing a Transaction](#transaction_flushing)
- [Controlling transaction isolation level](#transaction_isolation)
- [Synchronising with transaction commit](#transaction_synchronisation)
- [Read-Only transactions](#transaction_readonly)
- [RDBMS : Savepoints](#transaction_savepoint)
- [Pessimistic Locking of objects](#locking_pessimistic)
- [Optimistic Locking of objects](#locking_optimistic)

# **Locally-Managed Transactions**

When using a JDO implementation such as DataNucleus in a JavaSE environment, the transactions are by default **Locally Managed Transactions**. The users code will manage the transactions by starting, commiting or rolling back the transaction itself. With these transactions with JDO *Javadoc* you would do something like

```
PersistenceManager pm = pmf.getPersistenceManager();
Transaction tx = pm.currentTransaction();try
{
      tx.begin();
      {users code to persist objects}
      tx.commit();
}
finally
{
      if (tx.isActive())
      {
          tx.rollback();
      }
      pm.close();
}
```
The basic idea with **Locally-Managed transactions** is that you are managing the transaction start and end.

## **JTA Transactions**

When using a JDO implementation such as DataNucleus in a JavaSE environment, you can also make use of **JTA Transactions**. You need to define the persistence property **javax.jdo.option.TransactionType** setting it to *JTA*. Then you make use of JTA (or JDO) to demarcate the transactions. So you could do something like

```
UserTransaction ut = (UserTransaction)new InitialContext().lookup
("java:comp/UserTransaction");
PersistenceManager pm = pmf.getPersistenceManager();
try
{
      ut.begin();
      {users code to persist objects}
      ut.commit();
}
finally
{
      pm.close();
}
```
So here we used the JTA API to begin/commit the controlling (*javax.transaction.UserTransaction*).

An alternative is where you don't have a UserTransaction started and just use the JDO API, which

will start the UserTransaction for you.

```
UserTransaction ut = (UserTransaction)new InitialContext().lookup
("java:comp/UserTransaction");
PersistenceManager pm = pmf.getPersistenceManager();
Transaction tx = pm.currentTransaction();try
{
      tx.begin(); // Starts the UserTransaction
      {users code to persist objects}
      tx.commit(); // Commits the UserTransaction
}
finally
{
      pm.close();
}
```
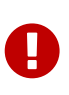

You need to set both transactional and nontransactional datasources, and \*the nontransactional cannot be JTA. The nontransactional is used for schema and sequence operations.

#### **JTA TransactionManager**

Note that the JavaEE spec does not define a standard way of finding the JTA TransactionManager, and so all JavaEE containers have their own ways of handling this. DataNucleus provides a way of scanning the various methods to find that appropriate for the JavaEE container in use, but you can explicitly set the method of finding the *TransactionManager*, by use of the persistence properties **datanucleus.jtaLocator** and, if using this property set to *custom\_jndi* then also **datanucleus.jtaJndiLocation** set to the JNDI location that stores the *TransactionManager* instance.

### **Container-Managed Transactions**

When using a JavaEE container you are giving over control of the transactions to the container. Here you have **Container-Managed Transactions**. In terms of your code, you would do like the above examples **except** that you would OMIT the *tx.begin(), tx.commit(), tx.rollback()* since the JavaEE container will be doing this for you.

# **Spring-Managed Transactions**

When you use a framework like [Spring](http://www.springframework.org) you would not need to specify the *tx.begin(), tx.commit(), tx.rollback()* since that would be done for you.

### **No Transactions**

DataNucleus allows the ability to operate without transactions. With DataNucleus JDO this is enabled by default (see the 2 properties **datanucleus.nontransactionalRead**, **datanucleus.nontransactionalWrite** set to *true*, the default). This means that you can read objects and make updates outside of transactions. This is effectively "auto-commit" mode.

```
PersistenceManager pm = pmf.getPersistenceManager();
{users code to persist objects}
pm.close();
```
When using non-transactional operations, you need to pay attention to the persistence property **datanucleus.nontx.atomic**. If this is true then any persist/delete/update will be committed to the datastore immediately. If this is false then any persist/delete/update will be queued up until the next transaction (or *pm.close()*) and committed with that.

# **Flushing**

During a transaction, depending on the configuration, operations don't necessarily go to the datastore immediately, often waiting until *commit*. In some situations you need persists/updates/deletes to be in the datastore so that subsequent operations can be performed that rely on those being handled first. In this case you can **flush** all outstanding changes to the datastore using

```
pm.flush();
               Calling flush() when not transactional will do nothing.
Extension
```
A convenient vendor extension is to find which objects are waiting to be flushed at any time, like this

```
List<ObjectProvider> objs = ((JDOPersistenceManager)pm).getExecutionContext
().getObjectsToBeFlushed();
```
# **Transaction Isolation**

JDO provides a mechanism for specification of the transaction isolation level. This can be specified globally via the persistence property **datanucleus.transactionIsolation** (javax.jdo.option.TransactionIsolationLevel). It accepts the following values

**read-uncommitted** : dirty reads, non-repeatable reads and phantom reads can occur

- **read-committed** : dirty reads are prevented; non-repeatable reads and phantom reads can occur
- **repeatable-read** : dirty reads and non-repeatable reads are prevented; phantom reads can occur
- **serializable** : dirty reads, non-repeatable reads and phantom reads are prevented

The default (in DataNucleus) is **read-committed**. An attempt to set the isolation level to an unsupported value (for the datastore) will throw a JDOUserException. As an alternative you can also specify it on a per-transaction basis as follows (using the names above).

```
Transaction tx = pm.currentTransaction();...
tx.setIsolationLevel("read-committed");
```
•

## **JDO Transaction Synchronisation**

There are situations where you may want to get notified that a transaction is in course of being committed or rolling back. To make that happen, you would do something like

```
PersistenceManager pm = pmf.getPersistenceManager();
Transaction tx = pm.currentTransaction();try
{
      tx.begin();
      tx.setSynchronization(new javax.transaction.Synchronization()
      {
          public void beforeCompletion()
          {
               // before commit or rollback
          }
          public void afterCompletion(int status)
          {
              if (status == javax.transaction.Status.STATUS_ROLLEDBACK)
\{  // rollback
  }
              else if (status == javax.transaction.Status.STATUS_COMMITTED)
\{  // commit
  }
          }
      });
      tx.commit();
}
finally
{
      if (tx.isActive())
      {
          tx.rollback();
      }
}
pm.close();
```
# **Read-Only Transactions**

Obviously transactions are intended for committing changes. If you come across a situation where you don't want to commit anything under any circumstances you can mark the transaction as "read-only" by calling

```
PersistenceManager pm = pmf.getPersistenceManager();
Transaction tx = pm.currentTransaction();try
{
      tx.begin();
      tx.setRollbackOnly();
      {users code to persist objects}
      tx.rollback();
}
finally
{
      if (tx.isActive())
      {
          tx.rollback();
      }
}
pm.close();
```
Any call to *commit* on the transaction will throw an exception forcing the user to roll it back.

# **Transaction Savepoints (RDBMS)**

#### Extension

JDBC provides the ability to specify a point in a transaction and rollback to that point if required, assuming the JDBC driver supports it. DataNucleus provides this as a vendor extension, as follows

```
import org.datanucleus.api.jdo.JDOTransaction;
PersistenceManager pm = pmf.getPersistenceManager();
JDOTransaction tx = (JDOTransaction)pm.currentTransaction();
try
{
      tx.begin();
      {users code to persist objects}
      tx.setSavepoint("Point1");
      {more user code to persist objects}
      tx.rollbackToSavepoint("Point1");
      tx.releaseSavepoint("Point1");
      tx.rollback();
}
finally
{
      if (tx.isActive())
      {
          tx.rollback();
      }
}
pm.close();
```
# **Transaction Locking**

A Transaction forms a unit of work. The Transaction manages what happens within that unit of work, and when an error occurs the Transaction can roll back any changes performed. There are the following locking types for a transaction.

- Transactions can lock all records in a datastore and keep them locked until they are ready to commit their changes. These are known as [Pessimistic \(or datastore\) Locking.](#locking_pessimistic)
- Transactions can simply assume that things in the datastore will not change until they are ready to commit, not lock any records and then just before committing make a check for changes. This is known as [Optimistic Locking.](#locking_optimistic)

#### **Pessimistic (Datastore) Locking**

Pessimistic locking is suitable for short lived operations where no user interaction is taking place and so it is possible to block access to datastore entities for the duration of the transaction. By default DataNucleus does not currently lock the objects fetched with pessimistic locking, but you can configure this behaviour for RDBMS datastores by setting the persistence property **datanucleus.SerializeRead** to *true*. This will result in all "SELECT … FROM …" statements being changed to be "SELECT … FROM … FOR UPDATE". This will be applied only where the underlying RDBMS supports the "FOR UPDATE" syntax. This can be done on a transaction-by-transaction basis by doing

```
Transaction tx = pm.currentTransaction();
tx.setSerializeRead(true);
```
Alternatively, on a per query basis, you would do

```
Query q = pm.newQuery(...);q.setSerializeRead(true);
```
With pessimistic locking DataNucleus will grab a datastore connection at the first operation, and maintain it for the duration of the transaction. A single connection is used for the transaction (with the exception of any [Value Generation](mapping.html#value_generation) operations which need datastore access, so these can use their own connection).

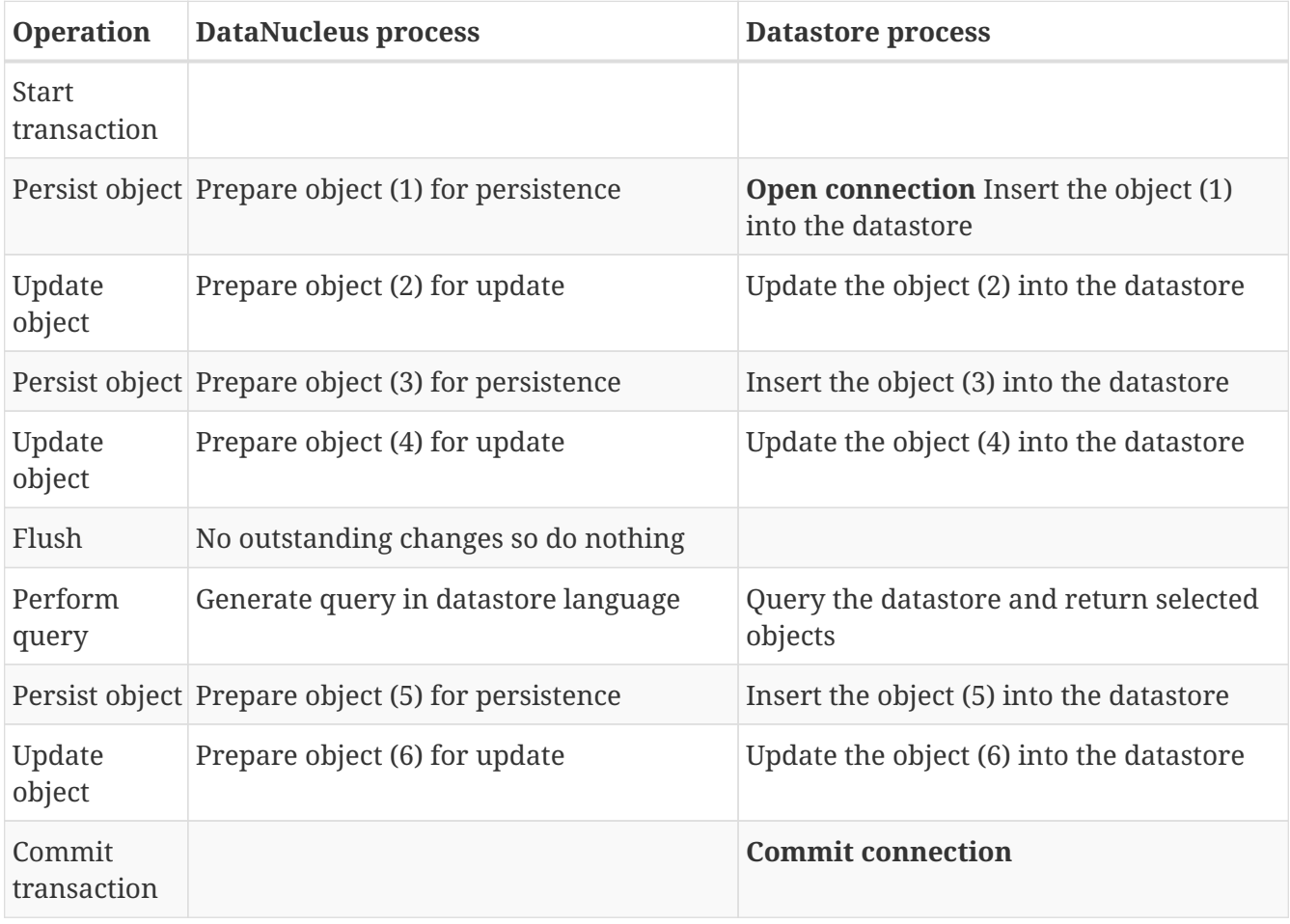

In terms of the process of pessimistic (datastore) locking, we demonstrate this below.

So here whenever an operation is performed, DataNucleus pushes it straight to the datastore. Consequently any queries will always reflect the current state of all objects in use. However this mode of operation has no version checking of objects and so if they were updated by external processes in the meantime then they will overwrite those changes.

It should be noted that DataNucleus provides two persistence properties that allow an amount of control over when flushing happens with pessimistic locking

- *datanucleus.flush.mode* when set to MANUAL will try to delay all datastore operations until commit/flush.
- *datanucleus.datastoreTransactionFlushLimit* represents the number of dirty objects before a flush is performed. This defaults to 1.

#### **Optimistic Locking**

**Optimistic** locking is the other option in JDO. It is suitable for longer lived operations maybe where user interaction is taking place and where it would be undesirable to block access to datastore entities for the duration of the transaction. The assumption is that data altered in this transaction will not be updated by other transactions during the duration of this transaction, so the changes are not propagated to the datastore until commit()/flush(). The data is checked just before commit to ensure the integrity in this respect. The most convenient way of checking data for updates is to maintain a column on each table that handles optimistic locking data. The user will decide this when generating their MetaData.

Rather than placing version/timestamp columns on all user datastore tables, JDO allows the user to notate particular classes as requiring **optimistic** treatment. This is performed by specifying in MetaData or annotations the details of the field/column to use for storing the version - see [versioning.](mapping.html#versioning) With JDO the version is added in a surrogate column, whereas a vendor extension allows you to have a field in your class ready to store the version.

When the version is stored in a surrogate column in the datastore, JDO provides a helper method for accessing this version. You can call

JDOHelper.getVersion(object);

and this returns the version as an Object (typically Long or Timestamp). It will return null for a transient object, and will return the version for a persistent object. If the object is not *persistable* then it will also return null.

In terms of the process of optimistic locking, we demonstrate this below.

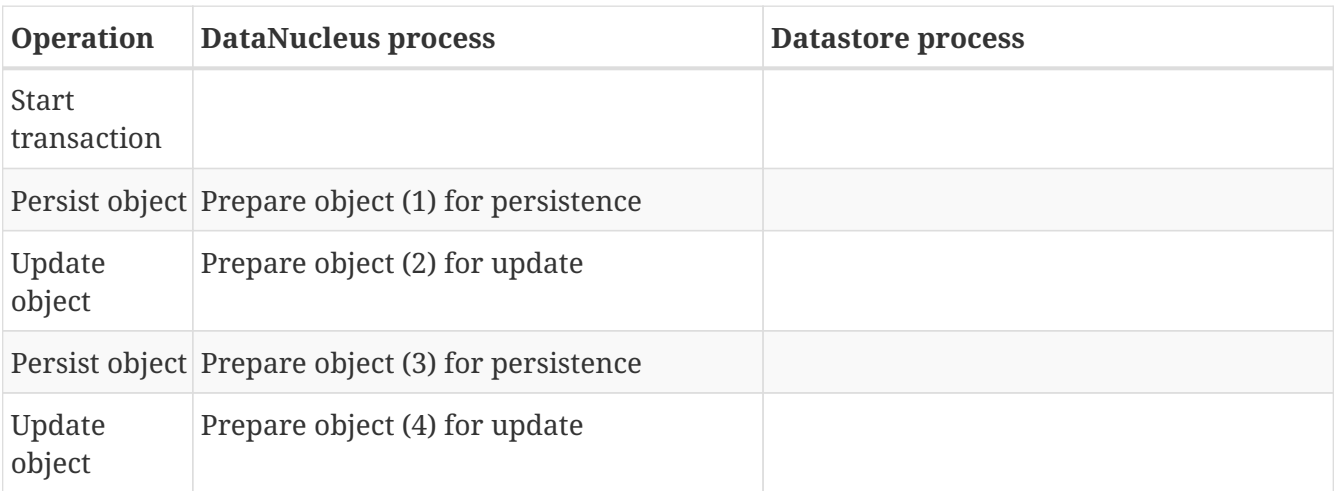

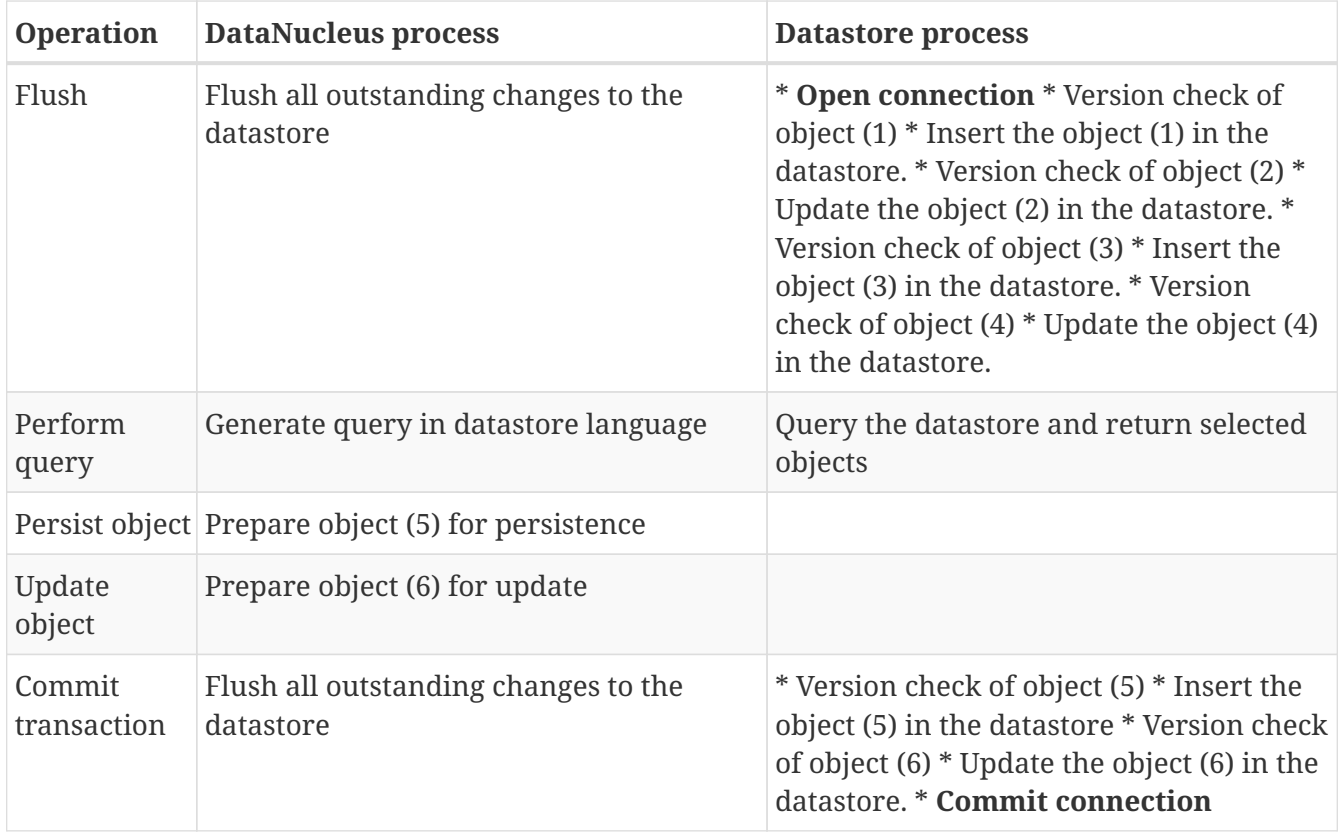

Here no changes make it to the datastore until the user either commits the transaction, or they invoke flush(). The impact of this is that when performing a query, by default, the results may not contain the modified objects unless they are flushed to the datastore before invoking the query. Depending on whether you need the modified objects to be reflected in the results of the query governs what you do about that. If you invoke flush() just before running the query the query results will include the changes. The obvious benefit of optimistic locking is that all changes are made in a block and version checking of objects is performed before application of changes, hence this mode copes better with external processes updating the objects.

Please note that for some datastores (e.g RDBMS) the version check followed by update/delete is performed in a single statement. See also :-

- [JDO MetaData reference for <version> element](metadata_xml.html#version)
- [JDO Annotations reference for @Version](annotations.html#Version)

# **Datastore Connections**

DataNucleus utilises datastore connections as follows

- PMF : single connection at any one time for datastore-based value generation. Obtained just for the operation, then released
- PMF : single connection at any one time for schema-generation. Obtained just for the operation, then released
- PM : single connection at any one time. When in a transaction the connection is held from the point of retrieval until the transaction commits or rolls back; the exact point at which the connection is obtained is defined more fully below. When used for non-transactional operations the connection is obtained just for the specific operation (unless configured to retain it).

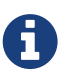

If you have multiple threads using the same PersistenceManager then you can get "ConnectionInUse" problems where another operation on another thread comes in and tries to perform something while that first operation is still in use. This happens because the JDO spec requires an implementation to use a single datastore connection at any one time. When this situation crops up the user ought to use multiple *PersistenceManagers*.

Another important aspect is use of queries for Optimistic transactions, or for non-transactional contexts. In these situations it isn't possible to keep the datastore connection open indefinitely and so when the Query is executed the ResultSet is then read into core making the queried objects available thereafter.

# **Transactional Context**

For pessimistic/datastore transactions a connection will be obtained from the datastore when the first persistence operation is initiated. This datastore connection will be held **for the duration of the transaction** until such time as either *commit()* or *rollback()* are called.

For optimistic transactions the connection is only obtained when flush()/commit() is called. When flush() is called, or the transaction committed a datastore connection is finally obtained and it is held open until commit/rollback completes. When a datastore operation is required, the connection is typically released after performing that operation. So datastore connections, in general, are held for much smaller periods of time. This is complicated slightly by use of the persistence property **datanucleus.IgnoreCache**. When this is set to *false*, the connection, once obtained, is not released until the call to commit()/rollback().

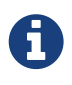

For Neo4j/MongoDB a single connection is used for the duration of the EM for all transactional and nontransactional operations.

# **Nontransactional Context**

When performing non-transactional operations, the default behaviour is to obtain a connection when needed, and release it after use. With RDBMS you have the option of retaining this

connection ready for the next operation to save the time needed to obtain it; this is enabled by setting the persistence property **datanucleus.connection.nontx.releaseAfterUse** to *false*.

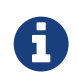

For Neo4j/MongoDB a single connection is used for the duration of the EM for all transactional and nontransactional operations.

# **User Connection**

JDO defines a mechanism for users to access the native connection to the datastore, so that they can perform other operations as necessary. You obtain a connection as follows (for RDBMS)

```
// Obtain the connection from the JDO implementation
JDOConnection conn = pm.getDataStoreConnection();
try
{
      Object native = conn.getNativeConnection();
      // Cast "native" to the required type for the datastore, see below
      ... use the "sqlConn" connection to perform some operations.
}
finally
{
      // Hand the connection back to the JDO implementation
      conn.close();
}
```
The "JDOConnection" **Javadoc** in the case of DataNucleus is a wrapper to the native connection for the type of datastore being used. For the datastores supported by DataNucleus, the "native" object is of the following types

- RDBMS : java.sql.Connection
- Excel : org.apache.poi.hssf.usermodel.HSSFWorkbook
- OOXML : org.apache.poi.hssf.usermodel.XSSFWorkbook
- ODF : org.odftoolkit.odfdom.doc.OdfDocument
- LDAP : javax.naming.ldap.LdapContext
- MongoDB : com.mongodb.DB
- HBase : NOT SUPPORTED
- JSON : NOT SUPPORTED
- XML : org.w3c.dom.Document
- Neo4j : org.neo4j.graphdb.GraphDatabaseService
- Cassandra : com.datastax.driver.core.Session
- NeoDatis : org.neodatis.odb.ODB
- GAE Datastore : com.google.appengine.api.datastore.DatastoreService

You now have a connection allowing direct access to the datastore. Things to bear in mind with this connection

- You **must** return the connection back to the PersistenceManager before performing any PersistenceManager operation. You do this by calling *conn.close()*
- If you don't return the connection and try to perform an PersistenceManager operation which requires the connection then a JDOUserException is thrown.

# **Connection Pooling**

When you create a *PersistenceManagerFactory* using a connection URL, driver name, and the username/password, this does not necessarily pool the connections (so they would be efficiently opened/closed when needed to utilise datastore resources in an optimum way). For some of the supported datastores DataNucleus allows you to utilise a connection pool to efficiently manage the connections to the datastore when specifying the datastore via the URL. We currently provide support for the following

- RDBMS : [Apache DBCP](#connection_pooling_rdbms_dbcp)
- RDBMS : [Apache DBCP v2,](#connection_pooling_rdbms_dbcp2) we allow use of externally-defined DBCP2, but also provide a builtin DBCP v2.1.1
- RDBMS : [C3P0](#connection_pooling_rdbms_c3p0)
- RDBMS : [Proxool](#connection_pooling_rdbms_proxool)
- RDBMS : [BoneCP](#connection_pooling_rdbms_bonecp)
- RDBMS : [HikariCP](#connection_pooling_rdbms_hikaricp)
- RDBMS : [Tomcat](#connection_pooling_rdbms_tomcat)
- RDBMS : [Manually creating a DataSource](#connection_pooling_rdbms_manual) for a 3rd party software package
- RDBMS : [Custom Connection Pooling Plugins for RDBMS](../extensions/extensions.html#rdbms_connectionpool) using the DataNucleus ConnectionPoolFactory interface
- RDBMS : [Using JNDI,](#connection_pooling_rdbms_jndi) and lookup a connection DataSource.
- LDAP : [Using JNDI](#connection_pooling_ldap_jndi)

You need to specify the persistence property **datanucleus.connectionPoolingType** to be whichever of the external pooling libraries you wish to use (or "None" if you explicitly want no pooling). DataNucleus provides two sets of connections to the datastore - one for transactional usage, and one for non-transactional usage. If you want to define a different pooling for nontransactional usage then you can also specify the persistence property **datanucleus.connectionPoolingType.nontx** to whichever is required.

#### **RDBMS : JDBC driver properties with connection pool**

If using RDBMS and you have a JDBC driver that supports custom properties, you can still use DataNucleus connection pooling and you need to s pecify the properties in with your normal persistence properties, but add the prefix **datanucleus.connectionPool.driver.** to the property name that the driver requires. For example, if an Oracle JDBC driver accepts *defaultRowPrefetch*,

datanucleus.connectionPool.driver.defaultRowPrefetch=**50**

and it will pass in *defaultRowPrefetch* as "50" into the driver used by the connection pool.

#### **RDBMS : Apache DBCP v2+**

DataNucleus provides a builtin version of DBCP2 to provide pooling. This is automatically selected if using RDBMS, unless you specify otherwise. An alternative is to use an external [DBCP2](http://jakarta.apache.org/commons/dbcp/). This is accessed by specifying the persistence property **datanucleus.connectionPoolingType**. To utilise DBCP2-based connection pooling we do this

```
// Specify our persistence properties used for creating our PMF
Properties props = new Properties();
properties.setProperty("javax.persistence.jdbc.driver","com.mysql.jdbc.Driver");
properties.setProperty("javax.persistence.jdbc.url","jdbc:mysql://localhost/myDB");
properties.setProperty("javax.persistence.jdbc.user","login");
properties.setProperty("javax.persistence.jdbc.password","password");
properties.setProperty("datanucleus.connectionPoolingType", "dbcp2");
```
So the *PMF* will use connection pooling using DBCP version 2. To do this you will need commonsdbcp2, commons-pool2 JARs to be in the CLASSPATH.

You can also specify persistence properties to control the actual pooling. The currently supported properties for DBCP2 are shown below

```
# Pooling of Connections
datanucleus.connectionPool.maxIdle=10
datanucleus.connectionPool.minIdle=3
datanucleus.connectionPool.maxActive=5
datanucleus.connectionPool.maxWait=60
datanucleus.connectionPool.testSQL=SELECT 1
datanucleus.connectionPool.timeBetweenEvictionRunsMillis=2400000
```
#### **RDBMS : Apache DBCP**

DataNucleus allows you to utilise a connection pool using [DBCP](http://jakarta.apache.org/commons/dbcp/) (v1) to efficiently manage the connections to the datastore. It is recommended to use DBCP v2 instead of DBCP v1 for all JRE's 1.7+. This is accessed by specifying the persistence property **datanucleus.connectionPoolingType** etc like this

```
// Specify our persistence properties used for creating our PMF
Properties props = new Properties();
properties.setProperty("javax.persistence.jdbc.driver","com.mysql.jdbc.Driver");
properties.setProperty("javax.persistence.jdbc.url","jdbc:mysql://localhost/myDB");
properties.setProperty("javax.persistence.jdbc.user","login");
properties.setProperty("javax.persistence.jdbc.password","password");
properties.setProperty("datanucleus.connectionPoolingType", "DBCP");
```
So the *PMF* will use connection pooling using DBCP. To do this you will need commons-dbcp, commonspool and commons-collections JARs to be in the CLASSPATH.

You can also specify persistence properties to control the actual pooling. The currently supported properties for DBCP are shown below

# Pooling of Connections datanucleus.connectionPool.maxIdle=10 datanucleus.connectionPool.minIdle=3 datanucleus.connectionPool.maxActive=5 datanucleus.connectionPool.maxWait=60

# Pooling of PreparedStatements datanucleus.connectionPool.maxStatements=0

datanucleus.connectionPool.testSQL=SELECT 1

datanucleus.connectionPool.timeBetweenEvictionRunsMillis=2400000 datanucleus.connectionPool.minEvictableIdleTimeMillis=18000000

#### **RDBMS : C3P0**

DataNucleus allows you to utilise a connection pool using C3P0 to efficiently manage the connections to the datastore. [C3P0](http://www.sf.net/projects/c3p0) is a third-party library providing connection pooling. This is accessed by specifying the persistence property **datanucleus.connectionPoolingType**. To utilise C3P0-based connection pooling we do this

```
// Specify our persistence properties used for creating our PMF
Properties props = new Properties();
properties.setProperty("javax.persistence.jdbc.driver","com.mysql.jdbc.Driver");
properties.setProperty("javax.persistence.jdbc.url","jdbc:mysql://localhost/myDB");
properties.setProperty("javax.persistence.jdbc.user","login");
properties.setProperty("javax.persistence.jdbc.password","password");
properties.setProperty("datanucleus.connectionPoolingType", "C3P0");
```
So the *PMF* will use connection pooling using C3P0. To do this you will need the c3p0 JAR to be in the CLASSPATH. If you want to configure C3P0 further you can include a c3p0.properties in your CLASSPATH - see the C3P0 documentation for details.

You can also specify persistence properties to control the actual pooling. The currently supported properties for C3P0 are shown below

# Pooling of Connections datanucleus.connectionPool.maxPoolSize=5 datanucleus.connectionPool.minPoolSize=3 datanucleus.connectionPool.initialPoolSize=3 # Pooling of PreparedStatements datanucleus.connectionPool.maxStatements=20

#### **RDBMS : Proxool**

DataNucleus allows you to utilise a connection pool using Proxool to efficiently manage the connections to the datastore. [Proxool](http://proxool.sourceforge.net/) is a third-party library providing connection pooling. This is accessed by specifying the persistence property **datanucleus.connectionPoolingType**. To utilise Proxool-based connection pooling we do this

```
// Specify our persistence properties used for creating our PMF
Properties props = new Properties();
properties.setProperty("javax.persistence.jdbc.driver","com.mysql.jdbc.Driver");
properties.setProperty("javax.persistence.jdbc.url","jdbc:mysql://localhost/myDB");
properties.setProperty("javax.persistence.jdbc.user","login");
properties.setProperty("javax.persistence.jdbc.password","password");
properties.setProperty("datanucleus.connectionPoolingType", "Proxool");
```
So the *PMF* will use connection pooling using Proxool. To do this you will need the proxool and commons-logging JARs to be in the CLASSPATH.

You can also specify persistence properties to control the actual pooling. The currently supported properties for Proxool are shown below

datanucleus.connectionPool.maxConnections=10 datanucleus.connectionPool.testSQL=SELECT 1

#### **RDBMS : BoneCP**

DataNucleus allows you to utilise a connection pool using BoneCP to efficiently manage the connections to the datastore. [BoneCP](http://www.jolbox.com) is a third-party library providing connection pooling. This is accessed by specifying the persistence property **datanucleus.connectionPoolingType**. To utilise BoneCP-based connection pooling we do this

```
// Specify our persistence properties used for creating our PMF
Properties props = new Properties();
properties.setProperty("javax.persistence.jdbc.driver","com.mysql.jdbc.Driver");
properties.setProperty("javax.persistence.jdbc.url","jdbc:mysql://localhost/myDB");
properties.setProperty("javax.persistence.jdbc.user","login");
properties.setProperty("javax.persistence.jdbc.password","password");
properties.setProperty("datanucleus.connectionPoolingType", "BoneCP");
```
So the *PMF* will use connection pooling using BoneCP. To do this you will need the bonecp JAR (and slf4j, google-collections) to be in the CLASSPATH.

You can also specify persistence properties to control the actual pooling. The currently supported properties for BoneCP are shown below

```
# Pooling of Connections
datanucleus.connectionPool.maxPoolSize=5
datanucleus.connectionPool.minPoolSize=3
# Pooling of PreparedStatements
datanucleus.connectionPool.maxStatements=20
```
#### **RDBMS : HikariCP**

DataNucleus allows you to utilise a connection pool using HikariCP to efficiently manage the connections to the datastore. [HikariCP](https://github.com/brettwooldridge/HikariCP) is a third-party library providing connection pooling. This is accessed by specifying the persistence property **datanucleus.connectionPoolingType**. To utilise this connection pooling we do this

```
// Specify our persistence properties used for creating our PMF
Properties props = new Properties();
properties.setProperty("datanucleus.ConnectionDriverName","com.mysql.jdbc.Driver");
properties.setProperty("datanucleus.ConnectionURL","jdbc:mysql://localhost/myDB");
properties.setProperty("datanucleus.ConnectionUserName","login");
properties.setProperty("datanucleus.ConnectionPassword","password");
properties.setProperty("datanucleus.connectionPoolingType", "HikariCP");
```
So the *PMF* will use connection pooling using HikariCP. To do this you will need the hikaricp JAR (and slf4j, javassist as required) to be in the CLASSPATH. You can also specify persistence properties to control the actual pooling. The currently supported properties for HikariCP are shown below

```
# Pooling of Connections
datanucleus.connectionPool.maxPoolSize=5
datanucleus.connectionPool.maxIdle=5
datanucleus.connectionPool.leakThreshold=1
datanucleus.connectionPool.maxLifetime=240
```
#### **RDBMS : Tomcat**

DataNucleus allows you to utilise a connection pool using Tomcat JDBC Pool to efficiently manage the connections to the datastore. This is accessed by specifying the persistence property **datanucleus.connectionPoolingType**. To utilise Tomcat-based connection pooling we do this

```
// Specify our persistence properties used for creating our PMF
Properties props = new Properties();
properties.setProperty("javax.persistence.jdbc.driver","com.mysql.jdbc.Driver");
properties.setProperty("javax.persistence.jdbc.url","jdbc:mysql://localhost/myDB");
properties.setProperty("javax.persistence.jdbc.user","login");
properties.setProperty("javax.persistence.jdbc.password","password");
properties.setProperty("datanucleus.connectionPoolingType", "tomcat");
```
So the *PMF* will use a DataSource with connection pooling using Tomcat. To do this you will need the tomcat-jdbc JAR to be in the CLASSPATH.

You can also specify persistence properties to control the actual pooling, like with the other pools.

#### **RDBMS : Manually create a DataSource ConnectionFactory**

We could have used the built-in DBCP2 support which internally creates a DataSource ConnectionFactory, alternatively the support for external DBCP, C3P0, Proxool, BoneCP etc, however we can also do this manually if we so wish. Let's demonstrate how to do this with one of the most used pools [Apache Commons DBCP](http://commons.apache.org/dbcp)

With DBCP you need to generate a **javax.sql.DataSource**, which you will then pass to DataNucleus. You do this as follows

```
// Load the JDBC driver
Class.forName(dbDriver);
// Create the actual pool of connections
ObjectPool connectionPool = new GenericObjectPool(null);
// Create the factory to be used by the pool to create the connections
ConnectionFactory connectionFactory = new DriverManagerConnectionFactory(dbURL,
dbUser, dbPassword);
// Create a factory for caching the PreparedStatements
KeyedObjectPoolFactory kpf = new StackKeyedObjectPoolFactory(null, 20);
// Wrap the connections with pooled variants
PoolableConnectionFactory pcf =
      new PoolableConnectionFactory(connectionFactory, connectionPool, kpf, null, false,
true);
// Create the datasource
DataSource ds = new PoolingDataSource(connectionPool);
// Create our PMF
Map properties = new HashMap();
properties.put("datanucleus.ConnectionFactory", ds);
PersistenceManagerFactory pmf = JDOHelper.createPersistenceManagerFactory
("myPersistenceUnit", properties);
```
Note that we haven't passed the *dbUser* and *dbPassword* to the PMF since we no longer need to specify them - they are defined for the pool so we let it do the work. As you also see, we set the data source for the PMF. Thereafter we can sit back and enjoy the performance benefits. Please refer to the documentation for DBCP for details of its configurability (you will need commons-dbcp, commonspool, and commons-collections in your CLASSPATH to use this above example).

#### **RDBMS : Lookup a DataSource using JNDI**

DataNucleus allows you to use connection pools (java.sql.DataSource) bound to a **javax.naming.InitialContext** with a JNDI name. You first need to create the DataSource in the container (application server/web server), and secondly you specify the *jta-data-source* in the [persistence-unit](#persistenceunit) with the DataSource JNDI name. Please read more about this in [RDBMS](#datasource) [DataSources](#datasource).

#### **LDAP : JNDI**

If using an LDAP datastore you can use the following persistence properties to enable connection pooling

Once you have turned connection pooling on if you want more control over the pooling you can also set the following persistence properties

- **datanucleus.connectionPool.maxPoolSize** : max size of pool
- **datanucleus.connectionPool.initialPoolSize** : initial size of pool

### **RDBMS : Data Sources**

DataNucleus allows use of a *data source* that represents the datastore in use. This is often just a URL defining the location of the datastore, but there are in fact several ways of specifying this *data source* depending on the environment in which you are running.

- [Nonmanaged Context Java Client](#datasource_nonmanaged_client)
- [Managed Context Servlet](#datasource_managed_servlet)
- [Managed Context JavaEE](#datasource_managed_javaee)

#### **Java Client Environment : Non-managed Context**

DataNucleus permits you to take advantage of using database connection pooling that is available on an application server. The application server could be a full JavaEE server (e.g WebLogic) or could equally be a servlet engine (e.g Tomcat, Jetty). Here we are in a non-managed context, and we use the following properties when creating our EntityManagerFactory, and refer to the JNDI data source of the server.

If the data source is avaiable in WebLogic, the simplest way of using a data source outside the application server is as follows.

```
Map ht = new Hashtable();
ht.put(Context.INITIAL_CONTEXT_FACTORY,"weblogic.jndi.WLInitialContextFactory");
ht.put(Context.PROVIDER_URL,"t3://localhost:7001");
Context ctx = new InitialContext(ht);
DataSource ds = (DataSource) ctx.lookup("jdbc/datanucleus");
Map properties = new HashMap();
properties.setProperty("datanucleus.ConnectionFactory",ds);
PersistenceManagerFactory pmf = JDOHelper.getPersistenceManagerFactory(properties);
```
If the data source is available in Websphere, the simplest way of using a data source outside the application server is as follows.

```
Map ht = new Hashtable();
ht.put(Context.INITIAL_CONTEXT_FACTORY,"com.ibm.websphere.naming.WsnInitialContextFact
ory");
ht.put(Context.PROVIDER_URL,"iiop://server:orb port");
Context ctx = new InitialContext(ht);
DataSource ds = (DataSource) ctx.lookup("jdbc/datanucleus");
Map properties = new HashMap();
properties.setProperty("datanucleus.ConnectionFactory",ds);
PersistenceManagerFactory pmf = JDOHelper.getPersistenceManagerFactory(properties);
```
#### **Servlet Environment : Managed Context**

As an example of setting up such a JNDI data source for Tomcat 5.0, here we would add the following file to *\$TOMCAT/conf/Catalina/localhost/* as datanucleus.xml

```
<?xml version='1.0' encoding='utf-8'?>
<Context docBase="/home/datanucleus/" path="/datanucleus">
      <Resource name="jdbc/datanucleus" type="javax.sql.DataSource"/>
      <ResourceParams name="jdbc/datanucleus">
          <parameter>
               <name>maxWait</name>
               <value>5000</value>
          </parameter>
          <parameter>
               <name>maxActive</name>
               <value>20</value>
          </parameter>
          <parameter>
               <name>maxIdle</name>
               <value>2</value>
          </parameter>
          <parameter>
               <name>url</name>
               <value>jdbc:mysql://127.0.0.1:3306/datanucleus?autoReconnect=true</value>
          </parameter>
          <parameter>
               <name>driverClassName</name>
               <value>com.mysql.jdbc.Driver</value>
          </parameter>
          <parameter>
               <name>username</name>
               <value>mysql</value>
          </parameter>
          <parameter>
               <name>password</name>
               <value></value>
          </parameter>
      </ResourceParams>
</Context>
```
With this Tomcat JNDI data source we would then specify the data source (name) as *java:comp/env/jdbc/datanucleus*.

```
Properties properties = new Properties();
properties.setProperty("javax.persistence.jtaDataSource","java:comp/env/jdbc/datanucle
US'');
PersistenceManagerFactory pmf = JDOHelper.getPersistenceManagerFactory(properties);
```
#### **JavaEE : Managed Context**

As in the above example, we can also run in a managed context, in a JavaEE/Servlet environment, and here we would make a minor change to the specification of the JNDI data source depending on

the application server or the scope of the *jndi:* global or component.

Using JNDI deployed in global environment:

```
Properties properties = new Properties();
properties.setProperty("javax.persistence.jtaDataSource","jdbc/datanucleus");
PersistenceManagerFactory pmf = JDOHelper.getPersistenceManagerFactory(properties);
```
Using JNDI deployed in component environment:

```
Properties properties = new Properties();
properties.setProperty("javax.persistence.jtaDataSource","java:comp/env/jdbc/datanucle
us");
PersistenceManagerFactory pmf = JDOHelper.getPersistenceManagerFactory(properties);
```
# **Multitenancy**

On occasion you need to share a data model with other user-groups or other applications and where the model is persisted to the same structure of datastore. There are three ways of handling this with DataNucleus.

- **Separate Database per Tenant** have a different database per user-group/application. In this case you will have a separate PMF for each database, and manage use of the appropriate PMF yourself.
- **Separate Schema per Tenant** as the first option, except use different schemas. In this case you will have a separate PMF for each database schema, and manage use of the appropriate PMF yourself.
- **Same Database/Schema but with a Discriminator in affected Table(s)** this is described below. In this case you will have a single PMF, and DataNucleus will manage selecting appropriate data for the tenant in question. This is described below.

# **Multitenancy via Discriminator in Table**

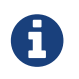

Applicable to RDBMS, HBase, MongoDB, Neo4j, Cassandra

If you specify the persistence property **datanucleus.tenantId** as an identifier for your usergroup/application then DataNucleus will know that it needs to provide a tenancy discriminator to all primary tables of persisted classes. This discriminator is then used to separate the data of the different user-groups.

By default this will add a column **TENANT\_ID** to each primary table, of String-based type. You can control this by specifying extension metadata for each persistable class

```
<class name="MyClass">
       <extension vendor-name="datanucleus" key="multitenancy-column-name"
value="TENANT"/>
       <extension vendor-name="datanucleus" key="multitenancy-column-length" value=
"24"/>
       ...
</class>
```
or using annotations

```
@PersistenceCapable
@MultiTenant(column="TENANT", columnLength=24)
public class MyClass
{
      ...
}
```
In all subsequent use of DataNucleus, any "insert" to the primary "table"(s) will also include the TENANT column value. Additionally any query will apply a WHERE clause restricting to a particular value of TENANT column.

If you have enabled multi-tenancy as above but want to disable multitenancy on a class, just specify the following metadata on the class in question

```
<class name="MyClass">
       <extension vendor-name="datanucleus" key="multitenancy-disable" value="true"/>
       ...
</class>
```
or using annotations

```
@PersistenceCapable
@MultiTenant(disable=true)
public class MyClass
{
      ...
}
```
Note that the **Tenant ID** can be set in one of three ways.

- Per PersistenceManagerFactory : just set the persistence property **datanucleus.tenantId** when you start up the PMF, and all access for this PMF will use this Tenant ID
- Per PersistenceManager : set the persistence property **datanucleus.tenantId** when you start up the PMF as the default Tenant ID, and set a property on any PM that you want a different Tenant ID specifying for. Like this

```
PersistenceManager pm = pmf.getPersistenceManager();
... // All operations will apply to default tenant specified in persistence property
for PMF
pm.close();
PersistenceManager pm1 = pmf.getPersistenceManager();
pm1.setProperty("datanucleus.tenantId", "John");
... // All operations will apply to tenant "John"
pm1.close();
PersistenceManager pm2 = pmf.getPersistenceManager();
pm2.setProperty("datanucleus.tenantId", "Chris");
... // All operations will apply to tenant "Chris"
pm2.close();
```
• Per datastore access : When creating the PMF set the persistence property *datanucleus.tenantProvider* and set it to an instance of *org.datanucleus.store.schema.MultiTenancyProvider*

```
public interface MultiTenancyProvider
{
      String getTenantId(ExecutionContext ec);
}
```
Now the programmer can set a different Tenant ID for each datastore access, maybe based on some session variable for example?

# **Bean Validation**

#### Extension

The [Bean Validation API \(JSR0303/JSR0349\)](http://beanvalidation.org/) can be hooked up with JDO (DataNucleus extension) so that you have validation of an objects values prior to persistence, update and deletion. To do this

- Put the **javax.validation** validation-api jar in your CLASSPATH, along with the Bean Validation implementation jar of your choice (e.g Apache BVal)
- Set the persistence property **datanucleus.validation.mode** to one of *auto* (default), *none*, or *callback*
- Optionally set the persistence property(s) **datanucleus.validation.group.pre-persist**, **datanucleus.validation.group.pre-update**, **datanucleus.validation.group.pre-remove** to fine tune the behaviour (the default is to run validation on pre-persist and pre-update if you don't specify these).
- Use JDO as you normally would for persisting objects

To give a simple example of what you can do with the Bean Validation API

```
@PersistenceCapable
public class Person
{
      @PrimaryKey
      @NotNull
      private Long id;
      @NotNull
      @Size(min = 3, max = 80)
      private String name;
      ...
}
```
So we are validating that instances of the *Person* class will have an "id" that is not null and that the "name" field is not null and between 3 and 80 characters. If it doesn't validate then at persist/update an exception will be thrown. You can add bean validation annotations to classes marked as @PersistenceCapable.

A further use of the Bean Validation annotations @Size(max=…) and @NotNull is that if you specify these then you have no need to specify the equivalent JDO "length" and "allowsNull" since they equate to the same thing.

# **Fetch Groups**

When an object is retrieved from the datastore by JDO typically not all fields are retrieved immediately. This is because for efficiency purposes only particular field types are retrieved in the initial access of the object, and then any other objects are retrieved when accessed (lazy loading). The group of fields that are loaded is called a **fetch group**. There are 3 types of "fetch groups" to consider

- [Default Fetch Group](#fetch_group_dfg) : defined in all JDO specs, containing the fields of a class that will be retrieved by default (with no user specification).
- [Named Fetch Groups](#fetch_group_static) : defined by the JDO specification, and defined in MetaData (XML/annotations) with the fields of a class that are part of that fetch group. The definition here is *static*
- [Dynamic Fetch Groups](#fetch_group_dynamic) : Programmatic definition of fetch groups at runtime via an API

The**fetch group** in use for a class is controled via the *FetchPlan Javadoc* interface. To get a handle on the current *FetchPlan* we do

```
FetchPlan fp = pm.getFetchPlan();
```
### **Default Fetch Group**

JDO provides an initial fetch group, comprising the fields that will be retrieved when an object is retrieved if the user does nothing to define the required behaviour. By default the *default fetch group* comprises all fields of the following types :-

- primitives : boolean, byte, char, double, float, int, long, short
- Object wrappers of primitives : Boolean, Byte, Character, Double, Float, Integer, Long, Short
- java.lang.String, java.lang.Number, java.lang.Enum
- java.math.BigDecimal, java.math.BigInteger
- java.util.Date

If you wish to change the **Default Fetch Group** for a class you can update the Meta-Data for the class as follows

```
@Persistent(defaultFetchGroup="true")
SomeType fieldX;
```
or using XML metadata

```
<class name="MyClass">
      ...
      <field name="fieldX" default-fetch-group="true"/>
</class>
```
When a *PersistenceManager* is created it starts with a FetchPlan of the "default" fetch group. That is, if we call

```
Collection fetchGroups = fp.getGroups();
```
this will have one group, called "default". At runtime, if you have been using other fetch groups and want to revert back to the default fetch group at any time you simply do

```
fp.setGroup(FetchPlan.DEFAULT);
```
### **Named Fetch Groups**

As mentioned above, JDO allows specification of users own fetch groups. These are specified in the MetaData of the class. For example, if we have the following class

```
class MyClass
{
      String name;
      HashSet coll;
      MyOtherClass other;
}
```
and we want to have the **other** field loaded whenever we load objects of this class, we define our MetaData as

```
@PersistenceCapable
@FetchGroup(name="otherfield", members={@Persistent(name="other")})
public class MyClass
{
      ...
}
```
or using XML metadata

```
<package name="mydomain">
      <class name="MyClass">
          <field name="name">
               <column length="100" jdbc-type="VARCHAR"/>
          </field>
          <field name="coll" persistence-modifier="persistent">
               <collection element-type="mydomain.Address"/>
               <join/>
          </field>
          <field name="other" persistence-modifier="persistent"/>
          <fetch-group name="otherfield">
               <field name="other"/>
          </fetch-group>
      </class>
</package>
```
So we have defined a fetch group called "otherfield" that just includes the field with name *other*. We can then use this at runtime in our persistence code.

```
PersistenceManager pm = pmf.getPersistenceManager();
pm.getFetchPlan().addGroup("otherfield");
... (load MyClass object)
```
By default the *FetchPlan* will include the default fetch group. We have changed this above by **adding** the fetch group "otherfield", so when we retrieve an object using this *PersistenceManager* we will be retrieving the fields *name* AND *other* since they are both in the current *FetchPlan*. We can take the above much further than what is shown by defining nested fetch groups in the MetaData. In addition we can change the *FetchPlan* just before any *PersistenceManager* operation to control what is fetched during that operation. The user has full flexibility to add many groups to the current **Fetch Plan**. This gives much power and control over what will be loaded and when. A big improvement over the "default" fetch group.

The *FetchPlan* applies not just to calls to *PersistenceManager.getObjectById()*, but also to *PersistenceManager.newQuery()*, *PersistenceManager.getExtent()*, *PersistenceManager.detachCopy* and much more besides.

# **Dynamic Fetch Groups**

The mechanism above provides static fetch groups defined in XML or annotations. That is great when you know in advance what fields you want to fetch. In some situations you may want to define your fields to fetch at run time. It operates as follows

```
import org.datanucleus.FetchGroup;
// Create a FetchGroup on the PMF called "TestGroup" for MyClass
FetchGroup grp = myPMF.getFetchGroup(MyClass.class, "TestGroup");
grp.addMember("field1").addMember("field2");
// Add this group to the fetch plan (using its name)
fp.addGroup("TestGroup");
```
So we use the DataNucleus PMF as a way of creating a FetchGroup, and then register that FetchGroup with the PMF for use by all PMs. We then enable our FetchGroup for use in the FetchPlan by using its group name (as we do for a static group). The FetchGroup allows you to add/remove the fields necessary so you have full API control over the fields to be fetched.

# **Fetch Depth**

The basic fetch group defines which fields are to be fetched. It doesn't explicitly define how far down an object graph is to be fetched. JDO provides two ways of controlling this.

The first is to set the **maxFetchDepth** for the *FetchPlan*. This value specifies how far out from the root object the related objects will be fetched. A positive value means that this number of relationships will be traversed from the root object. A value of -1 means that no limit will be placed on the fetching traversal. The default is 1. Let's take an example

```
public class MyClass1
{
      MyClass2 field1;
      ...
}
public class MyClass2
{
      MyClass3 field2;
      ...
}
public class MyClass3
{
      MyClass4 field3;
      ...
}
```
and we want to detach *field1* of instances of *MyClass1*, down 2 levels - so detaching the initial "field1" *MyClass2* object, and its "field2" *MyClass3* instance. So we define our fetch-groups like this

```
<class name="MyClass1">
      ...
      <fetch-group name="includingField1">
          <field name="field1"/>
      </fetch-group>
</class>
<class name="MyClass2">
      ...
      <fetch-group name="includingField2">
          <field name="field2"/>
      </fetch-group>
</class>
```
and we then define the **maxFetchDepth** as 2, like this

```
pm.getFetchPlan().setMaxFetchDepth(2);
```
A further refinement to this global fetch depth setting is to control the fetching of recursive fields. This is performed via a MetaData setting "recursion-depth". A value of 1 means that only 1 level of objects will be fetched. A value of -1 means there is no limit on the amount of recursion. The default is 1. Let's take an example

```
public class Directory
{
      Collection children;
      ...
}
```

```
<class name="Directory">
      <field name="children">
          <collection element-type="Directory"/>
      </field>
      <fetch-group name="grandchildren">
          <field name="children" recursion-depth="2"/>
      </fetch-group>
      ...
</class>
```
So when we fetch a Directory, it will fetch 2 levels of the *children* field, hence fetching the children and the grandchildren.

# **Fetch Size**

A FetchPlan can also be used for defining the fetching policy when using queries. This can be set

```
pm.getFetchPlan().setFetchSize(value);
```
The default is *FetchPlan.FETCH\_SIZE\_OPTIMAL* which leaves it to DataNucleus to optimise the fetching of instances. A positive value defines the number of instances to be fetched. Using *FetchPlan.FETCH\_SIZE\_GREEDY* means that all instances will be fetched immediately.

# **Lifecycle Callbacks**

JDO defines a mechanism whereby a persistable class can be marked as a listener for lifecycle events. Alternatively a separate listener class can be defined to receive these events. Thereafter when entities of the particular class go through lifecycle changes events are passed to the provided methods. Let's look at the two different mechanisms

# **Instance Callbacks**

JDO defines an interface for persistable classes so that they can be notified of events in their own lifecycle and perform any additional operations that are needed at these checkpoints. This is a complement to the [Lifecycle Listeners](#lifecycle_listeners) interface which provides listeners for all objects of particular classes, with the events sent to a listener. With **InstanceCallbacks** the *persistable* class is the destination of the lifecycle events. As a result the **Instance Callbacks** method is more intrusive than the method of *Lifecycle Listeners* in that it requires methods adding to each class that wishes to receive the callbacks.

The **InstanceCallbacks** interface is documented [here](http://www.datanucleus.org/javadocs/javax.jdo/3.2/javax/jdo/InstanceCallbacks.html).

To give an example of this capability, let us define a class that needs to perform some operation just before it's object is deleted.

```
public class MyClass implements InstanceCallbacks
{
      String name;
      ... (class methods)
      public void jdoPostLoad() {}
      public void jdoPreClear() {}
      public void jdoPreStore() {}
      public void jdoPreDelete()
      {
          // Perform some operation just before being deleted.
      }
}
```
We have implemented *InstanceCallbacks* and have defined the 4 required methods. Only one of these is of importance in this example.

These methods will be called just before storage in the data store (*jdoPreStore*), just before clearing (*jdoPreClear*), just after being loaded from the datastore (*jdoPostLoad*) and just before being deleted (*jdoPreDelete*).

JDO also has 2 additional callbacks to complement *InstanceCallbacks*. These are *AttachCallback* **Javadoc** and *DetachCallback* **Javadoc**[.](http://www.datanucleus.org/javadocs/javax.jdo/3.2/javax/jdo/listener/AttachCallback.html) If you want to intercept attach/detach events your class can

implement these interfaces. You will then need to implement the following methods

```
public interface AttachCallback
{
      public void jdoPreAttach();
      public void jdoPostAttach(Object attached);
}
public interface DetachCallback
{
      public void jdoPreDetach();
      public void jdoPostDetach(Object detached);
}
```
# **Lifecycle Listeners**

JDO defines an interface for the PersistenceManager and PersistenceManagerFactory whereby a user can register a listener for persistence events. The user provides a listener for either all classes, or a set of defined classes, and the JDO implementation calls methods on the listener when the required events occur. This provides the user application with the power to monitor the persistence process and, where necessary, append related behaviour. Specifying the listeners on the PersistenceManagerFactory has the benefits that these listeners will be added to all PersistenceManagers created by that factory, and so is for convenience really. This facility is a complement to the [Instance Callbacks](#instance_callbacks) facility which allows interception of events on an instance by instance basis. The **Lifecycle Listener** process is much less intrusive than the process provided by *Instance Callbacks*, allowing a class external to the persistence process to perform the listening.

The **InstanceLifecycleListener** interface is documented [here](http://www.datanucleus.org/javadocs/javax.jdo/3.2/javax/jdo/listener/InstanceLifecycleListener.html).

To give an example of this capability, let us define a Listener for our persistence process.
```
public class LoggingLifecycleListener implements CreateLifecycleListener,
      DeleteLifecycleListener, LoadLifecycleListener, StoreLifecycleListener
{
      public void postCreate(InstanceLifecycleEvent event)
      {
          log.info("Lifecycle : create for " +
               ((Persistable)event.getSource()).dnGetObjectId());
      }
      public void preDelete(InstanceLifecycleEvent event)
      {
          log.info("Lifecycle : preDelete for " +
               ((Persistable)event.getSource()).dnGetObjectId());
      }
      public void postDelete(InstanceLifecycleEvent event)
      {
          log.info("Lifecycle : postDelete for " +
               ((Persistable)event.getSource()).dnGetObjectId());
      }
      public void postLoad(InstanceLifecycleEvent event)
      {
          log.info("Lifecycle : load for " +
               ((Persistable)event.getSource()).dnGetObjectId());
      }
      public void preStore(InstanceLifecycleEvent event)
      {
          log.info("Lifecycle : preStore for " +
               ((Persistable)event.getSource()).dnGetObjectId());
      }
      public void postStore(InstanceLifecycleEvent event)
      {
          log.info("Lifecycle : postStore for " +
               ((Persistable)event.getSource()).dnGetObjectId());
      }
}
```
Here we've provided a listener to receive events for CREATE, DELETE, LOAD, and STORE of objects. These are the main event types and in our simple case above we will simply log the event. All that remains is for us to register this listener with the PersistenceManager, or PersistenceManagerFactory

pm.addInstanceLifecycleListener(**new** LoggingLifecycleListener(), **null**);

When using this interface the user should always remember that the listener is called within the

same transaction as the operation being reported and so any changes they then make to the objects in question will be reflected in that objects state.

Register the listener with the PersistenceManager or PersistenceManagerFactory provide different effects. Registering with the PersistenceManagerFactory means that all PersistenceManagers created by it will have the listeners registered on the PersistenceManagerFactory called. Registering the listener with the PersistenceManager will only have the listener called only on events raised only by the PersistenceManager instance.

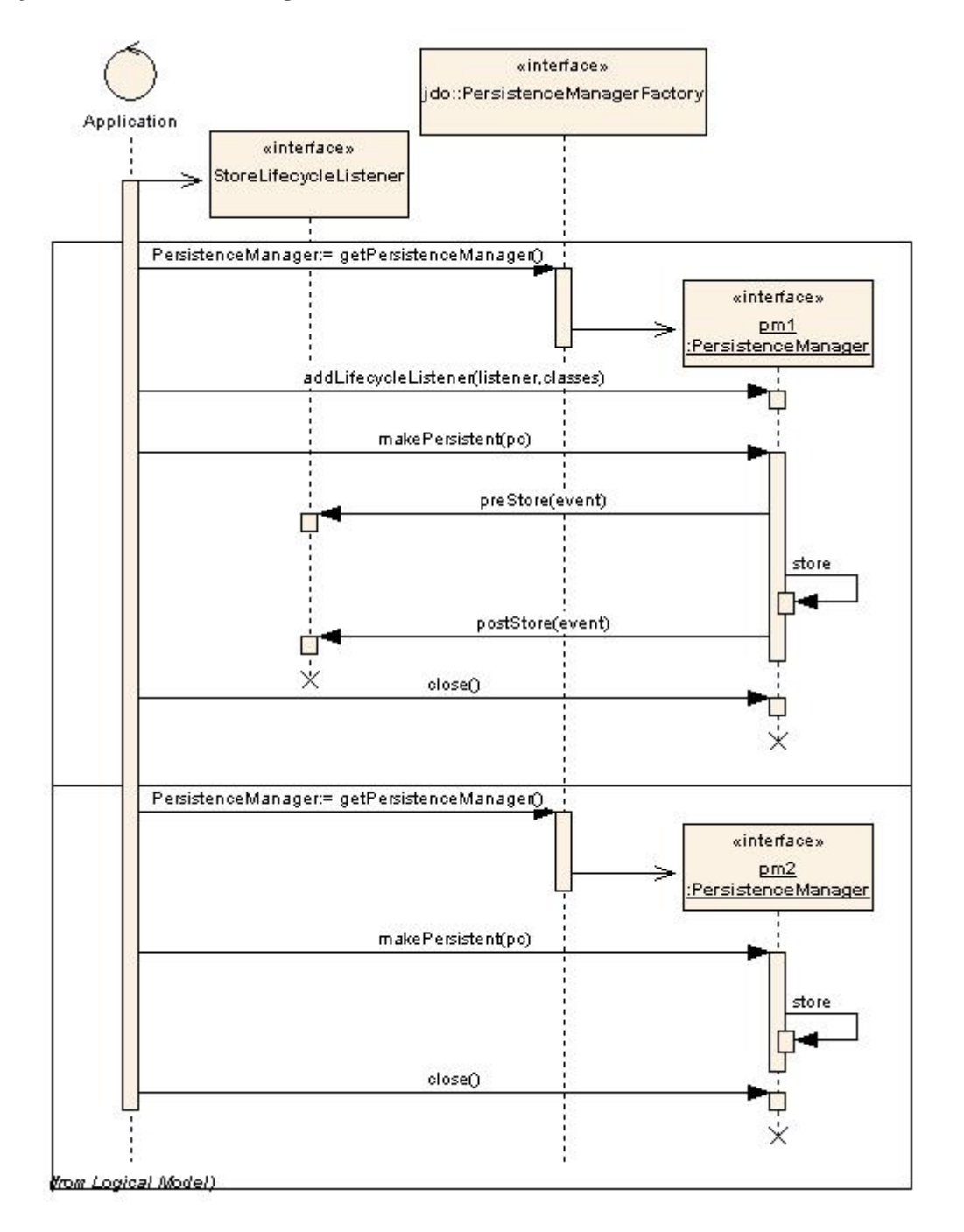

The above diagram displays the sequence of actions for a listener registered only in the PersistenceManager. Note that a second PersistenceManager will not make calls to the listener registered in the first PersistenceManager.

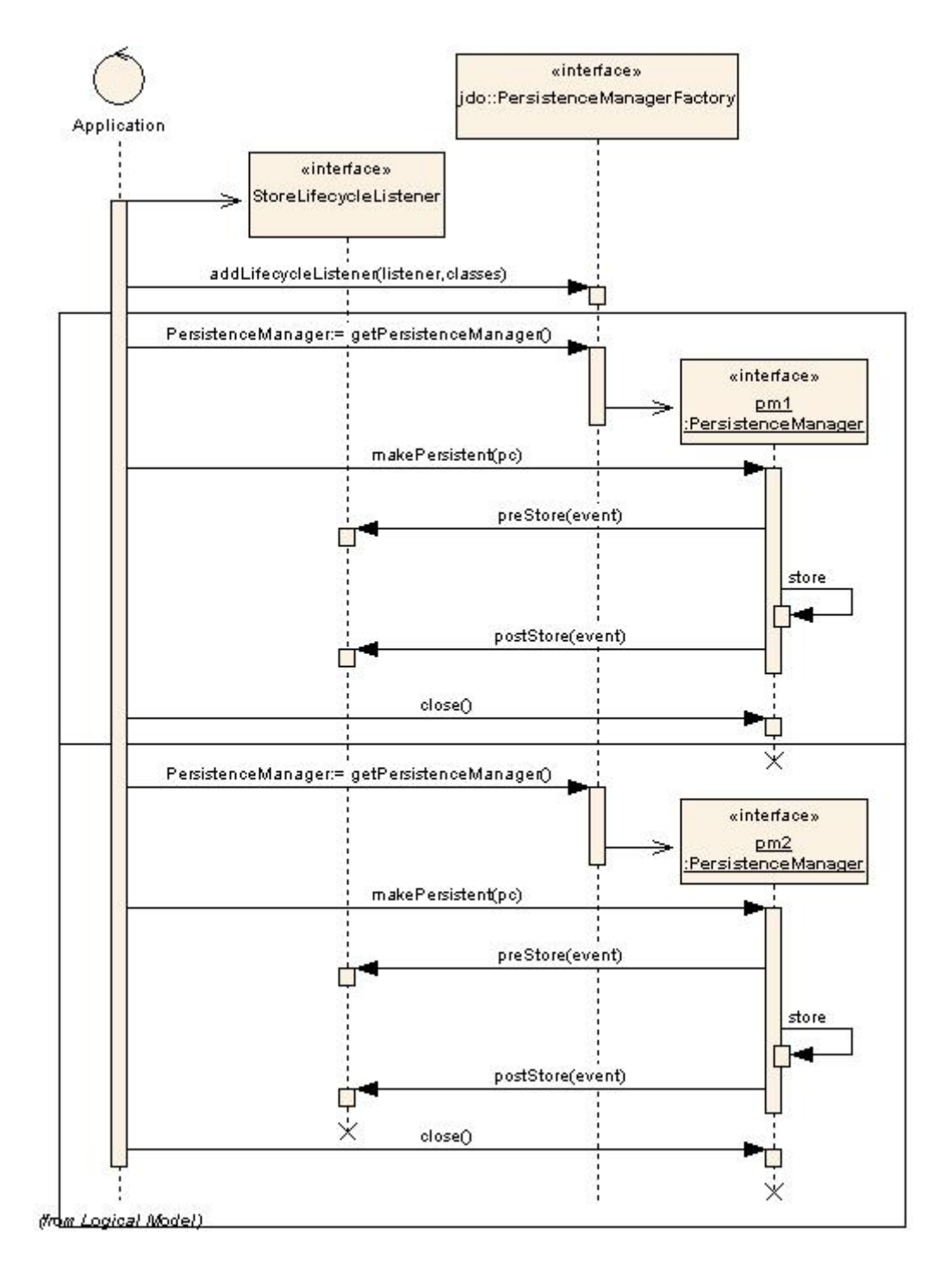

The above diagram displays the sequence of actions for a listener registered in the PersistenceManagerFactory. All events raised in a PersistenceManager obtained from the PersistenceManagerFactory will make calls to the listener registered in the PersistenceManagerFactory.

DataNucleus supports the following instance lifecycle listener types

- **AttachLifecycleListener** all attach events
- **ClearLifecycleListener** all clear events
- **CreateLifecycelListener** all object create events
- **DeleteLifecycleListener** all object delete events
- **DetachLifecycleListener** all detach events
- **DirtyLifecycleListener** all dirty events
- **LoadLifecycleListener** all load events
- **StoreLifecycleListener** all store events

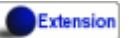

The default JDO lifecycle listener *StoreLifecycleListener* only informs the listener of the object being stored. It doesn't provide information about the fields being stored in that event. DataNucleus extends the JDO specification and on the "preStore" event it will return an instance of *org.datanucleus.api.jdo.FieldInstanceLifecycleEvent* (which extends the JDO InstanceLifecycleEvent) and provides access to the names of the fields being stored.

```
public class FieldInstanceLifecycleEvent extends InstanceLifecycleEvent
{
      ...
      /**
       * Accessor for the field names affected by this event
       * @return The field names
       */
      public String[] getFieldNames()
      ...
}
```
If the store event is the persistence of the object then this will return all field names. If instead just particular fields are being stored then you just receive those fields in the event. So the only thing to do to utilise this DataNucleus extension is cast the received event to *org.datanucleus.FieldInstanceLifecycleEvent*

# **JavaEE Environments**

The JavaEE framework is widely used, providing a container within which java processes operate and it provides mechanisms for, amongst other things, transactions (JTA), and for connecting to other (3rd party) utilities (using Java Connector Architecture, JCA). DataNucleus Access Platform can be utilised within a JavaEE environment either in the same way as you use it for JavaSE, or via this JCA system, and we provide a Resource Adaptor (RAR file) containing this JCA adaptor allowing Access Platform to be used with the likes of WebLogic and JBoss. Instructions are provided for the following JavaEE servers

- [WebLogic](#weblogic)
- **[JBoss 3.0/3.2](#jboss3)**
- **IBoss 4.0**
- **IBoss 7.0**
- [Jonas 4.8](#jonas)

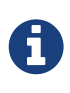

The main thing to mention here is that you can use DataNucleus in a JavaEE environment just like you use any other library, following the documentation for JavaSE. Consequently you do not *need* the JCA Adaptor for this usage. You solely use the JCA Adaptor if you want to fully integrate with JavaEE.

The remainder of these notes refer to JCA usage. The provided DataNucleus JCA rar provides default resource adapter descriptors, one general, and the other for the WebLogic JavaEE server. These resource adapter descriptors can be configured to meet your needs, for example allowing XA transactions instead of the default Local transactions.

## **Requirements**

To use DataNucleus with JCA the first thing that you will require is the datanucleus-jdo-jca-5.0.rar file (available from the [downloads\)](http://www.datanucleus.org/download.html).

## **DataNucleus Resource Adaptor and transactions**

A great advantage of DataNucleus implementing the ManagedConnection interface is that the JavaEE container manages transactions for you (no need to call the begin/commit/rollbackmethods). Currently, local transactions and distributed (XA) transactions are supported. Within a JavaEE environment, JDO transactions are nested in JavaEE transactions. All you have to do is to declare that a method needs transaction management. This is done in the EJB meta data. Here you will see, how a SessionBean implementation could look like.

The EJB meta data is defined in a file called ejb-jar.xml and can be found in the META-INF directory of the jar you deploy. Suppose you deploy a bean called DataNucleusBean, your ejb-jar.xml should contain the following configuration elements:

```
<session>
      <ejb-name>DataNucleusBean</ejb-name>
      ...
      <transaction-type>Container</transaction-type>
      ...
<session>
```
Imagine your bean defines a method called testDataNucleusTrans():

```
<container-transaction>
      <method >
          <ejb-name>DataNucleusBean</ejb-name>
          ...
          <method-name>testDataNucleusTrans</method-name>
      </method>
      <trans-attribute>Required</trans-attribute>
</container-transaction>
```
You hereby define that transaction management is required for this method. The container will automatically begin a transaction for this method. It will be commited if no error occurs or rolled back otherwise. A potential SessionBean implementation containing methods to retrieve a PersistenceManager then could look like this:

```
public abstract class DataNucleusBean implements SessionBean
{
      // EJB methods
      public void ejbCreate()
      throws CreateException
      {
      }
      public void ejbRemove()
      throws EJBException, RemoteException
      {
      }
      // convenience methods to get
      // a PersistenceManager
      /**
       * static final for the JNDI name of the PersistenceManagerFactory
       */
      private static final String PMF_JNDI_NAME = "java:/datanucleus1";
      /**
       * Method to get the current InitialContext
       */
      private InitialContext getInitialContext() throws NamingException
```

```
  {
          InitialContext initialContext = new InitialContext();
          // or other code to create the InitialContext eg. new
InitialContext(myProperies);
          return initialContext;
      }
      /**
       * Method to lookup the PersistenceManagerFactory
       */
      private PersistenceManagerFactory getPersitenceManagerFactory(InitialContext
context)
      throws NamingException
      {
          return (PersistenceManagerFactory) context.lookup(PMF_JNDI_NAME);
      }
      /**
       * Method to get a PersistenceManager
       */
      public PersistenceManager getPersistenceManager()
      throws NamingException
      {
          return getPersitenceManagerFactory(getInitialContext()).
getPersistenceManager();
      }
      // Now finally the bean method within a transaction
      public void testDataNucleusTrans()
      throws Exception
      {
          PersistenceManager pm = getPersistenceManager()
          try
          {
               // Do something with your PersistenceManager
          }
          finally
          {
               // close the PersistenceManager
               pm.close();
          }
      }
}
```
Make sure that you close the PersistenceManager in your bean methods. If you don't, the JavaEE server will usually close it for you (one of the advantages), but of course not without a warning or error message.

*These instructions were adapted from a contribution by a DataNucleus user Alexander Bieber*

## **Persistence Properties**

When creating a PMF using the JCA adaptor, you should specify your persistence properties using a [persistence.xml](persistence.html#persistenceunit) or [jdoconfig.xml](persistence.html#pmf_named). This is because DataNucleus JCA adapter from version 1.2.2 does not support Java bean setters/getters for all properties - since it is an inefficient and inflexible mechanism for property specification. The more recent persistence.xml and jdoconfig.xml methods lead to more extensible code.

## **General configuration**

A resource adapter has one central configuration file /META-INF/ra.xml which is located within the rar file and which defines the default values for all instances of the resource adapter (i.e. all instances of *PersistenceManagerFactory*). Additionally, it uses one or more deployment descriptor files (in JBoss, for example, they are named \*-ds.xml) to set up the instances. In these files you can override the default values from the ra.xml.

Since it is bad practice (and inconvenient) to edit a library's archive (in this case the datanucleusjdo-jca-\$5.0.rar) for changing the configuration (it makes updates more complicated, for example), it is recommended, not to edit the ra.xml within DataNucleus' rar file, but instead put all your configuration into your deployment descriptors. This way, you have a clean separation of which files you maintain (your deployment descriptors) and which files are maintained by others (the libraries you use and which you simply replace in case of an update).

Nevertheless, you might prefer to declare default values in the ra.xml in certain circumstances, so here's an example:

```
<?xml version="1.0" encoding="UTF-8"?>
<!DOCTYPE connector PUBLIC "-//Sun Microsystems, Inc.//DTD Connector 1.0//EN"
      "http://java.sun.com/dtd/connector_1_0.dtd">
<connector>
      <display-name>DataNucleus Connector</display-name>
      <description></description>
      <vendor-name>DataNucleus Team</vendor-name>
      <spec-version>1.0</spec-version>
      <eis-type>JDO Adaptor</eis-type>
      <version>1.0</version>
      <resourceadapter>
          <managedconnectionfactory-
class>org.datanucleus.jdo.connector.ManagedConnectionFactoryImpl</managedconnectionfac
tory-class>
          <connectionfactory-interface>
javax.resource.cci.ConnectionFactory</connectionfactory-interface>
          <connectionfactory-impl-
class>org.datanucleus.jdo.connector.PersistenceManagerFactoryImpl</connectionfactory-
impl-class>
          <connection-interface>javax.resource.cci.Connection</connection-interface>
          <connection-impl-class>
org.datanucleus.jdo.connector.PersistenceManagerImpl</connection-impl-class>
          <transaction-support>LocalTransaction</transaction-support>
          <config-property>
            <config-property-name>ConnectionFactoryName</config-property-name>
            <config-property-type>java.lang.String</config-property-type>
            <config-property-value>jdbc/ds</config-property-value>
          </config-property>
          <authentication-mechanism>
            <authentication-mechanism-type>BasicPassword</authentication-mechanism-type>
            <credential-interface>
javax.resource.security.PasswordCredential</credential-interface>
          </authentication-mechanism>
          <reauthentication-support>false</reauthentication-support>
      </resourceadapter>
</connector>
```
To define persistence properties you should make use of persistence.xml or jdoconfig.xml and refer to the documentation for [persistence properties](persistence.html#pmf_props_jdo) for full details of the properties.

## **WebLogic**

To use DataNucleus on Weblogic the first thing that you will require is the datanucleus-jdo-jca-5.0.rar file. You then may need to edit the /META-INF/weblogic-ra.xml file to suit the exact version of your WebLogic server (the included file is for WebLogic 8.1).

You then deploy the RAR file on your WebLogic server.

## **JBoss 3.0/3.2**

To use DataNucleus on JBoss (Ver 3.2) the first thing that you will require is the datanucleus-jdojca-5.0.rar file. You should put this in the *deploy ("\${JBOSS}/server/default/deploy/")* directory of your JBoss installation.

You then create a file, also in the *deploy* directory with name datanucleus-ds.xml. To give a guide on what this file will typically include, see the following

```
<?xml version="1.0" encoding="UTF-8"?>
<connection-factories>
      <tx-connection-factory>
          <jndi-name>datanucleus</jndi-name>
          <adapter-display-name>DataNucleus Connector</adapter-display-name>
          <config-property name="ConnectionDriverName"
              type="java.lang.String">com.mysql.jdbc.Driver</config-property>
          <config-property name="ConnectionURL"
              type="java.lang.String">jdbc:mysql://localhost/yourdbname</config-
property>
          <config-property name="UserName"
              type="java.lang.String">yourusername</config-property>
          <config-property name="Password"
              type="java.lang.String">yourpassword</config-property>
      </tx-connection-factory>
      <tx-connection-factory>
          <jndi-name>datanucleus1</jndi-name>
          <adapter-display-name>DataNucleus Connector</adapter-display-name>
          <config-property name="ConnectionDriverName"
              type="java.lang.String">com.mysql.jdbc.Driver</config-property>
          <config-property name="ConnectionURL"
              type="java.lang.String">jdbc:mysql://localhost/yourdbname1</config-
property>
          <config-property name="UserName"
              type="java.lang.String">yourusername</config-property>
          <config-property name="Password"
              type="java.lang.String">yourpassword</config-property>
      </tx-connection-factory>
      <tx-connection-factory>
          <jndi-name>datanucleus2</jndi-name>
          <adapter-display-name>DataNucleus Connector</adapter-display-name>
          <config-property name="ConnectionDriverName"
              type="java.lang.String">com.mysql.jdbc.Driver</config-property>
          <config-property name="ConnectionURL"
              type="java.lang.String">jdbc:mysql://localhost/yourdbname2</config-
property>
          <config-property name="UserName"
              type="java.lang.String">yourusername</config-property>
          <config-property name="Password"
              type="java.lang.String">yourpassword</config-property>
      </tx-connection-factory>
</connection-factories>
```
This example creates 3 connection factories to MySQL databases, but you can create as many or as few as you require for your system to whichever databases you prefer (as long as they are [supported by DataNucleus](../datastores/datastores.html)). With the above definition we can then use the JNDI names *java:/datanucleus*, *java:/datanucleus1*, and *java:/datanucleus2* to refer to our datastores.

Note, that you can use separate deployment descriptor files. That means, you could for example create the three files datanucleus1-ds.xml, datanucleus2-ds.xml and datanucleus3-ds.xml with each declaring one *PersistenceManagerFactory* instance. This is useful (or even required) if you need a distributed configuration. In this case, you can use JBoss' hot deployment feature and deploy a new *PersistenceManagerFactory*, while the server is running (and working with the existing PMFs): If you create a new \*-ds.xml file (instead of modifying an existing one), the server does not undeploy anything (and thus not interrupt ongoing work), but will only add the new connection factory to the JNDI.

You are now set to work on DataNucleus-enabling your actual application. As we have said, you can use the above JNDI names to refer to the datastores, so you could do something like the following to access the PersistenceManagerFactory to one of your databases.

```
import javax.jdo.PersistenceManagerFactory;
InitialContext context = new InitialContext();
PersistenceManagerFactory pmf = (PersistenceManagerFactory)context.lookup
("java:/datanucleus1");
```
These instructions were adapted from a contribution by a DataNucleus user Marco Schulze.

## **JBoss 4.0**

With JBoss 4.0 there are some changes in configuration relative to JBoss 3.2 in order to allow use some new features of JCA 1.5. Here you will see how to configure JBoss 4.0 to use with DataNucleus JCA adapter for DB2.

To use DataNucleus on JBoss 4.0 the first thing that you will require is the datanucleus-jdo-jca-5.0.rar file. You should put this in the deploy directory ("\${JBOSS}/server/default/deploy/") of your JBoss installation. Additionally, you have to remember to put any JDBC driver files to lib directory ("\${JBOSS}/server/default/lib/") if JBoss does not have them installed by default. In case of DB2 you need to copy db2jcc.jar and db2jcc\_license\_c.jar.

You then create a file, also in the deploy directory with name datanucleus-ds. xml. To give a guide on what this file will typically include, see the following

```
<?xml version="1.0" encoding="UTF-8"?>
<connection-factories>
      <tx-connection-factory>
          <jndi-name>datanucleus</jndi-name>
          <rar-name>datanucleus-jca-version}.rar</rar-name> <!-- the name here must be
the same as JCA adapter filename -->
          <connection-definition>javax.resource.cci.ConnectionFactory</connection-
definition>
          <config-property name="ConnectionDriverName"
              type="java.lang.String">com.ibm.db2.jcc.DB2Driver</config-property>
          <config-property name="ConnectionURL"
              type="java.lang.String"
>jdbc:derby:net://localhost:1527/"directory_of_your_db_files"</config-property>
          <config-property name="UserName"
              type="java.lang.String">app</config-property>
          <config-property name="Password"
              type="java.lang.String">app</config-property>
          </tx-connection-factory>
</connection-factories>
```
You are now set to work on DataNucleus-enabling your actual application. You can use the above JNDI name to refer to the datastores, and so you could do something like the following to access the PersistenceManagerFactory to one of your databases.

```
import javax.jdo.PersistenceManagerFactory;
InitialContext context=new InitialContext();
PersistenceManagerFactory pmFactory=(PersistenceManagerFactory)context.lookup
```
("java:/datanucleus");

*These instructions were adapted from a contribution by a DataNucleus user Maciej Wegorkiewicz*

## **JBoss 7.0**

A [tutorial for running DataNucleus under JBoss 7](http://jkook.blogspot.com/2011/07/getting-started-with-jdo-on-jboss-as7.html) is available on the internet, provided by a DataNucleus user Kiran Kumar.

## **Jonas**

To use DataNucleus on Jonas the first thing that you will require is the datanucleus-jdo-jca-5.0.rar file. You then may need to edit the /META-INF/jonas-ra.xml file to suit the exact version of your Jonas server (the included file is tested for Jonas 4.8).

You then deploy the RAR file on your Jonas server.

## **Transaction Support**

DataNucleus JCA adapter supports both Local and XA transaction types. Local means that a transaction will not have more than one resource managed by a Transaction Manager and XA means that multiple resources are managed by the Transaction Manager. Use XA transaction if DataNucleus is configured to use data sources deployed in application servers, or if other resources such as JMS connections are used in the same transaction, otherwise use Local transaction.

You need to configure the *ra.xml* file with the appropriate transaction support, which is either *XATransaction* or *LocalTransaction*. See the example:

```
<connector>
      <display-name>DataNucleus Connector</display-name>
      <description></description>
      <vendor-name>DataNucleus Team</vendor-name>
      <spec-version>1.0</spec-version>
      <eis-type>JDO Adaptor</eis-type>
      <version>1.0</version>
      <resourceadapter>
          <managedconnectionfactory-
class>org.datanucleus.jdo.connector.ManagedConnectionFactoryImpl</managedconnectionfac
tory-class>
          <connectionfactory-interface>
javax.resource.cci.ConnectionFactory</connectionfactory-interface>
          <connectionfactory-impl-
class>org.datanucleus.jdo.connector.PersistenceManagerFactoryImpl</connectionfactory-
impl-class>
          <connection-interface>javax.resource.cci.Connection</connection-interface>
          <connection-impl-class>
org.datanucleus.jdo.connector.PersistenceManagerImpl</connection-impl-class>
          <transaction-support>XATransaction</transaction-support> <!-- change this line
-->
      ...
```
## **Data Source**

To use a data source, you have to configure the connection factory name in ra.xml file. See the example:

```
<connector>
      <display-name>DataNucleus Connector</display-name>
      <description></description>
      <vendor-name>DataNucleus Team</vendor-name>
      <spec-version>1.0</spec-version>
      <eis-type>JDO Adaptor</eis-type>
      <version>1.0</version>
      <resourceadapter>
          <managedconnectionfactory-
class>org.datanucleus.jdo.connector.ManagedConnectionFactoryImpl</managedconnectionfac
tory-class>
          <connectionfactory-interface>
javax.resource.cci.ConnectionFactory</connectionfactory-interface>
          <connectionfactory-impl-
class>org.datanucleus.jdo.connector.PersistenceManagerFactoryImpl</connectionfactory-
impl-class>
          <connection-interface>javax.resource.cci.Connection</connection-interface>
          <connection-impl-class>
org.datanucleus.jdo.connector.PersistenceManagerImpl</connection-impl-class>
          <transaction-support>XATransaction</transaction-support>
          <config-property>
              <config-property-name>ConnectionFactoryName</config-property-name>
              <config-property-type>java.lang.String</config-property-type>
              <config-property-value>jndiName_for_datasource_1</config-property-value>
          </config-property>
              <config-property>
              <config-property-name>ConnectionResourceType</config-property-name>
              <config-property-type>java.lang.String</config-property-type>
              <config-property-value>JTA</config-property-value>
          </config-property>
          <config-property>
              <config-property-name>ConnectionFactory2Name</config-property-name>
              <config-property-type>java.lang.String</config-property-type>
              <config-property-value>jndiName_for_datasource_2</config-property-value>
          </config-property>
      ...
```
See also :

• [\(RDBMS\) Data Sources usage with DataNucleus](persistence.html#datasource)

# **OSGi Environments**

DataNucleus jars are OSGi bundles, and as such, can be deployed in an OSGi environment. Being an OSGi environment care must be taken with respect to class-loading. In particular the persistence property **datanucleus.primaryClassLoader** will need setting. Please refer to the following guide(s) for assistance until a definitive guide can be provided

- [Guide to use of DataNucleus with OSGi and Spring dmServer](#springdm)
- [Guide to DataNucleus inside Eclipse RCP](#eclipse_rcp)
- [Guide to DataNucleus with Spring and Eclipse RCP](#eclipse_rcp_spring)
- [Guide to using Log4J with DataNucleus under OSGi](logging.html#osgi)

Some key points around integration with OSGi are as follows :-

- Any dependent jar that is required by DataNucleus needs to be OSGi enabled. By this we mean the jar needs to have the MANIFEST.MF file including *ExportPackage* for the packages required by DataNucleus. Failure to have this will result in *ClassNotFoundException* when trying to load its classes.
- The javax.jdo.jar that is included in the DataNucleus distribution is OSGi-enabled.
- The javax.persistence.jar that is included in the DataNucleus distribution is OSGi-enabled.
- When using DataNucleus in an OSGi environments set the persistence property **datanucleus.plugin.pluginRegistryClassName** to *org.datanucleus.plugin.OSGiPluginRegistry*
- If you redeploy a JDO-enabled OSGi application, likely you will need to *refresh* the javax.jdo and maybe other bundles.

Please make use of the [OSGi sample for JDO](https://github.com/datanucleus/samples-jdo/tree/master/osgi_basic) in case it is of use. Use of OSGi is notorious for class loading oddities, so it may be necessary to refine this sample for your situation. We welcome any feedback to improve it.

## **HOWTO Use Datanucleus with OSGi and Spring DM**

### *This guide was written by Jasper Siepkes.*

This guide is based on my personal experience and is not the authoritative guide to using DataNucleus with OSGi and Spring DM. I've updated this guide to use DataNucleus 3.x and Eclipse Gemini (formerly Spring DM). I haven't extensively tested it yet. This guide explains how to use DataNucleus, Spring, OSGi and the OSGi blueprint specification together. This guide assumes the reader is familiar with concepts like OSGi, Spring, JDO, DataNucleus etc. This guide only explains how to wire these technologies together and not how they work. Now there have been a lot of (name) changes in over a short course of time. Some webpages might not have been updated yet so to undo some of the confusion created here is the deal with Eclipse Gemini. Eclipse Gemini started out as Spring OSGi, which was later renamed to Spring Dynamic Modules or Spring DM for short. Spring DM is *NOT* to be confused with Spring DM Server. Spring DM Server is a complete server product with management UI and tons of other features. Spring DM is the core of Spring DM Server and provides only the service / dependency injection part. At some point in time the Spring team

decided to donate their OSGi efforts to the Eclipse foundation. Spring DM became Eclipse Gemini and Spring DM Server became Eclipse Virgo. The whole Spring OSGi / Spring DM / Eclipse Gemini later became standardised as the OSGi Blueprint specification. To summarise: Spring OSGi = Spring DM = Eclipse Gemini, Spring DM Server = Eclipse Virgo.

Technologies used in this guide are:

- IDE (Eclipse 3.7)
- OSGi (Equinox 3.7.1)
- JDO (DataNucleus 3.x)
- Dependency Injection (Spring 3.0.6)
- OSGi Blueprint (Eclipse Gemini BluePrint 1.0.0)
- Datastore (PostgreSQL 8.3, altough any datastore supported by DataNucleus can be used)

We are going to start by creating a clean OSGi target platform. Start by creating an empty directory which is going to house all the bundles for our target platform.

## **Step 1 : Adding OSGi**

The first ingredient we are adding to our platform is the OSGi implementation. In this guide we will use Eclipse Equinox as our OSGi implementation. However one could also use Apache Felix, Knoplerfish, Concierge or any other compatible OSGi implementation for this purpose. Download the "org.eclipse.osgi\_3.7.1.R37x\_v20110808-1106.jar" ("Framework Only" download) from the Eclipse Equinox website and put in the target platform.

## **Step 2 - Adding DI**

We are now going to add the Spring, Spring ORM, Spring JDBC, Spring Transaction and Spring DM bundles to our target platform. Download the Spring Community distribution from their website "spring-framework-3.0.6.RELEASE.zip". Extract the following files to our target platform directory:

- org.springframework.aop-3.0.6.RELEASE.jar
- org.springframework.asm-3.0.6.RELEASE.jar
- org.springframework.aspects-3.0.6.RELEASE.jar
- org.springframework.beans-3.0.6.RELEASE.jar
- org.springframework.context.support-3.0.6.RELEASE.jar
- org.springframework.context-3.0.6.RELEASE.jar
- org.springframework.core-3.0.6.RELEASE.jar
- org.springframework.expression-3.0.6.RELEASE.jar
- org.springframework.jdbc-3.0.6.RELEASE.jar
- org.springframework.orm-3.0.6.RELEASE.jar
- org.springframework.spring-library-3.0.6.RELEASE.libd
- org.springframework.transaction-3.0.6.RELEASE.jar

### **Step 3 - Adding OSGi Blueprint**

Download the Eclipse Gemini release from their website ("gemini-blueprint-1.0.0.RELEASE.zip") and extract the following files to our target platform:

- gemini-blueprint-core-1.0.0.RELEASE.jar
- gemini-blueprint-extender-1.0.0.RELEASE.jar
- gemini-blueprint-io-1.0.0.RELEASE.jar

## **Step 4 - Adding ORM**

We are now going to add JDO and DataNucleus to our target platform.

- datanucleus-core-XXX.jar
- datanucleus-api-jdo-XXX.jar
- datanucleus-rdbms-XXX.jar
- javax.jdo-3.2.0-m5.jar

### **Step 5 - Adding miscellaneous bundles**

The following bundles are dependencies of our core bundles and can be downloaded from the [Spring Enterprise Bundle Repository](http://www.springsource.com/repository/app/)

- com.springsource.org.aopalliance-1.0.0.jar (Dependency of Spring AOP, the core AOP bundle. )
- com.springsource.org.apache.commons.logging-1.1.1.jar (Dependency of various Spring bundles, logging abstraction library.)
- com.springsource.org.postgresql.jdbc4-8.3.604.jar (PostgreSQL JDBC driver, somewhat dated.)

We now have a basic target platform. This is how the directory housing the target platform looks on my PC:

```
$ ls -las
     4 drwxrwxr-x 2 siepkes siepkes 4096 Oct 22 15:28 .
     4 drwxrwxr-x 3 siepkes siepkes 4096 Oct 22 15:29 ..
     8 -rw-r----- 1 siepkes siepkes 4615 Oct 22 15:27
com.springsource.org.aopalliance-1.0.0.jar
    68 -rw-r----- 1 siepkes siepkes 61464 Oct 22 15:28
com.springsource.org.apache.commons.logging-1.1.1.jar
  472 -rw-r----- 1 siepkes siepkes 476053 Oct 22 15:28
com.springsource.org.postgresql.jdbc4-8.3.604.jar
 312 -rw-r----- 1 siepkes siepkes 314358 Oct 2 11:36 datanucleus-api-jdo-5.0.1.jar
1624 -rw-r----- 1 siepkes siepkes 1658797 Oct 2 11:36 datanucleus-core-5.0.1.jar
1400 -rw-r----- 1 siepkes siepkes 1427439 Oct 2 11:36 datanucleus-rdbms-5.0.1.jar
 572 -rw-r----- 1 siepkes siepkes 578205 Aug 22 22:37 gemini-blueprint-core-
1.0.0.RELEASE.jar
 180 -rw-r----- 1 siepkes siepkes 178525 Aug 22 22:37 gemini-blueprint-extender-
1.0.0.RELEASE.jar
    32 -rw-r----- 1 siepkes siepkes 31903 Aug 22 22:37 gemini-blueprint-io-
1.0.0.RELEASE.jar
 208 -rw-r--r-- 1 siepkes siepkes 208742 Oct 2 11:36 javax.jdo-3.2.0-m5.jar
1336 -rw-r----- 1 siepkes siepkes 1363464 Oct 22 14:26
org.eclipse.osgi_3.7.1.R37x_v20110808-1106.jar
 320 -rw-r----- 1 siepkes siepkes 321428 Aug 18 16:50 org.springframework.aop-
3.0.6.RELEASE.jar
    56 -rw-r----- 1 siepkes siepkes 53082 Aug 18 16:50 org.springframework.asm-
3.0.6.RELEASE.jar
    36 -rw-r----- 1 siepkes siepkes 35557 Aug 18 16:50 org.springframework.aspects-
3.0.6.RELEASE.jar
  548 -rw-r----- 1 siepkes siepkes 556590 Aug 18 16:50 org.springframework.beans-
3.0.6.RELEASE.jar
  660 -rw-r----- 1 siepkes siepkes 670258 Aug 18 16:50 org.springframework.context-
3.0.6.RELEASE.jar
 104 -rw-r----- 1 siepkes siepkes 101450 Aug 18 16:50
org.springframework.context.support-3.0.6.RELEASE.jar
  380 -rw-r----- 1 siepkes siepkes 382184 Aug 18 16:50 org.springframework.core-
3.0.6.RELEASE.jar
 172 -rw-r----- 1 siepkes siepkes 169752 Aug 18 16:50 org.springframework.expression-
3.0.6.RELEASE.jar
  384 -rw-r----- 1 siepkes siepkes 386033 Aug 18 16:50 org.springframework.jdbc-
3.0.6.RELEASE.jar
 332 -rw-r----- 1 siepkes siepkes 334743 Aug 18 16:50 org.springframework.orm-
3.0.6.RELEASE.jar
     4 -rw-r----- 1 siepkes siepkes 1313 Aug 18 16:50 org.springframework.spring-
library-3.0.6.RELEASE.libd
 232 -rw-r----- 1 siepkes siepkes 231913 Aug 18 16:50
org.springframework.transaction-3.0.6.RELEASE.jar
```
### **Step 6 - Set up Eclipse**

Here I will show how one can create a base for an application with our newly created target

### platform.

Create a Target Platform in Eclipse by going to 'Window' → 'Preferences' → 'Plugin Development' → 'Target Platform' and press the 'Add' button. Select 'Nothing: Start with an empty target platform', give the platform a name and point it to the directory we put all the jars/bundles in. When you are done press the 'Finish' button. Indicate to Eclipse we want to use this new platform by ticking the checkbox in front of our newly created platform in the 'Target Platform' window of the 'Preferences' screen.

Create a new project in Eclipse by going to 'File' → 'New…' → 'Project' and Select 'Plug-in Project' under the 'Plugin development' leaf. Give the project a name (I'm going to call it 'nl.siepkes.test.project.a' in this example). In the radiobox options 'This plugin is targetted to run with:' select 'An OSGi framework' → 'standard'. Click 'Next'. Untick the 'Generate an activator, a Java class that….' and press 'Finish'.

*Obviously Eclipse is not the mandatory IDE for the steps described above. Other technologies can be used instead. For this guide I used Eclipse because it is easy to explain, but for most of my projects I use Maven.* If you have the Spring IDE plugin installed (which is advisable if you use Spring) you can add a Spring Nature to your project by right clicking your project and then clicking 'Spring Tools' → 'Add Spring Nature'. This will enable error detection in your Spring bean configuration file.

Create a directory called 'spring' in your 'META-INF' directory. In this directory create a Spring bean configuration file by right clicking the directory and click 'New...'  $\rightarrow$  'Other...'. A menu called 'New' will popup, select 'Spring Bean Configuration File'. Call the file beans.xml.

It is important to realize that the Datanucleus plugin system uses the Eclipse extensions system and NOT the plain OSGi facilities. There are two ways to make the DataNucleus plugin system work in a plain OSGi environment:

- Tell DataNucleus to use a simplified plugin manager which does not use the Eclipse plugin system (called "OSGiPluginRegistry").
- Add the Eclipse plugin system to the OSGi platform.

We are going to use the simplified plugin manager. The upside is that its easy to setup. The downside is that is less flexible then the Eclipse plugin system. The Eclipse plugin system allowes you to manage different version of DataNucleus plugins. With the simplified plugin manager you can have only *one* version of a DataNucleus plugin in your OSGi platform at any given time.

Declare a Persistence Manager Factory Bean inside the beans.xml:

```
<bean id="pmf"
class="nl.siepkes.util.DatanucleusOSGiLocalPersistenceManagerFactoryBean">
      <property name="jdoProperties">
          <props>
              <prop key="javax.jdo.PersistenceManagerFactoryClass"
>org.datanucleus.api.jdo.JDOPersistenceManagerFactory</prop>
              <!-- PostgreSQL DB connection settings. Add '?loglevel=2' to Connection
URL for JDBC Connection debugging. -->
              <prop key="javax.jdo.option.ConnectionURL"
>jdbc:postgresql://localhost/testdb</prop>
              <prop key="javax.jdo.option.ConnectionDriverName">
org.postgresql.Driver</prop>
              <prop key="javax.jdo.option.ConnectionUserName">foo</prop>
              <prop key="javax.jdo.option.ConnectionPassword">bar</prop>
              <prop key="datanucleus.storeManagerType">rdbms</prop>
              <prop key="datanucleus.autoCreateSchema">true</prop>
              <prop key="datanucleus.validateTables">true</prop>
              <prop key="datanucleus.validateColumns">true</prop>
              <prop key="datanucleus.validateConstraints">true</prop>
              <prop key="datanucleus.rdbms.CheckExistTablesOrViews">true</prop>
              <prop key="datanucleus.plugin.pluginRegistryClassName"
>org.datanucleus.plugin.OSGiPluginRegistry</prop>
          </props>
      </property>
</bean>
<osgi:service ref="pmf" interface="javax.jdo.PersistenceManagerFactory" />
```
You can specify all the JDO/DataNucleus options you need following the above *prop*, *key* pattern. Notice the *osgi:service* line. This exports our persistence manager as an OSGi sevice and makes it possible for other bundles to access it. Also notice that the Persistence Manager Factory is not the normal *LocalPersistenceManagerFactoryBean* class, but instead the *OSGiLocalPersistenceManagerFactoryBean* class. The *OSGiLocalPersistenceManagerFactoryBean* is **NOT** part of the default DataNucleus distribution. So why do we need to use the *OSGiLocalPersistenceManagerFactoryBean* instead of the default *LocalPersistenceManagerFactoryBean* ? The default *LocalPersistenceManagerFactoryBean* is not aware of the OSGi environment and expects all classes to be loaded by one single classloader (this is the case in a normal Java environment without OSGi). This makes the *LocalPersistenceManagerFactoryBean* unable to locate its plugins. The *OSGiLocalPersistenceManagerFactoryBean* is a subclass of the *LocalPersistenceManagerFactoryBean* and is aware of the OSGi environment:

**public class OSGiLocalPersistenceManagerFactoryBean extends** LocalPersistenceManagerFactoryBean **implements** BundleContextAware {

**private** BundleContext bundleContext;

```
  private DataSource dataSource;
      public DatanucleusOSGiLocalPersistenceManagerFactoryBean()
     {
      }
      @Override
      protected PersistenceManagerFactory newPersistenceManagerFactory(String name)
      {
          return JDOHelper.getPersistenceManagerFactory(name, getClassLoader());
      }
      @Override
      protected PersistenceManagerFactory newPersistenceManagerFactory(Map props)
      {
          ClassLoader classLoader = getClassLoader();
          props.put("datanucleus.primaryClassLoader", classLoader);
          return JDOHelper.getPersistenceManagerFactory(props, classLoader);
      }
      private ClassLoader getClassLoader()
      {
          ClassLoader classloader = null;
          Bundle[] bundles = bundleContext.getBundles();
        for (int x = 0; x < bundles.length; x++)
          {
              if ("org.datanucleus.store.rdbms".equals(bundles[x].getSymbolicName()))
\{  try
\{  classloader = bundles[x].loadClass
("org.datanucleus.ClassLoaderResolverImpl").getClassLoader();
  }
                  catch (ClassNotFoundException e)
\{  e.printStackTrace();
  }
                  break;
  }
          }
          return classloader;
      }
      @Override
      public void setBundleContext(BundleContext bundleContext)
     {
          this.bundleContext = bundleContext;
     }
}
```
If we create an new, similar (Plug-in) project, for example 'nl.siepkes.test.project.b' we can import/use our Persistance Manager Factory service by specifying the following in its beans.xml:

```
<osgi:reference id="pmf" interface="javax.jdo.PersistenceManagerFactory" />
```
The Persistance Manager Factory (pmf) bean can then be injected into other beans as you normally would do when using Spring and JDO/DataNucleus together.

### **Step 7 - Accessing your services from another bundle**

The reason why you are probably using OSGi is because you want to separate/modularize all kinds of code. A common use case is that you have your service layer in bundle A and another bundle, bundle B, who invokes methods in your service layer. Bundle B knows absolutely nothing about DataNucleus (ie. no imports and dependencies on DataNucleus or Datastore JDBC drivers) and will just call methods with signatures like 'public FooRecord getFooRecord(long fooId)'.

When you create such a setup and access a method in bundle A from bundle B you might be surprised to find out a ClassNotFound Exception is being thrown. The ClassNotFound exception will probably be about some DataNucleus or Datastore JDBC driver class not being found. How can bundle B complain about not finding implementation classes which only belong in bundle A (which has the correct imports) ? The reason for this is that when you invoke the method in bundle A from bundle B the classloader from bundle B is used to execute the method in bundle A. And since the classloader of bundle B does not have DataNucleus imports things go awry.

To solve this we need to change the ClassLoader in the ThreadContext which invokes the method in Bundle A. We could of course do this manually in every method in Bundle A but since we are already using Spring and AOP its much easier to do it that way. Create the following class (which is our aspect that is going to do the heavy lifting) in bundle A:

```
package nl.siepkes.util;
/**
* <p>
 * Aspect for setting the correct class loader when invoking a method in the
 * service layer.
* </p>
* <p>
 * When invoking a method from a bundle in the service layer of another bundle
 * the classloader of the invoking bundle is used. This poses the problem that
 * the invoking class loader needs to know about classes in the service layer of
 * the other bundle. This aspect sets the <tt>ContextClassLoader</tt> of the
 * invoking thread to that of the other bundle, the bundle that owns the method
 * in the service layer which is being invoked. After the invoke is completed
 * the aspect sets the <tt>ContextClassLoader</tt> back to the original
 * classloader of the invoker.
* </p>
  *
  * @author Jasper Siepkes <jasper@siepkes.nl>
```

```
 *
  */
public class BundleClassLoaderAspect implements Ordered {
      private static final int ASPECT_PRECEDENCE = 0;
      public Object setClassLoader(ProceedingJoinPoint pjp) throws Throwable {
      // Save a reference to the classloader of the caller
      ClassLoader oldLoader = Thread.currentThread().getContextClassLoader();
      // Get a reference to the classloader of the owning bundle
      ClassLoader serviceLoader = pjp.getTarget().getClass().getClassLoader();
      // Set the class loader of the current thread to the class loader of the
      // owner of the bundle
      Thread.currentThread().setContextClassLoader(serviceLoader);
      Object returnValue = null;
      try {
          // Make the actual call to the method.
          returnValue = pjp.proceed();
      } finally {
          // Reset the classloader of this Thread to the original
          // classloader of the method invoker.
          Thread.currentThread().setContextClassLoader(oldLoader);
      }
      return returnValue;
      }
      @Override
      public int getOrder() {
          return ASPECT_PRECEDENCE;
      }
}
```
Add the following to you Spring configuration in bundle A:

```
<tx:advice id="txAdvice" transaction-manager="txManager">
      <tx:attributes>
      <tx:method name="get*" read-only="true" />
      <tx:method name="*" />
      </tx:attributes>
</tx:advice>
<aop:pointcut id="fooServices" expression="execution(* nl.siepkes.service.*.*(..))" />
      <aop:advisor advice-ref="txAdvice" pointcut-ref="fooServices" />
      <!-- Ensures the class loader of this bundle is used to invoke public methods in
the service layer of this bundle. -->
      <aop:aspect id="bundleLoaderAspect" ref="bundleLoaderAspectBean">
      <aop:around pointcut-ref="fooServices" method="setClassLoader"/>
      </aop:aspect>
</aop:config>
```
Now all methods in classes in the package 'nl.siepkes.service' will always use the class loader of bundle A.

## **Using DataNucleus with Eclipse RCP**

*This guide was written by Stuart Robertson*.

Using DataNucleus inside an Eclipse plugin (that is, Eclipse's Equinox OSGi runtime) should be simple, because DataNucleus is implemented as a collection of OSGi bundles. My early efforts to use DataNucleus from within my Eclipse plugins all ran into problems. First classloader problems of various kinds began to show themselves. See [this post](http://www.datanucleus.org/servlet/forum/viewthread?thread=4846) on the DataNucleus Forum for details. My initial faulty configuration was as follows:

```
model
    src/main/java/...*.java (persistent POJO classes, enhanced using Maven
DataNucleus plugin)
    src/main/resources/datanucleus.properties* (PMF properties)
rcp.jars
    plugin.xml
    META-INF/
      MANIFEST.MF (OSGi bundle manifest)
    lib/
      datanucleus-core-XXX.jar
      ...
      spring-2.5.jar
rcp.ui
    plugin.xml
    META-INF/
      MANIFEST.MF (OSGi bundle manifest)
```
Using the standard pattern, I had created a "jars" plugin whose only purpose in life was to provide a way to bring all of the 3rd party jars that my "model" depends on into the Eclipse plugin world. Each of the jars in the "jars" project's lib directory were also added to the MANIFEST.MF "Bundle-ClassPath" section as follows:

```
Bundle-ClassPath:* lib\asm-3.0.jar,
lib\aspectjtools-1.5.3.jar,
lib\commons-dbcp-1.2.2.jar,
lib\commons-logging-1.1.1.jar,
lib\commons-pool-1.3.jar,
lib\geronimo-spec-jta-1.0.1B-rc2.jar,
lib\h2-1.0.63.jar,
lib\jdo2-api-2.1-SNAPSHOT.jar,
lib\datanucleus-core-XXX.jar,
lib\datanucleus-rdbms-XXX.jar,
lib\...*
lib\log4j-1.2.14.jar,
lib\model-1.0.0-SNAPSHOT.jar,
lib\javax.persistence-2.1.jar,
lib\spring-2.5.jar
```
Notice that the *rcp.jars* plugin's lib directory contains **model-1.0.0-SNAPSHOT.jar** - this is the jar containing my enhanced persistent classes and PMF properties file (which I called *datanucleus.properties*). Also, *all* of the packages from *all* of the jars listed in the Bundle-Classpath were exported using the Export-Package bundle-header.

Note, that the plugin.xml file in the "jars" project is an empty plugin.xml file containing only <plugin></plugin>, used only to trick Eclipse into using the Plugin Editor to open the MANIFEST.MF file so the bundle info can be edited in style.

The *rcp.ui plugin* depends on the *rcp.jars* so that it can "see" all of the necessary classes. Inside the Bundle Activator class in my UI plugin I initialized DataNucleus as normal, creating a PersistenceManagerFactory from the embedded datanucleus.properties file.

It all looks really promising, but doesn't work due to all kinds of classloading issues.

### **DataNucleus jars as plugins**

The first part of the solution was to use the DataNucleus as a set of Eclipse plugins. Initially I wasn't sure where to get MANIFEST.MF and plugin.xml files to do this, but I later discovered that each of the datanucleus jar files are <u>already</u> packaged as Eclipse plugins. Open any of the datanucleus jar files up and you'll see an OSGi manifest and Eclipse plugin.xml. All that was needed was to copy datanucleus-XXX.jar into \$ECLIPSE\_HOME/plugins directory and restart Eclipse.

Once this was done, I removed the datanucleus jar files from my lib/ directory and instead modified my jars plugin, removing the datanucleus jars and all datanucleus packages from Bundle-Classpath and Export-Package. Next, I modified my *rcp.ui plugin* to depend not only on *rcp.jars*, but also on all of the **datanucleus** plugins. The relevant section of my rcp.ui plugin's manifest were changed to:

Require-Bundle: org.eclipse.core.runtime, org.datanucleus, org.datanucleus.enhancer, org.datanucleus.store.rdbms,

This moved things along, resulting in the following message:

javax.jdo.JDOException: Class org.datanucleus.store.rdbms.RDBMSManager was not found in the CLASSPATH. Please check your specification and your CLASSPATH.

Turns out that the class that could not be found was not org.datanucleus.store.rdbms.RDBMSManager, but rather my H2 database driver class. I figured the solution might lie in using Eclipse's buddy-loading mechanism to allow the **org.datanucleus.store.rdbms** plugin to see my JDBC driver, which is was packaged into my 'jars' plugin. Thus, I added the following to *rcp.ui*'s MANIFEST.MF:

Eclipse-RegisterBuddy: org.datanucleus.store.rdbms

That too, didn't work. Checking the org.datanucleus.store.rdbms MANIFEST.MF showed no 'Eclipse-BuddyPolicy: registered' entry, so *Eclipse-RegisterBuddy: org.datanucleus.store.rdbms* wouldn't have helped anyway. If you are new to Eclipse's classloading ways, I can highly recommend you read [A](http://www.eclipsezone.com/articles/eclipse-vms/) [Tale of Two VMs](http://www.eclipsezone.com/articles/eclipse-vms/), as you'll likely run into the need for buddy-loading sooner or later.

### **PrimaryClassLoader saves the day**

Returning to [Erik Bengtson's example](http://www.datanucleus.org/servlet/forum/viewthread?thread=3910) (about half-way down the post) gave me inspiration:

```
//set classloader for driver (using classloader from the "rcp.jars" bundle)
ClassLoader clrDriver = Platform.getBundle("rcp.jars").loadClass("org.h2.Driver"
).getClassLoader();
map.put("org.datanucleus.primaryClassLoader", clrDriver);
//set classloader for DataNucleus (using classloader from the "org.datanucleus"
bundle)
ClassLoader clrDN = Platform.getBundle("org.datanucleus").loadClass
("org.datanucleus.api.jdo.JDOPersistenceManagerFactory").getClassLoader()
PersistenceManagerFactory pmf = JDOHelper.getPersistenceManagerFactory(map, clrDN);
```
With the above change made, things worked. So, in summary

- Don't embed DataNucleus jars inside your plugin
- Do install DataNucleus jars into Eclipse/plugins and add dependencies to them from your plugin's MANIFEST
- Do tell DataNucleus which classloader to use for both its primaryClassLoader and for its own implementation

## **DataNucleus + Eclipse RCP + Spring**

*This guide was written by Stuart Robertson*.

In my application, I have used [Spring](http://www.springframework.org/)'s elegant JdoDaoSupport class to implement my DAOs, have used Spring's BeanFactory to instantiate PersistenceManagerFactory and DAO instances and have set up declarative transaction management. See the [Spring documentation section 12.3](http://static.springframework.org/spring/docs/2.5.x/reference/orm.html#orm-jdo) if you are unfamiliar with Spring's JDO support. I assumed, naively, that since my code all worked when built and unit-tested in a plain Java world (with Maven 2 building my jars and running my unit-tests), that it would work inside Eclipse. I found out above that using DataNucleus inside Eclipse RCP application needs a little special attention to classloading. Once this has been taken care of, you'll know that you need to provide your PersistenceManagerFactory with the correct classloader to use as "primaryClassLoader". However, since everything is going to be instantiated by the Spring bean container, it somehow has to know what "the correct classloader" is. The recipe is fairly simple.

### **Add a Factory-bean and factory-method**

At first I wasn't sure what needed doing, but a little browsing of the Spring documentation revealed what I needed (see [section 3.2.3.2.3. Instantiation using an instance factory method\)](http://static.springframework.org/spring/docs/2.5.x/reference/beans.html#beans-factory-collaborators). Spring provides a mechanism whereby a Spring beans definition file (beans.xml, in my case) can defer the creation of an object to either a static method on some factory class, or a non-static (instance) method one some factory bean. The following quote from the Spring documentation describes how things are meant to work:

*In a fashion similar to instantiation via a static factory method, instantiation using an instance factory method is where a non-static method of an existing bean from the container is invoked to create a new bean. To use this mechanism, the 'class' attribute must be left empty, and the 'factory-* *bean' attribute must specify the name of a bean in the current (or parent/ancestor) container that contains the instance method that is to be invoked to create the object. The name of the factory method itself must be set using the 'factory-method' attribute.*

The example bean definitions below show how a bean can be created using this pattern:

```
<!-- the factory bean, which contains a method called createService() -->
<bean id="serviceLocator" class="com.foo.DefaultServiceLocator">
      <!-- inject any dependencies required by this locator bean -->
</bean>
<!-- the bean to be created via the factory bean -->
<bean id="exampleBean" factory-bean="serviceLocator" factory-method="createService"/>
```
### **Add a little ClassLoaderFactory**

In my case, I replaced the "serviceLocator" factory bean with a "classloaderFactory" bean with factory-methods that return Classloader instances, as shown below:

```
/**
  * Used as a bean inside the Spring config so that the correct classloader can be
"wired" into the PersistenceManagerFactory bean.
  */
public class ClassLoaderFactory
{
      /** Used in beans.xml to set the PMF's primaryClassLoaderResolver property. */
      public ClassLoader jdbcClassloader()
      {
          return getClassloaderFromClass("org.h2.Driver");
      }
      public ClassLoader dnClassloader()
      {
          return getClassloaderFromClass
("org.datanucleus.api.jdo.JDOPersistenceManagerFactory");
      }
      private ClassLoader getClassloaderFromClass(String className)
      {
          try
          {
               ClassLoader classLoader = Activator.class.getClassLoader().loadClass
(className).getClassLoader();
               return classLoader;
          }
          catch (Exception e)
          {
               System.out.println(e.getMessage());
               throw new RuntimeException(e.getMessage(), e);
          }
      }
}
```
The two public methods, jdbcClassloader() and dnClassloader(), ask the bundle Activator to load a particular class, and then return the Classloader that was used to load the class. Note that Activator is the standard bundle activator created by Eclipse. OSGi classloading is based on a setup where each bundle has its own classloader. For example, if bundle A depends on bundles B and C, attempting to load a class (ClassC, say) provided by bundle C will result in bundle A's classloader delegating the class-load to bundle C. Calling getClassLoader() on the loaded ClassC will return bundle C's classloader, not bundle A's classloader. And this is exactly the behaviour we need. Thus, asking Activator's classloader to load "org.h2.Driver" will ultimately delegate the loading to the classloader associated with the bundle that contains the JDBC driver classes. Likewise with "org.datanucleus.api.jdo.JDOPersistenceManagerFactory".

### **Mix well**

Now we have all of the pieces needed to configure our Spring beans. The bean definitions below are a part of a larger beans.xml file, but show the relevant setup. The list below describes each of the beans working from top to bottom, where the text in bold is the bean id:

- **placeholderConfigurer** : This is a standard Spring property configuration mechanism that loads a properties file from the classpath location "classpath:/config/jdbc.\${datanucleus.profile}.properties", where \${datanucleus.profile} represents the value of the "datanucleus.profile" environment variable which I set externally so that I can switch between in-memory, on-disk embedded or on-disk server DB configurations.
- **dataSource** : A JDBC DataSource (using Apache DBCP's connection pooling DataSource). Values for the properties \${jdbc.driverClassName}, \${jdbc.url}, etc are obtained from the properties file that was loaded by **placeholderConfigurer**.
- **pmf** : The DataNucleus PersistenceManagerFactory (implementation) that underpins the entire persistence layer. It's a fairly standard setup, with a reference to **dataSource** being stored in connectionFactory. The important part for this discussion is the *primaryClassLoaderResolver* part, which stores a reference to a Classloader instance (a Classloader "bean", that is).
- **classloaderFactory** and **jdbcClassloader** : Here we pull in the factory-bean pattern discussed above. When asked for the **jdbcClassloader** bean (which is a Classloader instance), Spring will defer to **classloaderFactory**, creating an instance of ClassLoaderFactory and then calling its jdbcClassloader() method to obtain the Classloader that is to become the **jdbcClassloader** bean. This works, because the the Spring jar is able to "see" my ClassLoaderFactory class. If the Spring jar is contained in one bundle, A, say, and your factory class is in some other bundle, B, say, then you may encounter ClassNotFoundException if bundle A doesn't depend on bundle B. This is normally the case if you follow the "jars plugin" pattern, creating a single plugin to house all third-party jars. In this case, you will need to add "Eclipse-BuddyPolicy: registered" to the "jars" plugin's manifest, and then add "Eclipse-RegisterBuddy: <jars.bundle.symbolicname>" to the manifest of the bundle that houses your factory class (where <jars.bundle.symbolicname> must be replaced with the actual symbolic name of the bundle). See [A Tale of Two VMs](http://www.eclipsezone.com/articles/eclipse-vms/) if this is Greek to you.

```
<!-- ====== JDO PERSISTENCE INFRASTRUCTURE ====== -->
<bean id="placeholderConfigurer"
class="org.springframework.beans.factory.config.PropertyPlaceholderConfigurer"
      p:location="classpath:/config/jdbc.${datanucleus.profile}.properties" />
<bean id="dataSource" class="org.apache.commons.dbcp.BasicDataSource"
      destroy-method="close"
      p:driverClassName="${jdbc.driverClassName}"
      p:url="${jdbc.url}"
      p:username="${jdbc.username}"
      p:password="${jdbc.password}" />
<bean id="pmf" class="org.datanucleus.api.jdo.JDOPersistenceManagerFactory"
      destroy-method="close"
      p:connectionFactory-ref="dataSource"
      p:attachSameDatastore="true"
      p:autoCreateColumns="true"
      p:autoCreateSchema="true"
      p:autoStartMechanism="None"
      p:detachAllOnCommit="true"
      p:detachOnClose="false"
      p:nontransactionalRead="true"
      p:stringDefaultLength="255"
      p:primaryClassLoaderResolver-ref="jdbcClassloader" />
<bean id="classloaderFactory" class="rcp.model.ClassLoaderFactory" />
<!-- the bean to be created via the factory bean -->
<bean id="jdbcClassloader"
      factory-bean="classloaderFactory"
      factory-method="jdbcClassloader" />
```
### **Enjoy**

Now that the hard-work is done, we can ask Spring to do its magic:

```
private void loadSpringBeans()
{
      if (beanFactory == null)
      {
          beanFactory = new ClassPathXmlApplicationContext("/config/beans.xml",
Activator.class);
      }
      this.daoFactory = (IDAOFactory) beanFactory.getBean("daoFactory");
}
private void testDAO()
{
      IAccountDAO accountsDAO = this.daoFactory.accounts();
      accountsDAO.persist(entities.newAccount("Account A", AccountType.Asset));
      accountsDAO.persist(entities.newAccount("Account B", AccountType.Bank));
    List<IAccount> accounts = accountsDAO.findAll();
}
```
Finally, I should clarify things by mentioning that in my code, my bundle Activator provides the loadSpringBeans() method and calls it when the bundle is started. Other classes, such as the main application, then use Activator.getDefault().getDAOFactory() to obtain a reference to IDAOFactory, which is another Spring bean that provides a central point of reference to all of the DAOs in the system. All of the DAOs themselves are Spring beans too.

### **Postscript**

Someone asked to see the complete applicationContext.xml (referred to as /config/beans.xml in the loadSpringBeans() method above), so here it is:

```
<?xml version="1.0" encoding="UTF-8"?>
<beans
      xmlns="http://www.springframework.org/schema/beans"
      xmlns:aop="http://www.springframework.org/schema/aop"
      xmlns:context="http://www.springframework.org/schema/context"
      xmlns:p="http://www.springframework.org/schema/p"
      xmlns:tx="http://www.springframework.org/schema/tx"
      xmlns:xsi="http://www.w3.org/2001/XMLSchema-instance"
      xsi:schemaLocation="
      http://www.springframework.org/schema/aop
http://www.springframework.org/schema/aop/spring-aop-2.5.xsd
      http://www.springframework.org/schema/beans
http://www.springframework.org/schema/beans/spring-beans-2.5.xsd
      http://www.springframework.org/schema/context
http://www.springframework.org/schema/context/spring-context-2.1.xsd
      http://www.springframework.org/schema/tx
http://www.springframework.org/schema/tx/spring-tx-2.5.xsd">
```
<!-- Enable the use of @Autowired annotations. -->

```
  <context:annotation-config />
\langle!-- ====== MAIN ENTRY-POINTS ====== -->
  <bean
      id="daoFactory"
      class="ca.eulogica.bb.model.dao.impl.DAOFactory"
      p:accountDAO-ref="accountDAO"
      p:budgetDAO-ref="budgetDAO"
      p:budgetItemDAO-ref="budgetItemDAO"
      p:commodityDAO-ref="commodityDAO"
      p:institutionDAO-ref="institutionDAO"
      p:splitDAO-ref="splitDAO"
      p:transactionDAO-ref="transactionDAO" />
```
#### **<bean**

```
  id="entityFactory"
  class="ca.eulogica.bb.model.entities.impl.EntityFactory" />
```
#### **<bean**

```
  id="servicesFactory"
  class="ca.eulogica.bb.model.services.impl.ServicesFactory"
  p:accountService-ref="accountService"
  p:transactionService-ref="transactionService" />
```
<!-- ====== BUSINESS SERVICES ====== -->

#### **<bean**

```
  id="accountService"
  class="ca.eulogica.bb.model.services.impl.AccountService"
  p:DAOFactory-ref="daoFactory"
  p:entityFactory-ref="entityFactory" />
```
#### **<bean**

```
  id="transactionService"
  class="ca.eulogica.bb.model.services.impl.TransactionService"
  p:DAOFactory-ref="daoFactory"
  p:entityFactory-ref="entityFactory" />
```

```
\langle!-- ====== DAO ====== -->
```
#### **<bean**

```
  id="accountDAO"
  class="ca.eulogica.bb.model.dao.impl.AccountDAO"
  p:persistenceManagerFactory-ref="pmf" />
```
#### **<bean**

```
  id="budgetDAO"
  class="ca.eulogica.bb.model.dao.impl.BudgetDAO"
  p:persistenceManagerFactory-ref="pmf" />
```
#### **<bean**

```
  id="budgetItemDAO"
  class="ca.eulogica.bb.model.dao.impl.BudgetItemDAO"
```

```
  p:persistenceManagerFactory-ref="pmf" />
```
#### **<bean**

```
  id="commodityDAO"
  class="ca.eulogica.bb.model.dao.impl.CommodityDAO"
  p:persistenceManagerFactory-ref="pmf" />
```
#### **<bean**

```
  id="institutionDAO"
  class="ca.eulogica.bb.model.dao.impl.InstitutionDAO"
  p:persistenceManagerFactory-ref="pmf" />
```
#### **<bean**

```
  id="splitDAO"
  class="ca.eulogica.bb.model.dao.impl.SplitDAO"
  p:persistenceManagerFactory-ref="pmf" />
```
#### **<bean**

```
  id="transactionDAO"
  class="ca.eulogica.bb.model.dao.impl.TransactionDAO"
  p:persistenceManagerFactory-ref="pmf" />
```
<!-- ====== TRANSACTION MANAGEMENT ====== -->

#### **<bean**

```
  id="txManager"
  class="org.springframework.orm.jdo.JdoTransactionManager"
  p:persistenceManagerFactory-ref="pmf" />
```
#### **<tx:advice**

```
  id="txAdvice"
  transaction-manager="txManager">
  <tx:attributes>
      <tx:method
           name="get*"
           propagation="REQUIRED"
           read-only="true" />
      <tx:method
          name="*"
          propagation="REQUIRED" />
```
### **</tx:attributes>**

```
  </tx:advice>
```

```
  <aop:config>
      <aop:pointcut
          id="daoMethodsPointcut"
          expression="execution(* ca.eulogica.bb.model.dao.impl.*.*(..))" />
      <aop:advisor
          id="daoMethodsAdvisor"
          advice-ref="txAdvice"
          pointcut-ref="daoMethodsPointcut" />
  </aop:config>
```

```
  <aop:config>
          <aop:pointcut
              id="serviceMethodsPointcut"
              expression="execution(* ca.eulogica.bb.model.services.*.*(..))" />
          <aop:advisor
              id="serviceMethodsAdvisor"
              advice-ref="txAdvice"
              pointcut-ref="serviceMethodsPointcut" />
      </aop:config>
      <!-- ====== JDO PERSISTENCE INFRASTRUCTURE ====== -->
      <bean id="placeholderConfigurer"
class="org.springframework.beans.factory.config.PropertyPlaceholderConfigurer"
          p:location="classpath:/config/jdbc.${datanucleus.profile}.properties" />
      <bean id="dataSource" class="org.apache.commons.dbcp.BasicDataSource"
          destroy-method="close"
          p:driverClassName="${jdbc.driverClassName}"
          p:url="${jdbc.url}"
          p:username="${jdbc.username}"
          p:password="${jdbc.password}" />
      <bean id="pmf" class="org.datanucleus.api.jdo.JDOPersistenceManagerFactory"
          destroy-method="close"
          p:connectionFactory-ref="dataSource"
          p:attachSameDatastore="true"
          p:autoCreateColumns="true"
          p:autoCreateSchema="true"
          p:autoStartMechanism="None"
          p:detachAllOnCommit="true"
          p:detachOnClose="false"
          p:nontransactionalRead="true"
          p:stringDefaultLength="255"
          p:primaryClassLoaderResolver-ref="jdbcClassloader" />
      <bean id="classloaderFactory" class="budgetbuddy.rcp.model.ClassLoaderFactory" />
      <!-- the bean to be created via the factory bean -->
      <bean id="jdbcClassloader"
          factory-bean="classloaderFactory"
          factory-method="jdbcClassloader" />
</beans>
```
## **Performance Tuning**

DataNucleus, by default, provides certain functionality. In particular circumstances some of this functionality may not be appropriate and it may be desirable to turn on or off particular features to gain more performance for the application in question. This section contains a few common tips

### **Enhancement**

You should perform enhancement **before** runtime. That is, do not use *java agent* since it will enhance classes at runtime, when you want responsiveness from your application.

### **Schema**

JPA provides properties for generating the schema at startup, and DataNucleus also provides some of its own (**datanucleus.schema.autoCreateAll**, **datanucleus.schema.autoCreateTables**, **datanucleus.schema.autoCreateColumns**, and **datanucleus.schema.autoCreateConstraints**). This can cause performance issues at startup. We recommend setting these to *false* at runtime, and instead using [SchemaTool](persistence.html#schematool) to **generate any required database schema before running DataNucleus (for RDBMS, HBase, etc)**.

Where you have an inheritance tree it is best to add a **discriminator** to the base class so that it's simple for DataNucleus to determine the class name for a particular row. For RDBMS : this results in cleaner/simpler SQL which is faster to execute, otherwise it would be necessary to do a UNION of all possible tables. For other datastores, a discriminator stores the key information necessary to instantiate the resultant class on retrieval so ought to be more efficient also.

DataNucleus provides 3 persistence properties (**datanucleus.schema.validateTables**, **datanucleus.schema.validateConstraints**, **datanucleus.schema.validateColumns**) that enforce strict validation of the datastore tables against the Meta-Data defined tables. This can cause performance issues at startup. In general this should be run only at schema generation, and should be turned off for production usage. Set all of these properties to *false*. In addition there is a property **datanucleus.rdbms.CheckExistTablesOrViews** which checks whether the tables/views that the classes map onto are present in the datastore. This should be set to *false* if you require fast start-up. Finally, the property **datanucleus.rdbms.initializeColumnInfo** determines whether the default values for columns are loaded from the database. This property should be set to *NONE* to avoid loading database metadata.

To sum up, the optimal settings with schema creation and validation disabled are:

```
#schema creation
datanucleus.schema.autoCreateAll=false
datanucleus.schema.autoCreateTables=false
datanucleus.schema.autoCreateColumns=false
datanucleus.schema.autoCreateConstraints=false
#schema validation
```
datanucleus.schema.validateTables=false datanucleus.schema.validateConstraints=false datanucleus.schema.validateColumns=false datanucleus.rdbms.CheckExistTablesOrViews=false datanucleus.rdbms.initializeColumnInfo=None

### **PersistenceManagerFactory usage**

Creation of [PersistenceManagerFactory](persistence.html#pmf) objects can be expensive and should be kept to a minimum. Depending on the structure of your application, use a single factory per datastore wherever possible. Clearly if your application spans multiple servers then this may be impractical, but should be borne in mind.

You can improve startup speed by setting the property **datanucleus.autoStartMechanism** to *None*. This means that it won't try to load up the classes (or better said the metadata of the classes) handled the previous time that this schema was used. If this isn't an issue for your application then you can make this change. Please refer to the [Auto-Start Mechanism](persistence.html#autostart) for full details.

Some RDBMS (such as Oracle) have trouble returning information across multiple catalogs/schemas and so, when DataNucleus starts up and tries to obtain information about the existing tables, it can take some time. This is easily remedied by specifying the catalog/schema name to be used - either for the PMF as a whole (using the persistence properties **javax.jdo.mapping.Catalog**, **javax.jdo.mapping.Schema**) or for the package/class using attributes in the MetaData. This subsequently reduces the amount of information that the RDBMS needs to search through and so can give significant speed ups when you have many catalogs/schemas being managed by the RDBMS.

#### **PersistenceManager usage**

Clearly the structure of your application will have a major influence on how you utilise a [PersistenceManager](persistence.html#pm). A pattern that gives a clean definition of process is to use a different persistence manager for each request to the data access layer. This reduces the risk of conflicts where one thread performs an operation and this impacts on the successful completion of an operation being performed by another thread. Creation of PM's is not an expensive process and use of multiple threads writing to the same persistence manager should be avoided.

**Make sure that you always close the PersistenceManager after use**. It releases all resources connected to it, and failure to do so will result in memory leaks. Also note that when closing the PersistenceManager if you have the persistence property **datanucleus.detachOnClose** set to *true* this will detach all objects in the Level1 cache. Disable this if you don't need these objects to be

detached, since it can be expensive when there are many objects.

#### **Persistence Process**

To optimise the persistence process for performance you need to analyse what operations are performed and when, to see if there are some features that you could disable to get the persistence you require and omit what is not required. If you think of a typical transaction, the following describes the process

- Start the transaction
- Perform persistence operations. If you are using "optimistic" transactions then all datastore operations will be delayed until commit. Otherwise all datastore operations will default to being performed immediately. If you are handling a very large number of objects in the transaction you would benefit by either disabling "optimistic" transactions, or alternatively setting the persistence property **datanucleus.flush.mode** to *AUTO*, or alternatively, do a manual flush every "n" objects, like this

```
for (int i=0;i<1000000;i++)
{
     if ((i\text{\textdegree}10000)/10000 == 0.88 i != 0)\{  pm.flush();
       }
       ...
}
```
• Commit the transaction

- All dirty objects are flushed.
- DataNucleus verifies if newly persisted objects are memory reachable on commit, if they are not, they are removed from the database. This process mirrors the garbage collection, where objects not referenced are garbage collected or removed from memory. Reachability is expensive because it traverses the whole object tree and may require reloading data from database. If reachability is not needed by your application, you should disable it. To disable reachability set the persistence property **datanucleus.persistenceByReachabilityAtCommit** to *false*.
- DataNucleus will, by default, perform a check on any bidirectional relations to make sure that they are set at both sides at commit. If they aren't set at both sides then they will be made consistent. This check process can involve the (re-)loading of some instances. You can skip this step if you always set *both sides of a relation* by setting the persistence property **datanucleus.manageRelationships** to *false*.
- Objects enlisted in the transaction are put in the Level 2 cache. You can disable the level 2 cache with the persistence property **datanucleus.cache.level2.type** set to *none*
- Objects enlisted in the transaction are detached if you have the persistence property **datanucleus.detachAllOnCommit** set to *true* (when using a transactional PersistenceContext). Disable this if you don't need these objects to be detached at this point

### **Database Connection Pooling**

DataNucleus, by default, will allocate connections when they are required. It then will close the connection.

In addition, when it needs to perform something via JDBC (RDBMS datastores) it will allocate a PreparedStatement, and then discard the statement after use. This can be inefficient relative to a database connection and statement pooling facility such as Apache DBCP. With Apache DBCP a Connection is allocated when required and then when it is closed the Connection isn't actually closed but just saved in a pool for the next request that comes in for a Connection. This saves the time taken to establish a Connection and hence can give performance speed ups the order of maybe 30% or more. You can read about how to enable connection pooling with DataNucleus in the [Connection Pooling Guide](persistence.html#connection_pooling).

As an addendum to the above, you could also turn on caching of PreparedStatements. This can also give a performance boost, depending on your persistence code, the JDBC driver and the SQL being issued. Look at the persistence property **datanucleus.connectionPool.maxStatements**.

### **Value Generators**

DataNucleus provides a series of value generators for generation of identity values. These can have an impact on the performance depending on the choice of generator, and also on the configuration of the generator.

- The **SEQUENCE** strategy allows configuration of the datastore sequence. The default can be non-optimum. As a guide, you can try setting **key-cache-size** to 10
- The **MAX** strategy should not really be used for production since it makes a separate DB call for each insertion of an object. Something like the *increment* strategy should be used instead. Better still would be to choose *native* and let DataNucleus decide for you.

The **NATIVE** identity generator value is the recommended choice since this will allow DataNucleus to decide which value generator is best for the datastore in use.

### **Collection/Map caching**

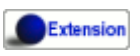

DataNucleus has 2 ways of handling calls to SCO Collections/Maps. The original method was to pass all calls through to the datastore. The second method (which is now the default) is to cache the collection/map elements/keys/values. This second method will read the elements/keys/values once only and thereafter use the internally cached values. This second method gives significant performance gains relative to the original method. You can configure the handling of collections/maps as follows :-

• **Globally for the PMF** - this is controlled by setting the persistence property **datanucleus.cache.collections**. Set it to *true* for caching the collections (default), and *false* to pass through to the datastore.

• **For the specific Collection/Map** - this overrides the global setting and is controlled by adding a MetaData *<collection>* or *<map>* extension **cache**. Set it to *true* to cache the collection data, and *false* to pass through to the datastore.

The second method also allows a finer degree of control. This allows the use of lazy loading of data, hence elements will only be loaded if they are needed. You can configure this as follows :-

- **Globally for the PMF** this is controlled by setting the property **datanucleus.cache.collections.lazy**. Set it to true to use lazy loading, and set it to false to load the elements when the collection/map is initialised.
- **For the specific Collection/Map** this overrides the global EMF setting and is controlled by adding a MetaData *<collection>* or *<map>* extension **cache-lazy-loading**. Set it to *true* to use lazy loading, and *false* to load once at initialisation.

### **NonTransactional Reads (Reading persistent objects outside a transaction)**

Performing non-transactional reads has advantages and disadvantages in performance and data freshness in cache. The objects read are held cached by the PersistenceManager. The second time an application requests the same objects from the PersistenceManager they are retrieved from cache. The time spent reading the object from cache is minimum, but the objects may become stale and not represent the database status. If fresh values need to be loaded from the database, then the user application should first call *refresh* on the object.

Another disadvantage of performing non-transactional reads is that each operation realized opens a new database connection, but it can be minimized with the use of connection pools, and also on some of the datastore the (nontransactional) connection is retained.

### **Accessing fields of persistent objects when not managed by a PersistenceManager**

Reading fields of unmanaged objects (outside the scope of a *PersistenceManager*) is a trivial task, but performed in a certain manner can determine the application performance. The objective here is not give you an absolute response on the subject, but point out the benefits and drawbacks for the many possible solutions.

• Use *makeTransient* to get *transient* versions of the objects. Note that to recurse you need to call the *makeTransient* method which has a boolean argument "useFetchPlan".

```
Object pc = null;
try
{
      PersistenceManager pm = pmf.getPersistenceManager();
      pm.currentTransaction().begin();
      //retrieve in some way the object, query, getObjectById, etc
      pc = pm.getObjectById(id);
      pm.makeTransient(pc);
      pm.currentTransaction().commit();
}
finally
{
      pm.close();
}
//read the persistent object here
System.out.prinln(pc.getName());
```
• Use "datanucleus.RetainValues\* set to *true*.

```
Object pc = null;
try
{
      PersistenceManager pm = pmf.getPersistenceManager();
      pm.currentTransaction().setRetainValues(true);
      pm.currentTransaction().begin();
      //retrieve in some way the object, query, getObjectById, etc
      pc = pm.getObjectById(id);
      pm.currentTransaction().commit();
}
finally
{
      pm.close();
}
//read the persistent object here
System.out.prinln(pc.getName());
```
• Use *detachCopy* method to return detached instances.

```
Object copy = null;try
{
      PersistenceManager pm = pmf.getPersistenceManager();
      pm.currentTransaction().begin();
      //retrieve in some way the object, query, getObjectById, etc
    Object pc = pm.getObjectById(id);copy = pm.detachCopy(pc);  pm.currentTransaction().commit();
}
finally
{
      pm.close();
}
//read or change the detached object here
System.out.prinln(copy.getName());
```
• Use *detachAllOnCommit*.

```
Object pc = null;try
{
      PersistenceManager pm = pmf.getPersistenceManager();
      pm.setDetachAllOnCommit(true);
      pm.currentTransaction().begin();
      //retrieve in some way the object, query, getObjectById, etc
      pc = pm.getObjectById(id);
      pm.currentTransaction().commit(); // Object "pc" is now detached
}
finally
{
      pm.close();
}
//read or change the detached object here
System.out.prinln(pc.getName());
```
The most expensive in terms of performance is the *detachCopy* because it makes copies of persistent objects. The advantage of detachment (via *detachCopy* or *detachAllOnCommit*) is that changes made outside the transaction can be further used to update the database in a new transaction. The other methods also allow changes outside of the transaction, but the changed instances can't be used to update the database.

With *RetainValues=true* and *makeTransient* no object copies are made and the object values are set down in instances when the PersistenceManager disassociates them. Both methods are equivalent in performance, however the *makeTransient* method will set the values of the object during the

instant the *makeTransient* method is invoked, and the *RetainValues=true* will set values of the object during commit.

The bottom line is to not use detachment if instances will only be used to read values.

### **Queries usage**

Make sure you close all query results after you have finished with them. Failure to do so will result in significant memory leaks in your application.

### **Fetch Control**

When fetching objects you have control over what gets fetched. This can have an impact if you are then detaching those objects. With JDO the default "maximum fetch depth" is 1.

### **Logging**

I/O consumes a huge slice of the total processing time. Therefore it is recommended to reduce or disable logging in production. To disable the logging set the DataNucleus category to OFF in the Log4j configuration. See [Logging](../logging.html) for more information.

log4j.category.DataNucleus=OFF

### **General Comments**

In most applications, the performance of the persistence layer is very unlikely to be a bottleneck. More likely the design of the datastore itself, and in particular its indices are more likely to have the most impact, or alternatively network latency. That said, it is the DataNucleus projects' committed aim to provide the best performance possible, though we also want to provide functionality, so there is a compromise with respect to resource.

A benchmark is defined as "a series of persistence operations performing particular things e.g persist *n* objects, or retrieve *n* objects". If those operations are representative of your application then the benchmark is valid to you.

To find (or create) a benchmark appropriate to your project you need to determine the typical persistence operations that your application will perform. Are you interested in persisting 100 objects at once, or 1 million, for example? Then when you have a benchmark appropriate for that operation, compare the persistence solutions.

The performance tuning guide above gives a good oversight of tuning capabilities, and also refer to the following [blog entry](http://datanucleus.wordpress.com/2011/03/performance-benchmarking.html) for our take on performance of DataNucleus AccessPlatform. And then the later [blog entry about how to tune for bulk operations](http://datanucleus.wordpress.com/2013/02/performance-effect-of-various-features.html)

#### **GeeCon JPA provider comparison (Jun 2012)**

There is an interesting [presentation on JPA provider performance](http://vimeo.com/44789644) that was presented at GeeCon 2012 by Patrycja Wegrzynowicz. This presentation takes the time to look at what operations the persistence provider is performing, and does more than just "persist large number of flat objects into a single table", and so gives you something more interesting to analyse. DataNucleus comes out pretty well in many situations. You can also see the PDF [here.](http://s3-eu-west-1.amazonaws.com/presentations2012/50_presentation.pdf)

#### **PolePosition (Dec 2008)**

The [PolePosition](http://www.polepos.org) benchmark is a project on SourceForge to provide a benchmark of the write, read and delete of different data structures using the various persistence tools on the market. JPOX (DataNucleus predecessor) was run against this benchmark just before being renamed as DataNucleus and the following conclusions about the benchmark were made.

- It is essential that tests for such as Hibernate and DataNucleus performance comparable things. Some of the original tests had the "delete" simply doing a "DELETE FROM TBL" for Hibernate yet doing an Extent followed by delete each object individually for a JDO implementation. This is an unfair comparison and in the source tree in JPOX SVN this is corrected. This fix was pointed out to the PolePos SourceForge project but is not, as yet, fixed
- It is essential that schema is generated before the test, otherwise the test is no longer a benchmark of just a persistence operation. The source tree in JPOX SVN assumes the schema exists. This fix was pointed out to the PolePos SourceForge project but is not, as yet, fixed
- Each persistence implementation should have its own tuning options, and be able to add things like discriminators since that is what would happen in a real application. The source tree in JPOX SVN does this for JPOX running. Similarly a JDO implementation would tune the entity graphs being used - this is not present in the SourceForge project but is in JPOX SVN.
- DataNucleus performance is considered to be significantly improved over JPOX particularly due to batched inserts, and due to a rewritten query implementation that does enhanced fetching.

## **Replication**

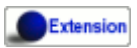

Many applications make use of multiple datastores. It is a common requirement to be able to replicate parts of one datastore in another datastore. Obviously, depending on the datastore, you could make use of the datastores own capabilities for replication. DataNucleus provides its own extension to JDO to allow replication from one datastore to another. This extension doesn't restrict you to using 2 datastores of the same type. You could replicate from RDBMS to XML for example, or from MySQL to HSQLDB.

**You need to make sure you have the persistence property** *datanucleus.attachSameDatastore* **set to** *false* **if using replication**

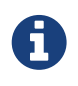

the case of replication between two RDBMS of the same type is usually way more efficiently replicated using the capabilities of the datastore itself

The following sample code will replicate all objects of type *Product* and *Employee* from PMF1 to PMF2. These PMFs are created in the normal way so, as mentioned above, PMF1 could be for a MySQL datastore, and PMF2 for XML. By default this will replicate the complete object graphs reachable from these specified types.

```
import org.datanucleus.api.jdo.JDOReplicationManager;
```
...

JDOReplicationManager replicator = **new** JDOReplicationManager(pmf1, pmf2); replicator.replicate(**new** Class[]{Product.class, Employee.class});

### **Example without using the JDOReplicationManager helper**

If we just wanted to use pure JDO, we would handle replication like this. Let's take an example

```
public class ElementHolder
{
      long id;
      private Set elements = new HashSet();
      ...
}
public class Element
{
      String name;
      ...
}
public class SubElement extends Element
{
      double value;
      ...
}
```
so we have a 1-N unidirectional (Set) relation, and we define the metadata like this

```
<jdo>
      <package name="org.datanucleus.samples">
          <class name="ElementHolder" identity-type="application" detachable="true">
              <inheritance strategy="new-table"/>
              <field name="id" primary-key="true"/>
              <field name="elements" persistence-modifier="persistent">
                   <collection element-type="org.datanucleus.samples.Element"/>
                   <join/>
              </field>
          </class>
          <class name="Element" identity-type="application" detachable="true">
              <inheritance strategy="new-table"/>
              <field name="name" primary-key="true"/>
          </class>
          <class name="SubElement">
              <inheritance strategy="new-table"/>
              <field name="value"/>
          </class>
      </package>
</jdo>
```
so in our application we create some objects in *datastore1*, like this

```
PersistenceManagerFactory pmf1 = JDOHelper.getPersistenceManagerFactory
("dn.1.properties");
PersistenceManager pm1 = pmf1.getPersistenceManager();
Transaction tx1 = pm1.currentTransaction();
Object holderId = null;
try
{
      tx1.begin();
      ElementHolder holder = new ElementHolder(101);
      holder.addElement(new Element("First Element"));
      holder.addElement(new Element("Second Element"));
      holder.addElement(new SubElement("First Inherited Element"));
      holder.addElement(new SubElement("Second Inherited Element"));
      pm1.makePersistent(holder);
      tx1.commit();
      holderId = JDOHelper.getObjectId(holder);
}
finally
{
      if (tx1.isActive())
      {
          tx1.rollback();
      }
      pm1.close();
}
```
and now we want to replicate these objects into *datastore2*, so we detach them from *datastore1* and attach them to *datastore2*, like this

```
// Detach the objects from "datastore1"
ElementHolder detachedHolder = null;
pm1 = pmf1.getPersistenceManager();
tx1 = pm1.currentTransaction();
try
{
      pm1.getFetchPlan().setGroups(new String[] {FetchPlan.DEFAULT, FetchPlan.ALL});
      pm1.getFetchPlan().setMaxFetchDepth(-1);
      tx1.begin();
      ElementHolder holder = (ElementHolder) pm1.getObjectById(holderID);
      detachedHolder = (ElementHolder) pm1.detachCopy(holder);
      tx1.commit();
}
finally
{
      if (tx1.isActive())
      {
          tx1.rollback();
      }
      pm1.close();
}
// Attach the objects to datastore2
PersistenceManagerFactory pmf2 = JDOHelper.getPersistenceManagerFactory
("dn.2.properties");
PersistenceManager pm2 = pmf2.getPersistenceManager();
Transaction tx2 = pm2.currentTransaction();
try
{
      tx2.begin();
      pm2.makePersistent(detachedHolder);
      tx2.commit();
}
finally
{
      if (tx2.isActive())
      {
          tx2.rollback();
      }
      pm2.close();
}
```
That's all there is. These objects are now replicated into *datastore2*. Clearly you can extend this basic idea and replicate large amounts of data.

## **Monitoring**

DataNucleus allows a user to enable various MBeans internally. These can then be used for monitoring the number of datastore calls etc.

### **Via API**

The simplest way to monitor DataNucleus is to use its API for monitoring. Internally there are several MBeans (as used by JMX) and you can navigate to these to get the required information. To enable this set the persistence property **datanucleus.enableStatistics** to *true*. There are then two sets of statistics; one for the PMF and one for each PM. You access these as follows

```
JDOPersistenceManagerFactory dnPMF = (JDOPersistenceManagerFactory)pmf;
FactoryStatistics stats = dnPMF.getNucleusContext().getStatistics();
... (access the statistics information)
JDOPersistenceManager dnPM = (JDOPersistenceManager)pm;
ManagerStatistics stats = dnPM.getExecutionContext().getStatistics();
... (access the statistics information)
```
### **Using JMX**

The MBeans used by DataNucleus can be accessed via JMX at runtime. More about JMX [here](http://java.sun.com/developer/technicalArticles/J2SE/jmx.html).

An MBean server is bundled with Sun/Oracle JRE since version 1.5, and you can easily activate DataNucleus MBeans registration by creating your EMF with the persistence property **datanucleus.jmxType** as *default*

Additionally, setting a few system properties are necessary for configuring the Sun JMX implementation. The minimum properties required are the following:

- com.sun.management.jmxremote
- com.sun.management.jmxremote.authenticate
- com.sun.management.jmxremote.ssl
- com.sun.management.jmxremote.port=<port number>

Usage example:

```
java -cp TheClassPathInHere
       -Dcom.sun.management.jmxremote
       -Dcom.sun.management.jmxremote.authenticate=false
       -Dcom.sun.management.jmxremote.ssl=false
       -Dcom.sun.management.jmxremote.port=8001
       TheMainClassInHere
```
Once you start your application and DataNucleus is initialized you can browse DataNucleus MBeans using a tool called jconsole (jconsole is distributed with the Sun JDK) via the URL:

```
service:jmx:rmi:///jndi/rmi://hostName:portNum/jmxrmi
```
Note that the mode of usage is presented in this document as matter of example, and by no means we recommend to disable authentication and secured communication channels. Further details on the Sun JMX implementation and how to configure it properly can be found [here](http://java.sun.com/j2se/1.5.0/docs/guide/management/agent.html).

DataNucleus MBeans are registered in a MBean Server when DataNucleus is started up (e.g. upon JDO PMF instantiation). To see the full list of DataNucleus MBeans, refer to the [javadocs.](http://www.datanucleus.org/javadocs/core/latest/org/datanucleus/management/runtime/package-summary.html)

# MX4J

To enable management using MX4J you must specify the persistence property **datanucleus.jmxType** as *mx4j* when creating the PMF, and have the mx4j and mx4j-tools jars in the CLASSPATH.

### **Data Federation**

Extension

By default JDO provides a [PersistenceManagerFactory](persistence.html#pmf) (PMF) to represent a single datastore. Some applications need access to multiple datastores and the standard way of handling this is to have one PMF for each datastore.

As an alternative DataNucleus allows having a PMF represent multiple datastores.

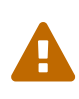

This is functionality that is work-in-progress and only tested for basic persist/retrieve operations using different schemas of the same datastore. It may work for some things but you need to treat it with caution.

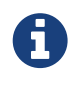

Obviously if you have relations between one object in one datastore and another object in another datastore you cannot have *foreign-keys* (or equivalent).

### **Defining Primary and Secondary Datastores**

You could specify the datastores to be used for the PMF like this. Here we have datanucleus.properties defining the **primary datastore**

```
javax.jdo.option.ConnectionDriverName=com.mysql.jdbc.Driver
javax.jdo.option.ConnectionURL=jdbc:mysql://127.0.0.1/nucleus?useServerPrepStmts=false
javax.jdo.option.ConnectionUserName=mysql
javax.jdo.option.ConnectionPassword=
```
datanucleus.datastore.store2=datanucleus2.properties

You note that this refers to a **store2**, which is defined by datanucleus2.properties. So the **secondary datastore** is then defined by another file.

javax.jdo.option.ConnectionURL=mongodb:/nucleus

### **Defining which class is persisted to which datastore**

Now we need to notate which class is persisted to the **primary** datastore and which is persisted to **secondary** datastores. We do it like this, for the classes persisted to the secondary datastore.

```
@PersistenceCapable
@Extension(vendorName="datanucleus", key="datastore", value="store2")
public class MyOtherClass
{
      ...
}
```
So for any persistence of objects of type *MyOtherClass*, they will be persisted into the MongoDB secondary datastore.

## **Java Security**

The Java Security Manager can be used with DataNucleus JDO to provide a security platform to sensitive applications.

To use the Security Manager, specify the *java.security.manager* and *java.security.policy* arguments when starting the JVM. e.g.

```
java -Djava.security.manager
-Djava.security.policy==/etc/apps/security/security.policy ...
```
Note that when you use *-Djava.security.policy==…* (double equals sign) you override the default JVM security policy files, while if you use *-Djava.security.policy=…* (single equals sign), you append the security policy file to any existing ones.

The following is a sample security policy file to be used with DataNucleus.

```
grant codeBase "file:${/}jdo2-api-2.0.jar" {
      //jdo API needs datetime (timezone class needs the following)
      permission java.util.PropertyPermission "user.country", "read";
      permission java.util.PropertyPermission "user.variant", "read";
      permission java.util.PropertyPermission "user.timezone", "read,write";
      permission java.util.PropertyPermission "java.home", "read";
};
grant codeBase "file:${/}datanucleus*.jar" {
       //jdo
      permission javax.jdo.spi.JDOPermission "getMetadata";
      permission javax.jdo.spi.JDOPermission "setStateManager";
      //DataNucleus needs to get classloader of classes
      permission java.lang.RuntimePermission "getClassLoader";
      //DataNucleus needs to detect the java and os version
      permission java.util.PropertyPermission "java.version", "read";
      permission java.util.PropertyPermission "os.name", "read";
      //DataNucleus reads these system properties
      permission java.util.PropertyPermission "datanucleus.*", "read";
      permission java.util.PropertyPermission "javax.jdo.*", "read";
      //DataNucleus runtime enhancement (needs read access to all jars/classes in
classpath,
      // so use <<ALL FILES>> to facilitate config)
      permission java.lang.RuntimePermission "createClassLoader";
      permission java.io.FilePermission "<<ALL FILES>>", "read";
      //DataNucleus needs to read manifest files (read permission to location of
MANIFEST.MF files)
      permission java.io.FilePermission "${user.dir}${/}-", "read";
      permission java.io.FilePermission "<<ALL FILES>>", "read";
      //DataNucleus uses reflection!!!
      permission java.lang.reflect.ReflectPermission "suppressAccessChecks";
      permission java.lang.RuntimePermission "accessDeclaredMembers";
};
grant codeBase "file:${/}datanucleus-hbase*.jar" {
      //HBASE does not run in a doPrivileged, so we do...
      permission java.net.SocketPermission "*", "connect,resolve";
};
```
## **DataNucleus Logging**

DataNucleus can be configured to log significant amounts of information regarding its process. This information can be very useful in tracking the persistence process, and particularly if you have problems. DataNucleus will log as follows :-

- Log4J if you have Log4J in the CLASSPATH, [Apache Log4J](http://jakarta.apache.org/log4j) will be used
- **java.util.logging** if you don't have Log4J in the CLASSPATH, then *java.util.logging* will be used

DataNucleus logs messages to various categories (in Log4J and java.util.logging these correspond to a "Logger"), allowing you to filter the logged messages by these categories - so if you are only interested in a particular category you can effectively turn the others off. DataNucleus's log is written by default in English. If your JRE is running in a Spanish locale then your log will be written in Spanish.

**If you have time to translate our log messages into other languages, please contact one of the developers via [Groups.IO](https://groups.io/g/datanucleus) or [Gitter](https://gitter.im/datanucleus/Lobby).**

### **Logging Categories**

DataNucleus uses a series of **categories**, and logs all messages to these **categories**. Currently DataNucleus uses the following

- **DataNucleus.Persistence** All messages relating to the persistence process
- **DataNucleus.Transaction** All messages relating to transactions
- **DataNucleus.Connection** All messages relating to Connections.
- **DataNucleus.Query** All messages relating to queries
- **DataNucleus.Cache** All messages relating to the DataNucleus Cache
- **DataNucleus.MetaData** All messages relating to MetaData
- **DataNucleus.Datastore** All general datastore messages
- **DataNucleus.Datastore.Schema** All schema related datastore log messages
- **DataNucleus.Datastore.Persist** All datastore persistence messages
- **DataNucleus.Datastore.Retrieve** All datastore retrieval messages
- **DataNucleus.Datastore.Native** Log of all 'native' statements sent to the datastore
- **DataNucleus.General** All general operational messages
- **DataNucleus.Lifecycle** All messages relating to object lifecycle changes
- **DataNucleus.ValueGeneration** All messages relating to value generation
- **DataNucleus.Enhancer** All messages from the DataNucleus Enhancer.
- **DataNucleus.SchemaTool** All messages from DataNucleus SchemaTool
- **DataNucleus.JDO** All messages general to JDO
- **DataNucleus.JPA** All messages general to JPA
- **DataNucleus.JCA** All messages relating to Connector JCA.
- **DataNucleus.IDE** Messages from the DataNucleus IDE.

### **Using Log4J**

Log4J allows logging messages at various severity levels. The levels used by Log4J, and by DataNucleus's use of Log4J are **DEBUG**, **INFO**, **WARN**, **ERROR**, **FATAL**. Each message is logged at a particular level to a **category** (as described above). The other setting is **OFF** which turns off a logging category; very useful in a production situation where maximum performance is required.

To enable the DataNucleus log, you need to provide a Log4J configuration file when starting up your application. This may be done for you if you are running within a JavaEE application server (check your manual for details). If you are starting your application yourself, you would set a JVM parameter as

```
-Dlog4j.configuration=file:log4j.properties
```
where log4j.properties is the name of your Log4J configuration file. Please note the *file:* prefix to the file since a URL is expected.

The Log4J configuration file is very simple in nature, and you typically define where the log goes to (e.g to a file), and which logging level messages you want to see. Here's an example

```
# Define the destination and format of our logging
log4j.appender.A1=org.apache.log4j.FileAppender
log4j.appender.A1.File=datanucleus.log
log4j.appender.A1.layout=org.apache.log4j.PatternLayout
log4j.appender.A1.layout.ConversionPattern=%d{HH:mm:ss,SSS} (%t) %-5p [%c] - %m%n
# DataNucleus Categories
log4j.category.DataNucleus.JDO=INFO, A1
log4j.category.DataNucleus.Cache=INFO, A1
log4j.category.DataNucleus.MetaData=INFO, A1
log4j.category.DataNucleus.General=INFO, A1
log4j.category.DataNucleus.Transaction=INFO, A1
log4j.category.DataNucleus.Datastore=DEBUG, A1
log4j.category.DataNucleus.ValueGeneration=DEBUG, A1
log4j.category.DataNucleus.Enhancer=INFO, A1
log4j.category.DataNucleus.SchemaTool=INFO, A1
```
In this example, I am directing my log to a file (datanucleus.log). I have defined a particular "pattern" for the messages that appear in the log (to contain the date, level, category, and the message itself). In addition I have assigned a level "threshold" for each of the DataNucleus **categories**. So in this case I want to see all messages down to DEBUG level for the DataNucleus RDBMS persister.

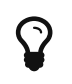

log4j.category.DataNucleus=OFF

### **Using java.util.logging**

*java.util.logging* allows logging messages at various severity levels. The levels used by java.util.logging, and by DataNucleus's internally are **fine**, **info**, **warn**, **severe**. Each message is logged at a particular level to a **category** (as described above).

By default, the *java.util.logging* configuration is taken from a properties file <JRE\_DIRECTORY>/lib/logging.properties. Modify this file and configure the categories to be logged, or use the **java.util.logging.config.file** system property to specify a properties file (in java.util.Properties format) where the logging configuration will be read from. Here is an example:

```
handlers=java.util.logging.FileHandler, java.util.logging.ConsoleHandler
DataNucleus.General.level=fine
DataNucleus.JDO.level=fine
# --- ConsoleHandler ---
# Override of global logging level
java.util.logging.ConsoleHandler.level=SEVERE
java.util.logging.ConsoleHandler.formatter=java.util.logging.SimpleFormatter
# --- FileHandler ---
# Override of global logging level
java.util.logging.FileHandler.level=SEVERE
# Naming style for the output file:
java.util.logging.FileHandler.pattern=datanucleus.log
# Limiting size of output file in bytes:
java.util.logging.FileHandler.limit=50000
# Number of output files to cycle through, by appending an
# integer to the base file name:
java.util.logging.FileHandler.count=1
# Style of output (Simple or XML):
java.util.logging.FileHandler.formatter=java.util.logging.SimpleFormatter
```
Please read the [javadocs](http://java.sun.com/j2se/1.4.2/docs/api/java/util/logging/LogManager.html) for *java.util.logging* for additional details on its configuration.

### **Sample Log Output**

Here is a sample of the type of information you may see in the DataNucleus log when using Log4J.

```
21:26:09,000 (main) INFO DataNucleus.Datastore.Schema - Adapter initialised :
MySQLAdapter, MySQL version 4.0.11
21:26:09,365 (main) INFO DataNucleus.Datastore.Schema - Creating table
null.DELETE_ME1080077169045
21:26:09,370 (main) DEBUG DataNucleus.Datastore.Schema - CREATE TABLE
DELETE_ME1080077169045
(
      UNUSED INTEGER NOT NULL
) TYPE=INNODB
21:26:09,375 (main) DEBUG DataNucleus.Datastore.Schema - Execution Time = 3 ms
21:26:09,388 (main) WARN DataNucleus.Datastore.Schema - Schema Name could not be
determined for this datastore
21:26:09,388 (main) INFO DataNucleus.Datastore.Schema - Dropping table
null.DELETE_ME1080077169045
21:26:09,388 (main) DEBUG DataNucleus.Datastore.Schema - DROP TABLE
DELETE_ME1080077169045
21:26:09,392 (main) DEBUG DataNucleus.Datastore.Schema - Execution Time = 3 ms
21:26:09,392 (main) INFO DataNucleus.Datastore.Schema - Initialising Schema "" using
"SchemaTable" auto-start
21:26:09,401 (main) DEBUG DataNucleus.Datastore.Schema - Retrieving type for table
DataNucleus_TABLES
21:26:09,406 (main) INFO DataNucleus.Datastore.Schema - Creating table
null.DataNucleus_TABLES
21:26:09,406 (main) DEBUG DataNucleus.Datastore.Schema - CREATE TABLE
DataNucleus_TABLES
(
      CLASS_NAME VARCHAR (128) NOT NULL UNIQUE ,
      `TABLE_NAME` VARCHAR (127) NOT NULL UNIQUE
) TYPE=INNODB
21:26:09,416 (main) DEBUG DataNucleus.Datastore.Schema - Execution Time = 10 ms
21:26:09,417 (main) DEBUG DataNucleus.Datastore - Retrieving type for table
DataNucleus_TABLES
21:26:09,418 (main) DEBUG DataNucleus.Datastore - Validating table :
null.DataNucleus_TABLES
21:26:09,425 (main) DEBUG DataNucleus.Datastore - Execution Time = 7 ms
```
So you see the time of the log message, the level of the message (DEBUG, INFO, etc), the category (DataNucleus.Datastore, etc), and the message itself. For example, if I had set the *DataNucleus.Datastore.Schema* to DEBUG and all other categories to INFO I would see **all** DDL statements sent to the database and very little else.

### **HOWTO : Log with log4j and DataNucleus under OSGi**

*This guide was provided by Marco Lopes, when using DataNucleus v2.2*. All of the bundles which use

log4j should have *org.apache.log4j* in their Import-Package attribute! (use: *org.apache.log4j;resolution:=optional* if you don't want to be stuck with log4j whenever you use an edited bundle in your project!).

#### **Method 1**

- Create a new "Fragment Project". Call it whatever you want (ex: log4j-fragment)
- You have to define a "Plugin-ID", that's the plugin where DN will run
- Edit the MANIFEST
- Under RUNTIME add log4j JAR to the Classpath
- Under Export-Packages add org.apache.log4j
- Save MANIFEST
- PASTE the log4j PROPERTIES file into the SRC FOLDER of the Project

#### **Method 2**

- Get an "OSGI Compliant" log4j bundle (you can get it from the [SpringSource Enterprise Bundle](http://ebr.springsource.com/repository/app/) [Repository](http://ebr.springsource.com/repository/app/)
- Open the Bundle JAR with WINRAR (others might work)
- PASTE the log4j PROPERTIES file into the ROOT of the bundle
- Exit. Winrar will ask to UPDATE the JAR. Say YES.
- Add the updated OSGI compliant Log4j bundle to your Plugin Project Dependencies (Required-Plugins)

Each method has it's own advantages. Use method 1 if you need to EDIT the log4j properties file ON-THE-RUN. The disadvantage: it can only "target" one project at a time (but very easy to edit the MANIFEST and select a new Host Plugin!). Use method 2 if you want to have log4j support in every project with only one file. The disadvantage: it's not very practical to edit the log4j PROPERTIES file (not because of the bundle EDIT, but because you have to restart eclipse in order for the new bundle to be recognized).